**الجمهورية الجزائرية الديموقراطية الشعبية République Algérienne Démocratique et Populaire**

**وزارة التعليم العالي و البحث العلمي Ministère de l'enseignement supérieur et de la recherche scientifique**

> **جامعة سعد دحلب البليدة Université SAAD DAHLAB de BLIDA**

> > **كلية التكنولوجيا Faculté de Technologie**

**قسم االلية و الكهرو تقني Département d'Automatique & Electrotechnique**

## **Mémoire de Master**

Filière : Automatique Spécialité : Automatique et Système(AS) **présenté par**

BOUGUERRA NABIL &

BATAOUI RAFIK

**Thème** 

## **Étude et Réalisation d'un réchauffeur d'une cuve de lancement et des trémies couleuses**

Proposé par : Mr.Chaiani Mohamed Encadré par : Mme. O. Khalal

Année Universitaire 2021-2022

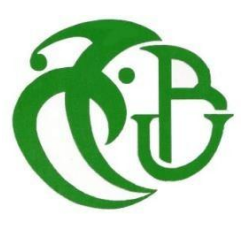

## *Remerciements*

**T**ous d'abord nous remercions le bon dieu le tout puissant pour son aide et pour nous avoir donnés la patience et la volonté pour accomplir ce modeste travail.

**N**ous tenons à remercierons nos parents pour leurs soutiens et leurs prières au long de nos études.

**N**ous tenons à exprimer toutes nos gratitudes à notre promotrice : Mme. **Khalal Ouafia** pour ses orientations, encouragements constants, aides et les précieux conseils qu'elle a apportés pour réaliser ce travail.

**N**ous remercions également Mr. **Chaiani Mohamed** notre promoteur à l'entreprise Bel Algérie pour ses précieux conseils, et toute l'équipe de maintenance de Bel-Algérie pour l'excellent accueilet les conseils.

**N**ous remercions également les membres de jury pour l'honneur qu'ils font de juger notre travail.

**A**ussi, nous remercions l'ensemble des enseignants de l'université de Blida, nos amis pour toutes leurs sincères amitiés.

**E**nfin, nous remercions tous les gens qu'ils ont aidés dans l'accomplissement de notre travail.

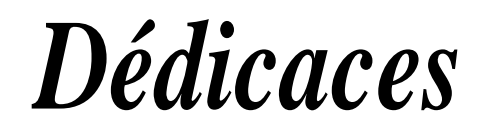

*Louange à Allah, maitre de l'univers.*

*Paix et salut sur notre prophète Mohamed.*

*Au être les plus chères, les plus proches, mes parents, par leurs soutiens, Amour, patience et conseils durant des longues années d'études, qu'ilstrouvent ici un modeste témoignage de tout l'amour que j'ai pour eux.*

*A Mme. Khalal et Mr. Chaiani meilleurs promoteurs.*

*A toutes mes familles Bouguerra et Sahnoun sans exception.*

*A tout qu'il m'a aidé de prés et de loin.*

*Nabil.*

*Louange à Allah, maitre de l'univers.*

*Paix et salut sur notre prophète Mohamed.*

*Au être les plus chères, les plus proches, mes parents, par leurs soutiens, Amour, patience et conseils durant des longues années d'études, qu'ilstrouvent ici un modeste témoignage de tout l'amour que j'ai pour eux.*

*A Mme. Khalal et Mr. Chaiani meilleurs promoteurs.*

*A toutes mes familles Bataoui et Mezienne sans exception.*

*A tout qu'il m'a aidé de prés et de loin.*

*Rafik.*

**ملخص :**

واجه خط الإنتاج الجديد لأجزاء الجبن المثلثة بعجين kiri في مصنع La Vache Qui Rit مشكلة انخفاض درجة حرارة العجين و تجمدها داخل الخزانات ، مما أدي إلى توقف عملية الإنتاج لذلك احتوى مشروعنا في نهاية آلدراسات على حلول تتكون من إنشاء نظام ألى يرفع درجة حرارة الخزانات دون حرق العجين بالداخل وفقًا لأدوات مختلفة مثل أجهزة الاستشعار والأنابيب وتم استخدام آلة API من علامة5TEMENS S7300 تم تطوير المحاكاة باستخدام برنامج "STEP7" واللوحة على أساس"WinCC flexible" .

**الكلمات المفتاحية** : API ; انًحاكاة ; 7STEP ; انهىحت ; flexible WinCC.

#### **Résumé :**

 La nouvelle chaine de production des portions de fromage triangulaires à pate KIRI à l'usine de la Vache Qui Rit a été confrontée au problème de la basse température de la pâte à l'intérieur des cuves et de la congélation de la patte, ce qui conduit à un arrêt du processus de production donc notre projet de fin d'études contiens des solutions consistent à créer un système automatique qui augmente la température des réservoirs sans bruler la pâte à l'intérieur en fonction de divers outils tels que des capteurs , des tuyaux et on a utilisé l'API de marque SIEMENS « S7-300 ». La simulation a été développée sous logiciel « STEP7 » et le pupitre basé sur « WinCC flexible ».

**Mots clés :** API ; simulation ; STEP7 ; pupitre ; WinCC flexible.

#### **Abstract :**

 The new production line for triangular cheese portions with KIRI dough at the La Vache Qui Rit factory was confronted with the problem of the low temperature of the dough inside the vats and the freezing of the leg, which led to a stoppage of the production process so our end-of-studies project contained solutions consisting of creating an automatic system that raises the temperature of the tanks without burning the dough inside according to various tools such as sensors, pipes and the SIEMENS "S7-300" API was used. The simulation was developed using "STEP7" software and the panel based on "WinCC flexible".

**Key word :** API ; simulation ; STEP7 ; panel ; WinCC flexible.

### **TABLE DES MATIERES**

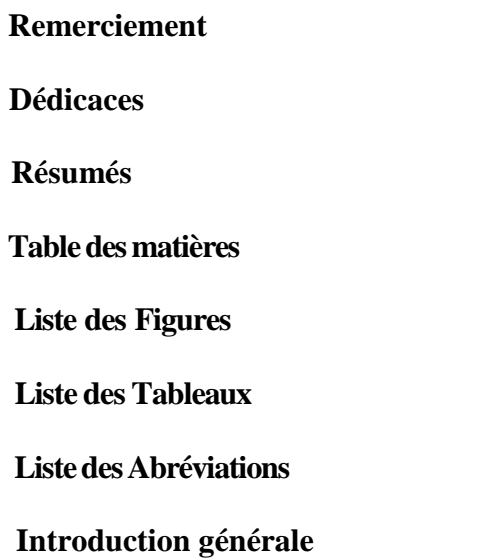

#### Chapitre 1 : Présentation de l'entreprise

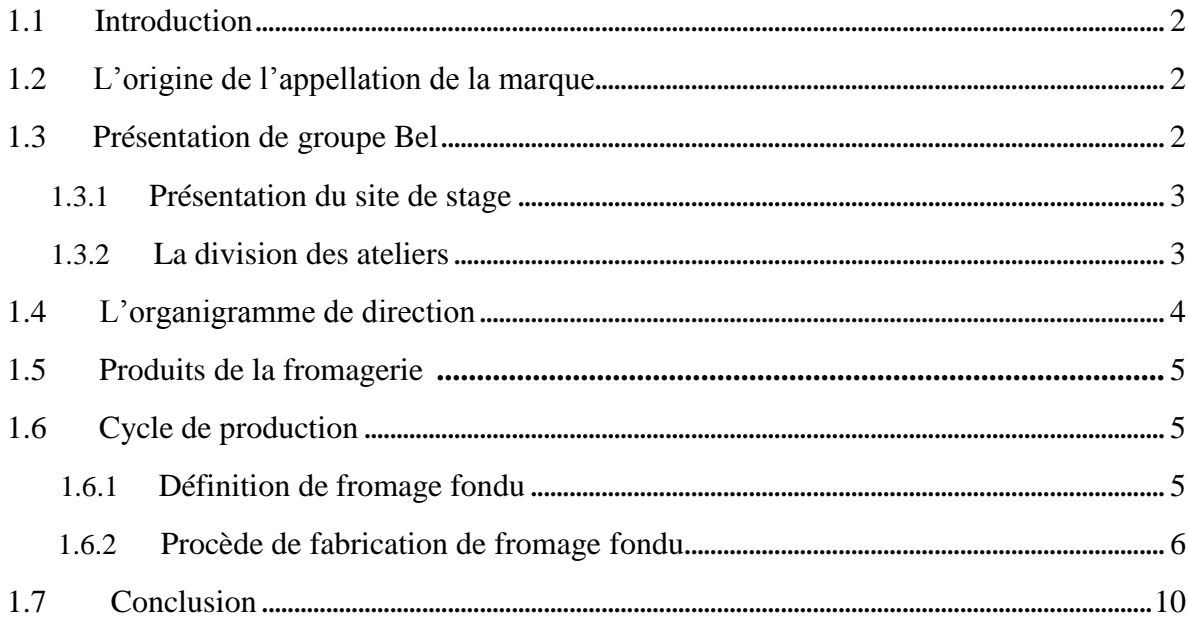

#### Chapitre 2 : Instrumentation et principe de fonctionnement

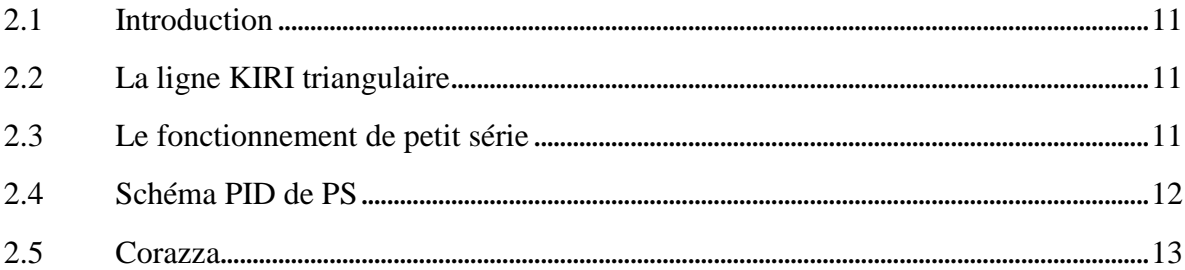

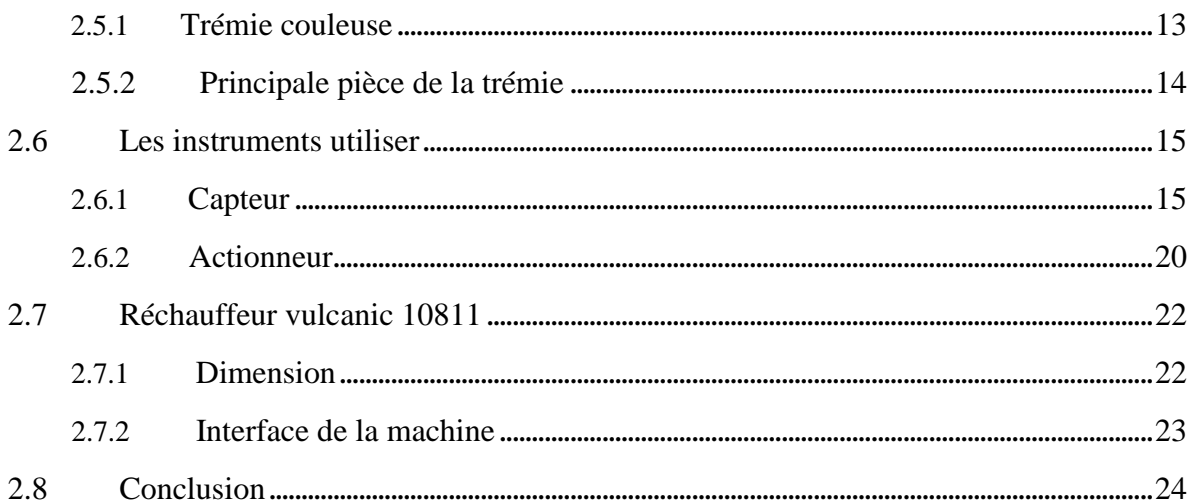

#### Chapitre 3 : L'automate Programmable Et Logiciels utilises

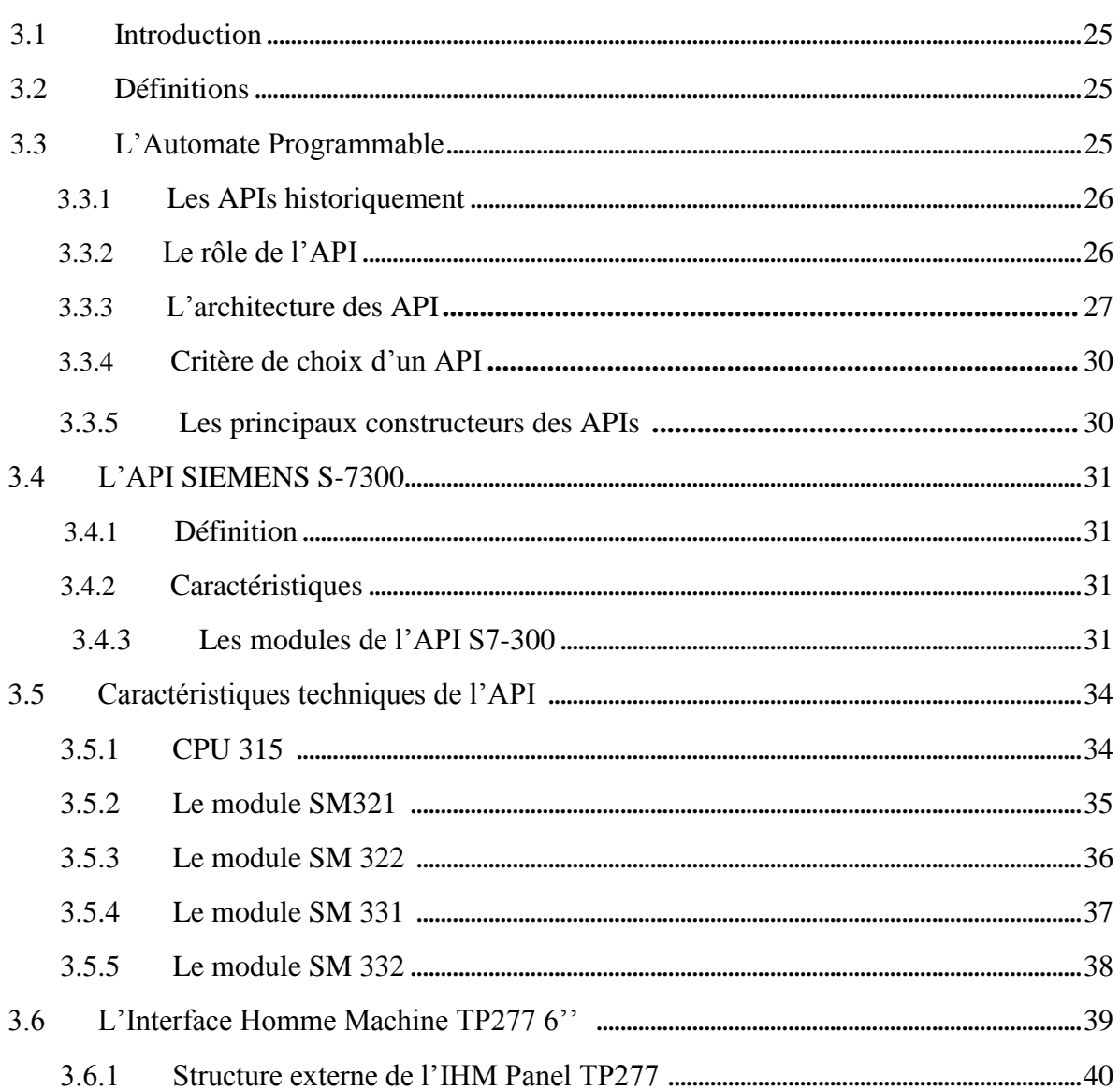

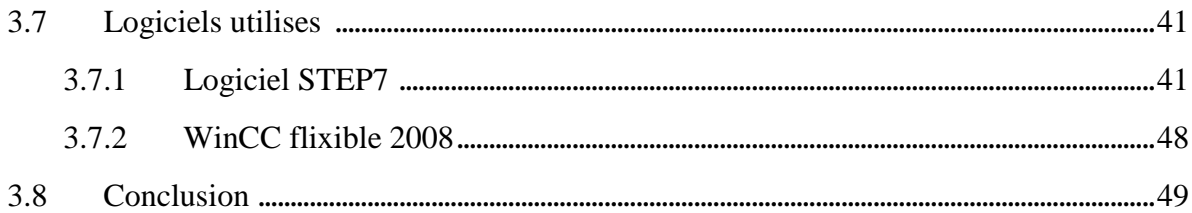

#### **Chapitre 4:**

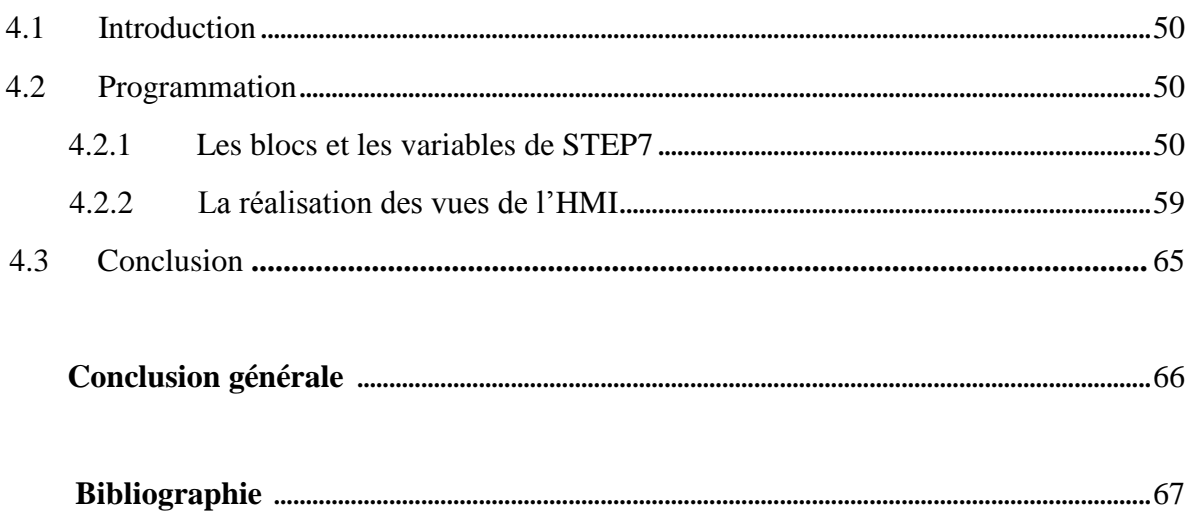

## Liste des figures

## **Chapitre 1**

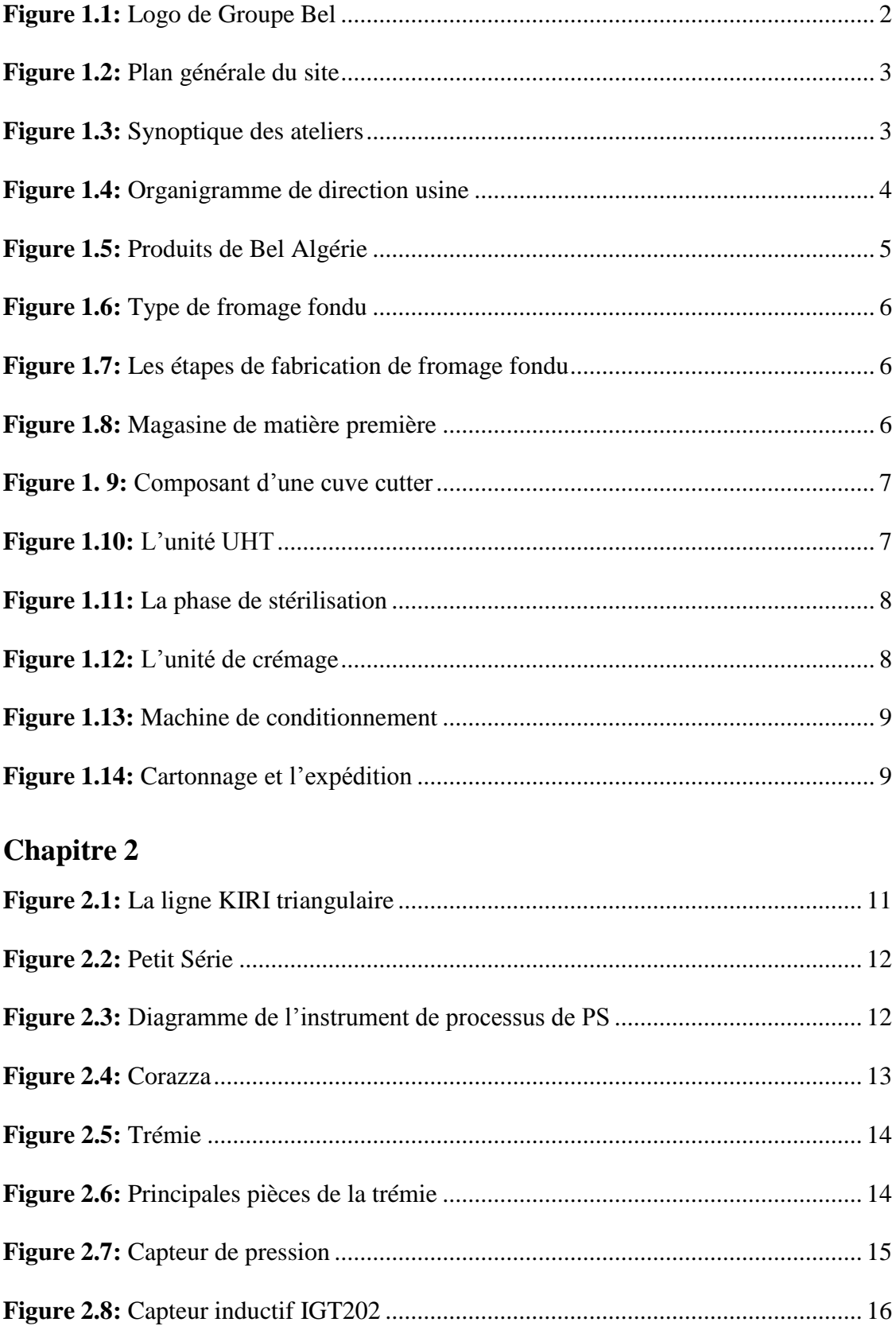

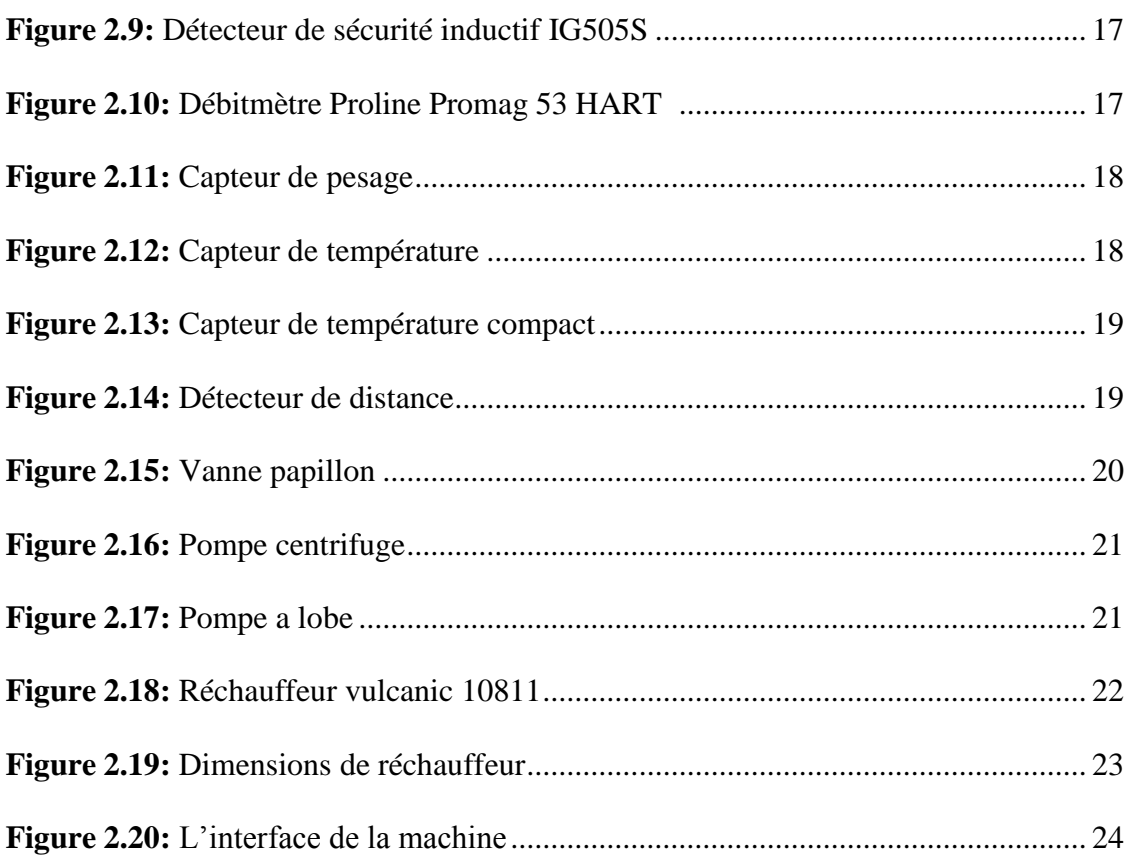

#### **Chapitre 3**

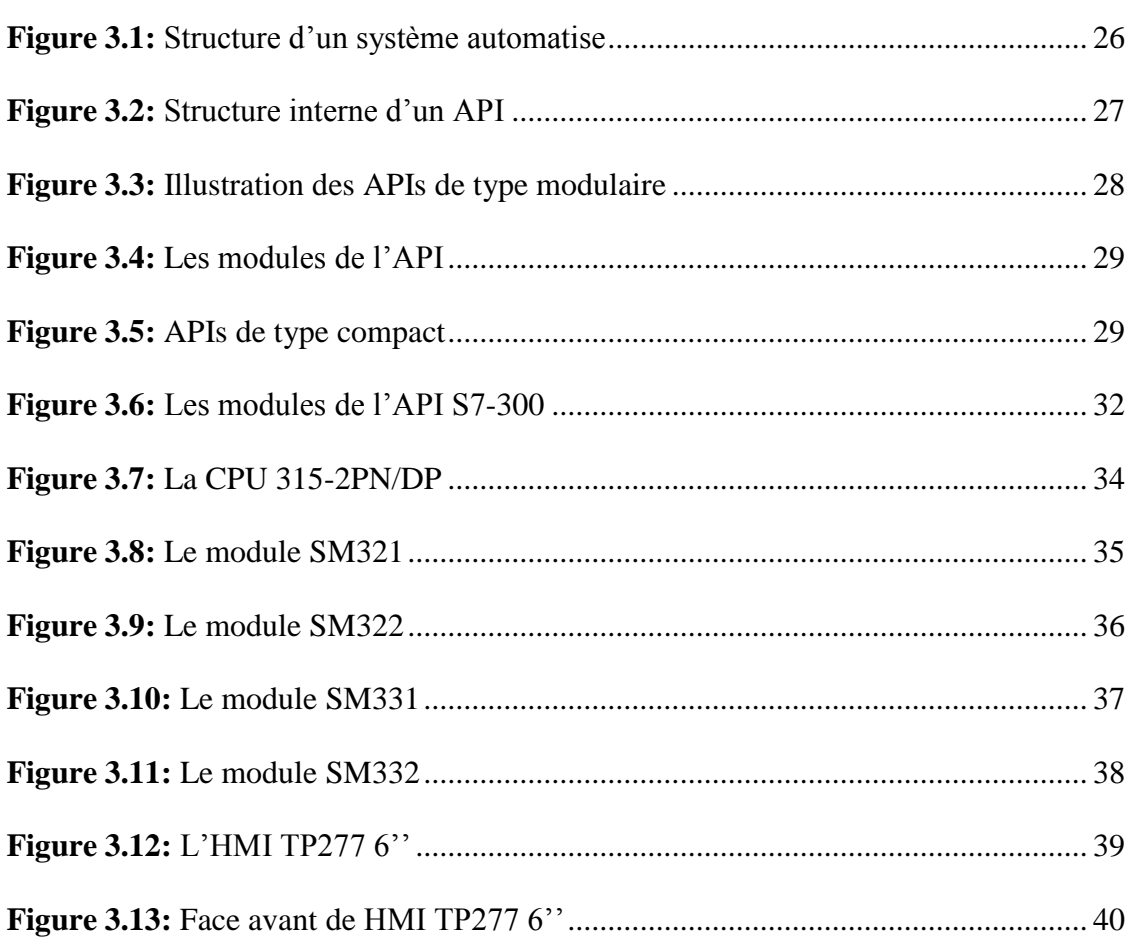

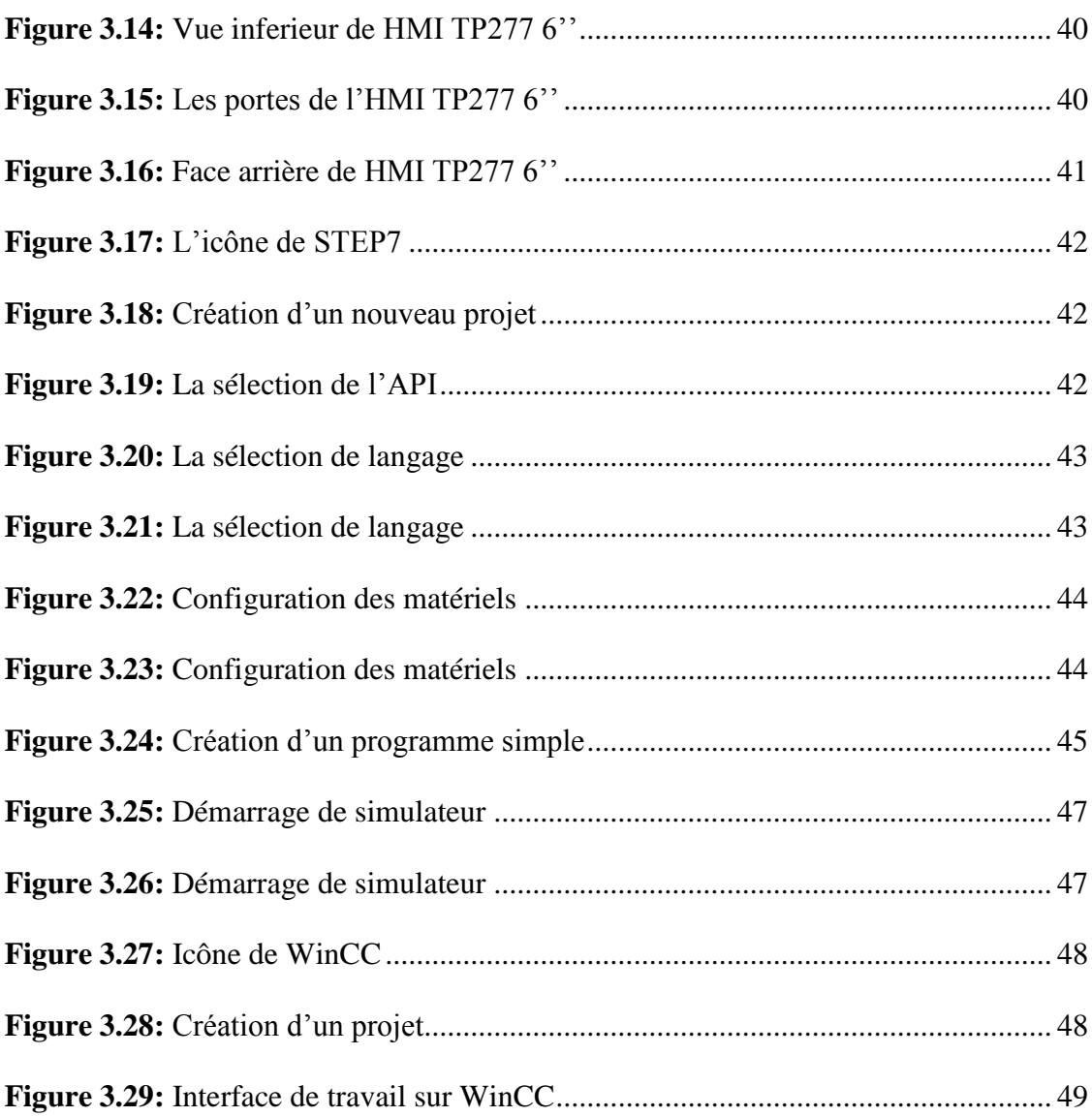

### **Chapitre 4**

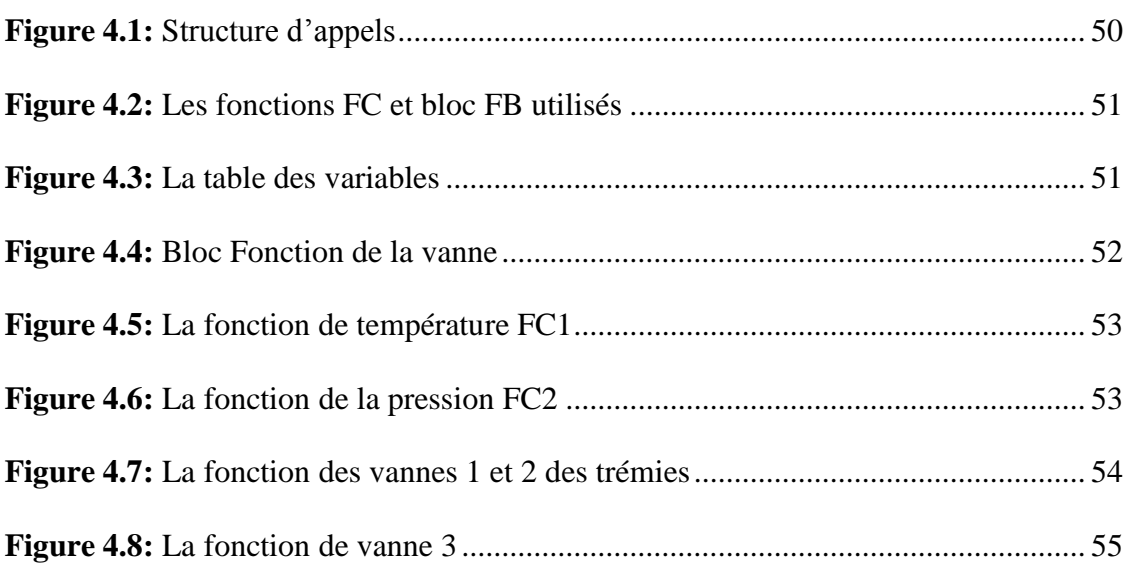

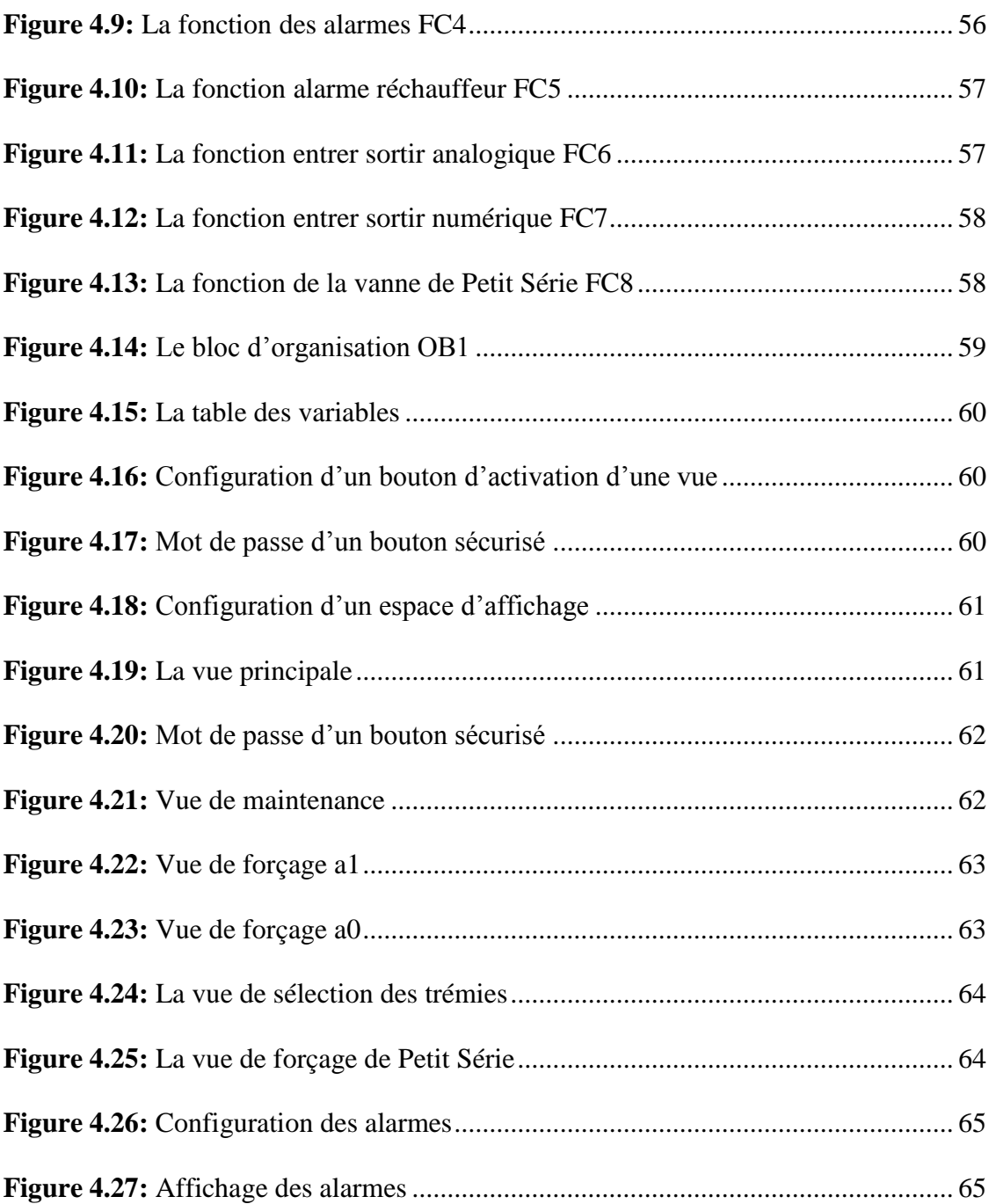

### **Liste des tableaux**

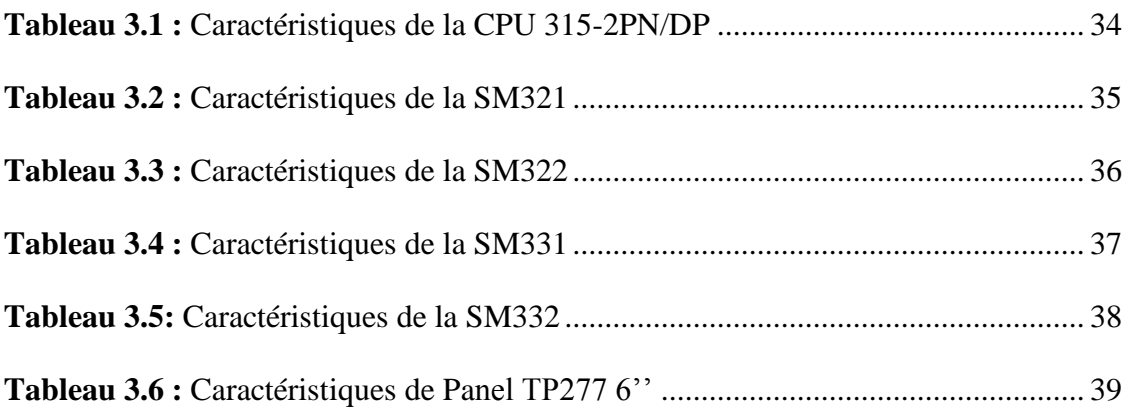

#### **Liste des abréviations**

- **AC :** Alternative Curent
- **API :** Automate Programmable Industriel
- **BF :** Brassage Forcée
- **CP :** Communication Permettent
- **CPU :** Central possession Unit
- **DB :** Data Blocks
- **DP :** Périphérie Décentralisée
- **E/S :** Entré / Sortie
- **FBD :** Fonction Block Diagramme (Diagrammes de schémas fonctionnels)
- **FB :** Function Blocks
- **FC :** Function
- **HMI :** Human Machine Interface
- **IO :** Input / Output (entrée/sortie)
- **LD :** Ladder (Langage à contacts)
- **MP :** Matières Premières
- **MPI :** Interface Multipoint
- **MRES :** Module Reset
- **OB :** Organisation blocks
- **PC :** Partie Commande
- **PG :** Pc Générale
- **PID :** Process Instrumentation Diagramme
- **PN :** Profinet

 **PO :** Partie Opérative

 **PR :** Partie Relation

 **PS :** Petit Série

 **TOR :** Tout Ou Rien

 **TP :** Tableau de Pontage

 **UHT :** Ultra Haute Température

 **UC :** Unité Centrale

 **VQR :** Vache Qui Rit

 Introduction Générale

Bel est une entreprise privée française spécialisée dans la fabrication de fromage fondu avec plusieurs filiales dans le monde. Une filiale algérienne a été créée en 2007, la phase de production a débuté en avril 2007, l'entreprise fabrique du fromage fondu de la marque "La Vache Qui Rit" elle satisfait les besoins d'une large clientèle sur tout le territoire national.

Le but de la fromagerie Bel Algérie est de garantir des produits sains aux consommateurs algériens, elle propose plusieurs produits (La forme carrée pour le fromage «Kiri» et «La Vache Qui Rit Chef», Des portions triangulaires pour «La Vache Qui Rit» et «Picon».

En raison de la production permanente de fromage fondu, la nouvelle chaine de production des portions de fromage triangulaires à pate KIRI a été confrontée au problème de la basse température de la pâte à l'intérieur des cuves et de la congélation de la patte ce qui conduit à un arrêt du processus de production et l'échec du projet.

La solution optée pour résoudre le problème de la chute de température est d'ajouter un réchauffeur pour garder la température de la pâte élevée durant toute la phase de la production des portions de formage triangulaire à pate KIRI.

Dans notre travail nous allons automatiser un réchauffeur d'une cuve de lancement et des trémies couleuses pour éviter la chute de température dans les tuyaux et les cuves, le présent mémoire sont répartir en quatre chapitres décrivant les volets principaux:

- Chapitre 1 : une présentation sur le Groupe Bel où s'est déroulé notre projet fin d'étude, il s'agit de généralités sur la fabrication de fromage fondu et la description des processuset machines.
- Chapitre 2 : Dans ce chapitre nous allons représenter les instruments et le fonctionnement de nouvelle ligne (KIRI triangulaire) et le problème affronté par cette nouvelle ligne.
- Chapitre 3 : Comprends les généralités sur l'Automate programmable S7 300 ainsi que les logiciels utilisés pour la programmation.
- Chapitre 4 : Contient les étapes de programmation et simulation de projet de réchauffeur d'une cuve et des trémies sous WinCC flexible.

1

# Chapitre 1 Présentation de l'entreprise

#### **1.1 Introduction**

La société fromageries Bel est une entreprise de l'industrie agroalimentaire représente une longue histoire d'innovation de consommation de fromage et ce depuis près 150 ans. Bel a développé une gamme de plus de 30 marques locales et internationales. Les plus reconnues sont : Babybel, Boursin, Kiri, La Vache Qui Rit [1]. Elle est implantée dans plus de 30 pays. Ses fabrications sont commercialisées dans plus de 130 pays. Chaque jours, plus de 33 millions portions des fromages Bel sont consommées dans le monde [1].

#### **1.2 L'origine de l'appellation de la marque**

L'origine de l'appellation de Vache Qui Rit est apparue pendant la première guerre mondiale, quand l'état-major Français a décidé de mettre un emblème sur les camions d'approvisionnement de leurs troupes en viande fraiche. Il lance alors un concours qui est remporté par le dessinateur Benjamin Rabier qui crée une vache hilare. En 1921, Léon Bel a la recherche d'un logo a sa marque, se souvient de la fameuse vache hilare, qu'il appellera ensuite (la vache qui rit) [1].

#### **1.3 Présentation de groupe Bel**

Bel Algérie est une société privée étrangère de droit algérien, créée en janvier 2007. Le début de la phase de production a commencé en Avril 2007. La société fabrique les fromages fondus de la marque « La Vache Qui Rit ». Elle satisfait les besoins d'une large clientèle sur tout le territoire national. Son logo est représenté dans la figure suivant :

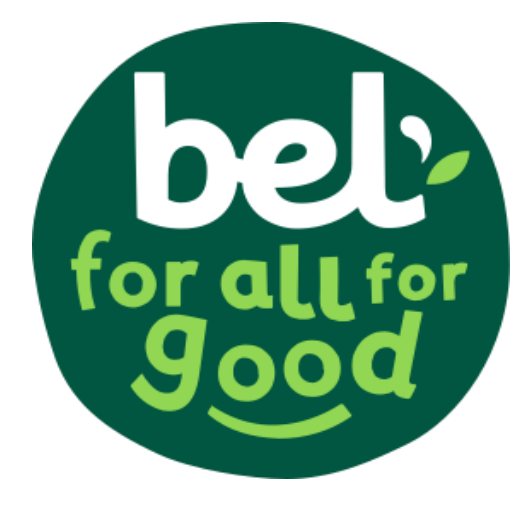

**Figure 1.1:** Logo de Groupe Bel [1]

#### **1.3.1 Présentation du site de stage**

Le stage a été effectué à la Fromagerie Bel Algérie, située au niveau de la zone industrielle de Mazafran 2 lotissement n0 18A –BP 123-Kolea –wilaya de Tipaza, Algérie. Le Plan général du site est donné par la figure suivante :

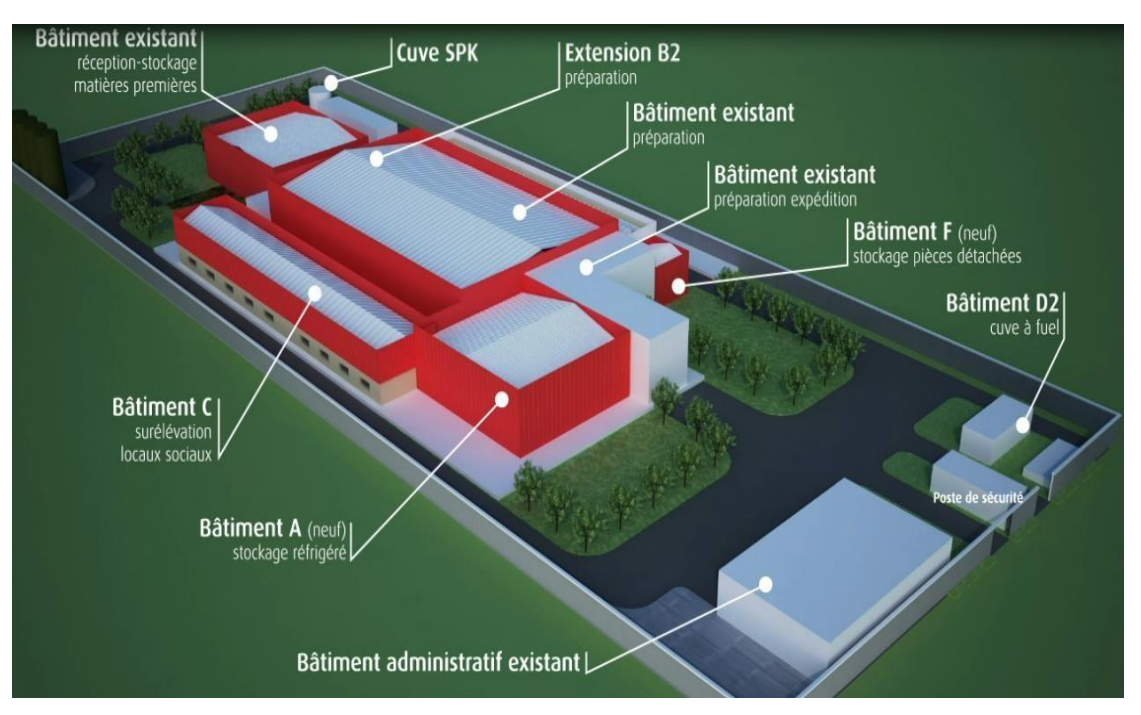

**Figure 1.2:**Plan générale du site [2]

#### **1.3.2 La division des ateliers**

La division des ateliers sont représentés dans la figure suivante

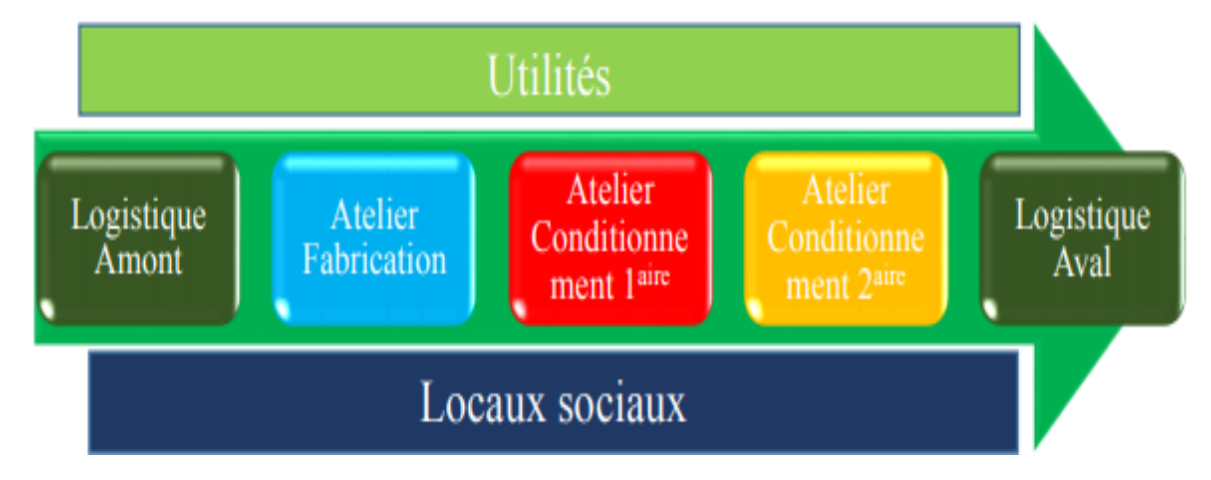

**Figure 1.3:** Synoptique des ateliers [2]

#### **a) Logistique Amont**

La logistique amont est une partie intégrante des opérations commerciales pour une entreprise de fabrication, ce qui implique le processus de stockage et de distribution de matériaux de matières premières (MP) pour la production. Les services de logistique amont couvrent toutes les opérations nécessaires pour livrer de MP à usine de production.

#### **b) Atelier Fabrication**

Cet atelier se compose des machines : les cuiseurs, Ultras Haute Température (UHT), Brassage Forcé (BF). Chaque machine est contrôlée via une interface homme machine (IHM). L'atelier comprend également un laboratoire (unlabo réglage), afin d'analyser des chantions chaque 30 minutes. Tout le processus de fabrication de fromage est suivi au niveau de la salle de supervision.

#### **c) Atelier Conditionnement primaire**

Le fromage prêt passe par des machines de conditionnement primaire pour être mollé puis emballé dans l'aluminium pour former des portions.

#### **d) Atelier Conditionnement secondaire**

Les portions passe par des conditionneuse secondaire sont emballées dans des boites en carton. Ensuite les boites sont acheminées vers la logistique aval.

#### **e) Atelier Logistique Aval**

La Logistique aval est un espace de préparation des commandes consiste à rassembler les produits commandés, emballer et affecter aux différents transporteurs en fonction de l'adresse de livraison.

### **1.4 L'organigramme de direction**

L'organigramme de direction usine est représenté dans la figure suivante

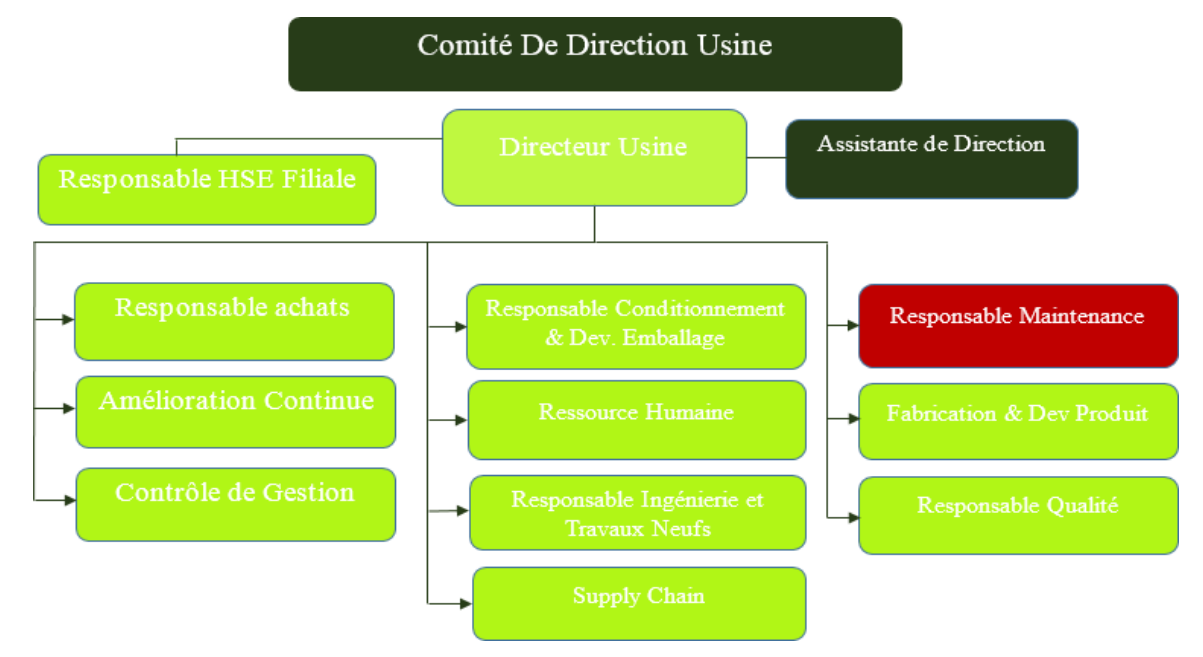

**Figure 1.4:** Organigramme de direction usine [2]

#### **1.5 Produits de la fromagerie**

Le premier but de la fromagerie Bel Algérie est de garantir des produits sains aux consommateurs algériens. Elle propose plusieurs produits :

- Forme carrée pour le fromage « Kiri » et « La vache qui rit Chef »
- Des portions triangulaires pour « la vache qui rit » et « Picon »
- Des boites de fromage fondu tel que « Kiri » et « Koul youm »

| La vache qui<br>rit Portions                                              | <b>Picon</b>                                      | Kiri délice<br>Kiri<br><b>Portions</b>  | <b>Chef</b>                                                                                    | Pik &<br>Croq                  | <b>Koul Youm</b>     |
|---------------------------------------------------------------------------|---------------------------------------------------|-----------------------------------------|------------------------------------------------------------------------------------------------|--------------------------------|----------------------|
|                                                                           |                                                   |                                         |                                                                                                |                                |                      |
| Format:<br>8/16/24<br>portions<br>Gouts:<br>-Nature<br>-Edam<br>- Gruyère | Format:<br>8/16/24<br>portions<br>Gout<br>-Nature | Format:<br>$6/12$ portions<br>Barquette | Format:<br>4/8 Barres<br>Gouts:<br>- Nature<br>- Olive<br>- Ail et fines<br>herbes<br>-Gruyère | Format:<br>Petite<br>Barquette | Format:<br>Barquette |

**Figure 1.5:** Produits de Bel Algérie [2]

.

#### **1.6 Cycle de production**

#### **1.6.1 Définition de fromage fondu**

 Produit obtenu par la fonte et l'émulsifiassions, à l'aide de la chaleur, de fromage ou d'un mélange de fromages affinés ou non, additionné également d'autres produits laitiers, tels des beurres et poudres de protéines laitières, met en œuvre différentes opérations de transformation et de stabilisation qui permettent l'obtention d'une multitude de produits aux textures et propriétés gustatives très variées.

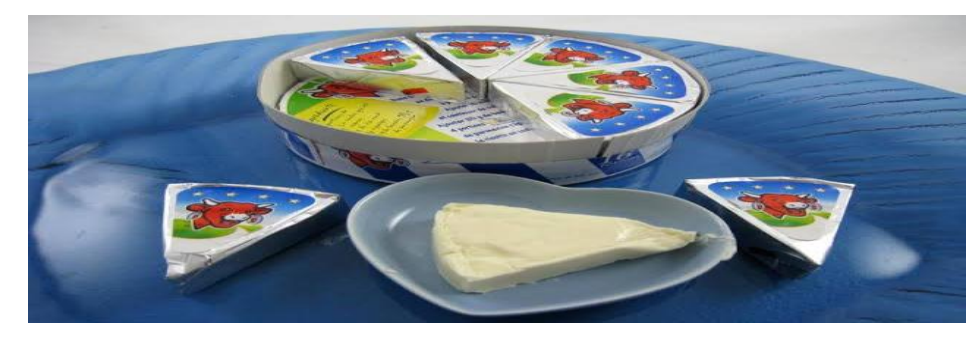

**Figure 1.6:** Type de fromage fondu [2]

#### **1.6.2 Procède de fabrication de fromage fondu**

 La fabrication du fromage fondu passe par plusieurs étapes, ces étapes généralement sont :

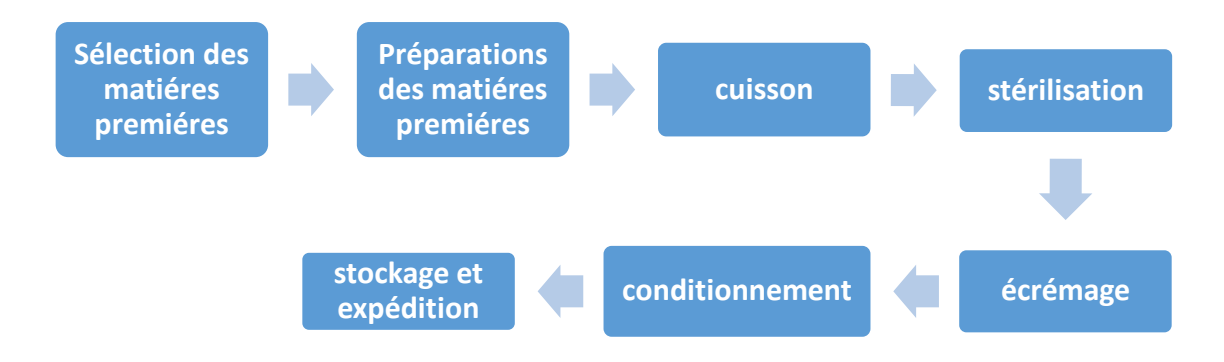

**Figure 1.7:** Les étapes de fabrication de fromage fondu

#### **a) La sélection de matière première**

 Dans le magasin de stock s'effectue la sélection des matières recommandées par le préparateur, et qui sont nécessaires pour la fabrication du fromage fondu. Ces matières

premières sont : La poudre de lait et les sauces (acide citrique, sel de fonte et sel de cuisine), ainsi que les lipides (beure et fromage fondu et a pâte dure).

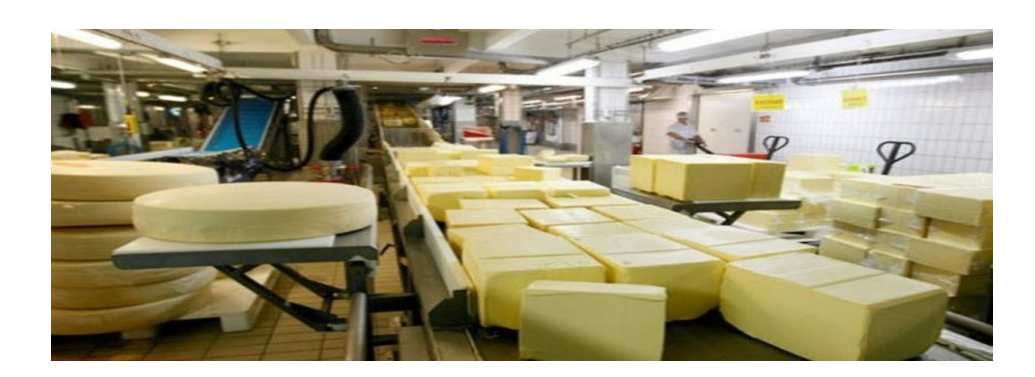

**Figure 1.8:** Magasine de matière première [3]

#### **b) Préparations des matières premières**

Le préparateur pèse la quantité nécessaire de beurre et de fromage à pâte dure(cheddar, gouda, gruyère…). Après réception de MP broyer et trancher dans des bacs, un opérateur ouvre le couverclede cuiseur et introduit la MP ensuite ajoute l'eau et les extraits sec manuellement.

#### **c) Cuisson**

Dans le processus cutter l'émulsion des ingrédients et la stérilisation est faite dans la cuve cutter, et la stérilisation de mélange sera chauffé à 116°C par l'injection de vapeur pendant 60 seconds. Ensuit le fromage sera envoyer à la cuve d'écrémage pour finaliser la procédure.

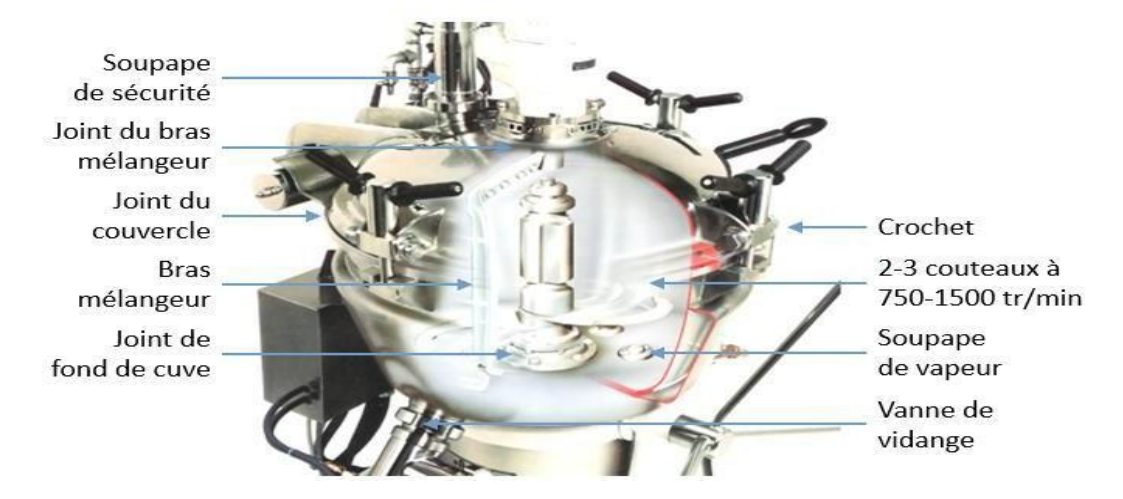

**Figure 1.9:** Composant d'une cuve cutter [4]

#### **d) Stérilisation**

Après la cuisson, Le fromage passe par une étape très importante qui est la stérilisation. Cette opération permet de préserver du fromage tout en détruisant tous les microorganismes, offrant ainsi une longue conservation. Elle s'effectue par technologie Ultras Haute Température (UHT).

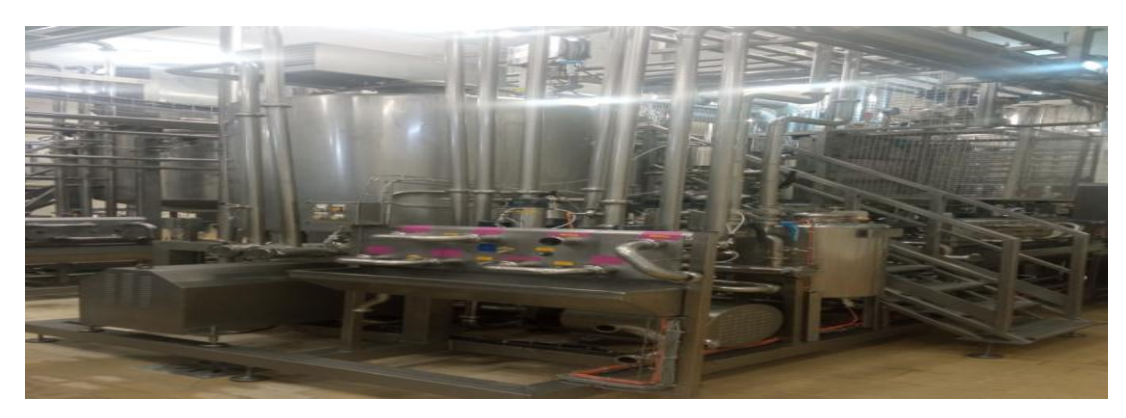

**Figure 1.10:** L'unité UHT

#### **Description de la phase de stérilisation :**

 Avant de passer Dans l'unité UHT illustrée dans la figure (1-10), le fromage doit être dans la cuve de stockage BL1 où il sera mélangé à l'aide d'un racleur. Ensuite il sera chauffé à 145 °C par l'injection de vapeur, puis il passe par un chambreur afin d'éliminer les germes pathogènes. Le fromage est ensuite refroidie jusqu'à 80°C au niveau de la cuve de stérilisation Flash Par l'absorbation de vapeur qui sera liquéfiée au niveau du condensateur. Le refroidissement sert à préserver les qualités gustatives, nutritionnelles et fonctionnelles du fromage.

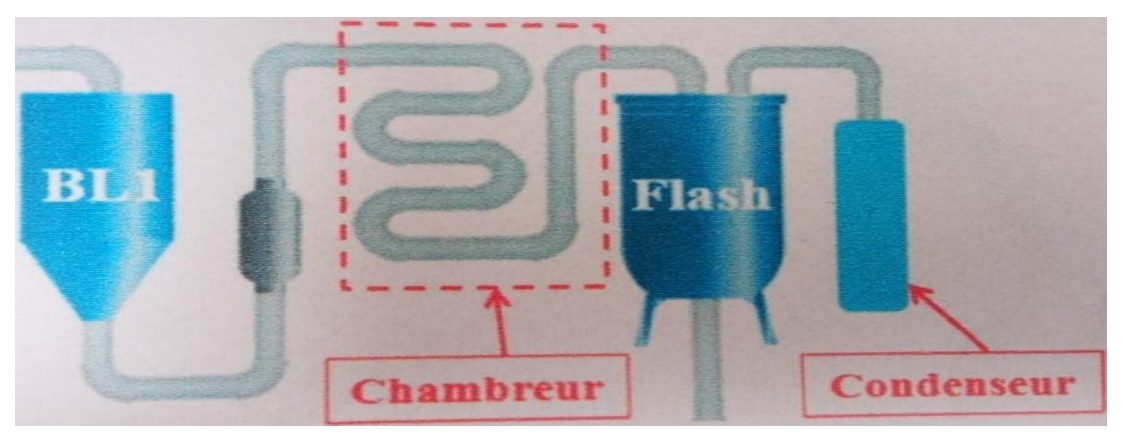

**Figure 1.11:** La phase de stérilisation [3]

#### **e) Le crémage**

 Une fois stérilisé, le fromage doit être filtré en passant par des filtres à poches afin d'interrompre le passage des grumeaux. Ensuite il sera écrémé au niveau de la cuve d'écrémage Brassage Force (BF) pendant 15 minutes. La cuve est munie d'un racleur pour bien mélanger le produit à une très grande vitesse, ainsi qu'un agitateur pour éviter sa congélation. Le stockage final du fromage se fait au niveau de la cuve de stockage BL2 qui

alimente à son tour douze machines de conditionnement. Les cuves BF et BL2 sont montrées dans la figure suivante :

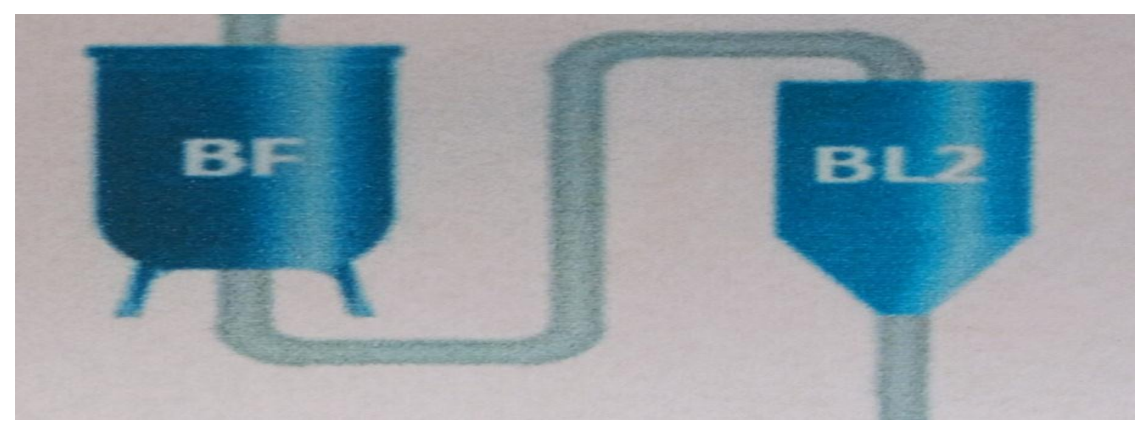

**Figure 1.12:** L'unité de crémage [3]

#### **f) La gélification**

La diminution de la température provoque progressivement la cristallisation de la matière grasse, et le renforcement des liaisons protéiques.

En conséquence, la viscosité augmente. Après distribution par les tuyauteries, le fromage fonte arrive à environ 80°C dans la trémie.

#### g) **Conditionnement**

Le fromage prêt passe par une machine de conditionnement primaire pour être emballé dans l'aluminium pour former des portions. Ensuite il passe par une conditionneuse secondaire ou les portions sont emballées dans des boites en carton.

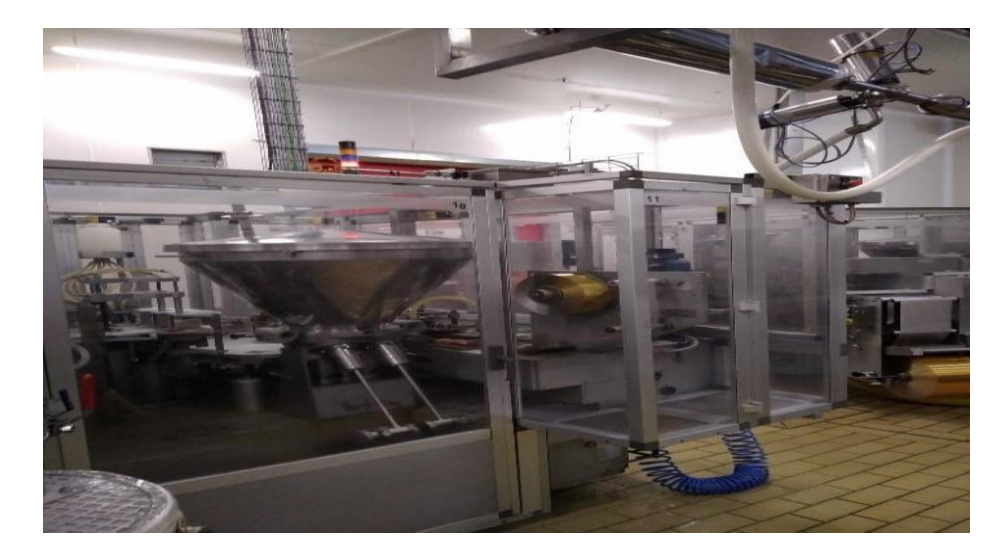

**Figure 1.13:** Machine de conditionnement

#### **h) Stockage**

 Les boites sont emballées dans des cartons qui sont stocké au niveau du magasin du stock à basse température. Ils peuvent ensuite être acheminés vers les épicerie et supermarchés.

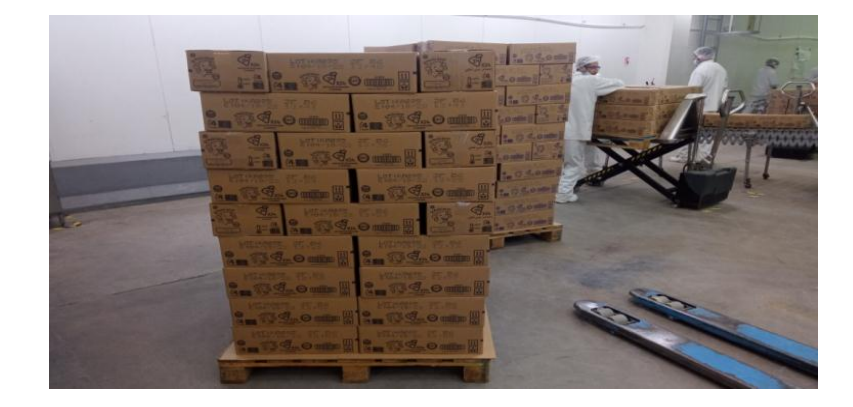

**Figure 1.14:** Cartonnage et l'expédition

#### **1.7 Conclusion**

Dans ce chapitre nous avons présenté le groupe Bel Algérie, tout en expliquant le cycle de production de fromage avec une description des machines utilisées et leurs principes de fonctionnement. Dans le deuxième chapitre on va expliquer les instruments utilisé dans le fonctionnement de la nouvelle ligne (KIRI triangulaire).

# Chapitre 2 Instrumentation et principe de fonctionnement

#### **2.1 Introduction**

Dans ce chapitre nous allons représenter les instruments et le fonctionnement de la nouvelle ligne (KIRI triangulaire) et le problème affronté par cette nouvelle ligne.

#### **2.2 La ligne KIRI triangulaire**

Cette nouvelle ligne crée pour changer la forme de fromage KIRI (une forme carré à une forme triangulaire).

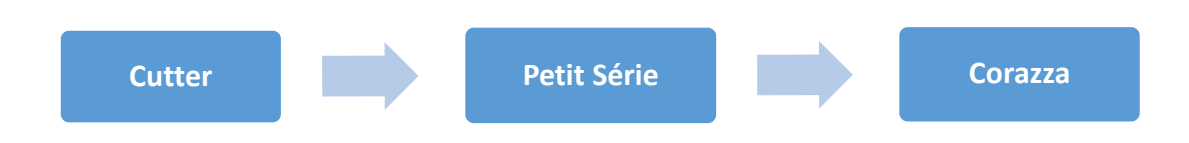

#### **Figure 2.1:** La ligne KIRI triangulaire

**Problématique :** le problème affronté par cette nouvelle ligne est la chute de température de la patte. Donc on a utilisé un réchauffeur pour éviter la congélation de la patte.

#### **2.3 Le fonctionnement de Petit Série (PS)**

La machine PS reçoit le fromage à l'état liquide pour le crémage de la pâte. Puis la pâte est envoyée vers la machine Coraza. La PS dépend dans son travail de 5 parties principales :

- Pompe 1 : pour pomper la pâte de fromage (production).
- Pompe 2 : pour laver les tuyaux après chaque processus de production.
- La cuve : une cuve de Brassage Forcé (BF) a une capacité de 400 litres, doubles couches avec un espace entre elles. Avec un racleur pour bien mélanger le produit à une très grande vitesse.
- L'armoire : à l'intérieur on retrouve le cerveau de la machine et ses divers accessoires électriques, et un pupitre (HMI : Humain Machine Interface) c'est une moyenne de communication entre l'opérateur et la machine.
- Tableaux de pontage : si en changeant l'installation des coudes on change le fonctionnement de PS (3 fonctions : production, lavage, récupération).

Ainsi cette machine contienne des tuyaux inox, des flexibles pour transférer les produits, fils électriques, des capteurs et des actionneurs.

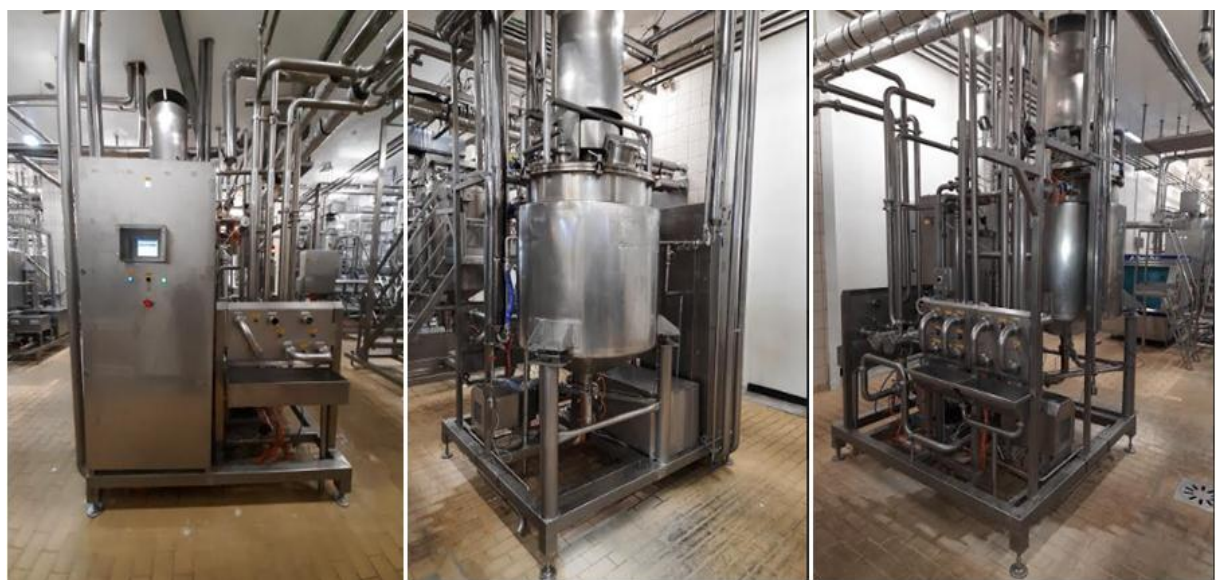

**Figure 2.2:** Petit Série

#### **2.4 Schéma PID de PS**

Est un diagramme qui définit tous les éléments d'un procédé industriel, il est le schéma le plus précis et le plus complet utilisé par les ingénieurs pour la description d'un procédé.

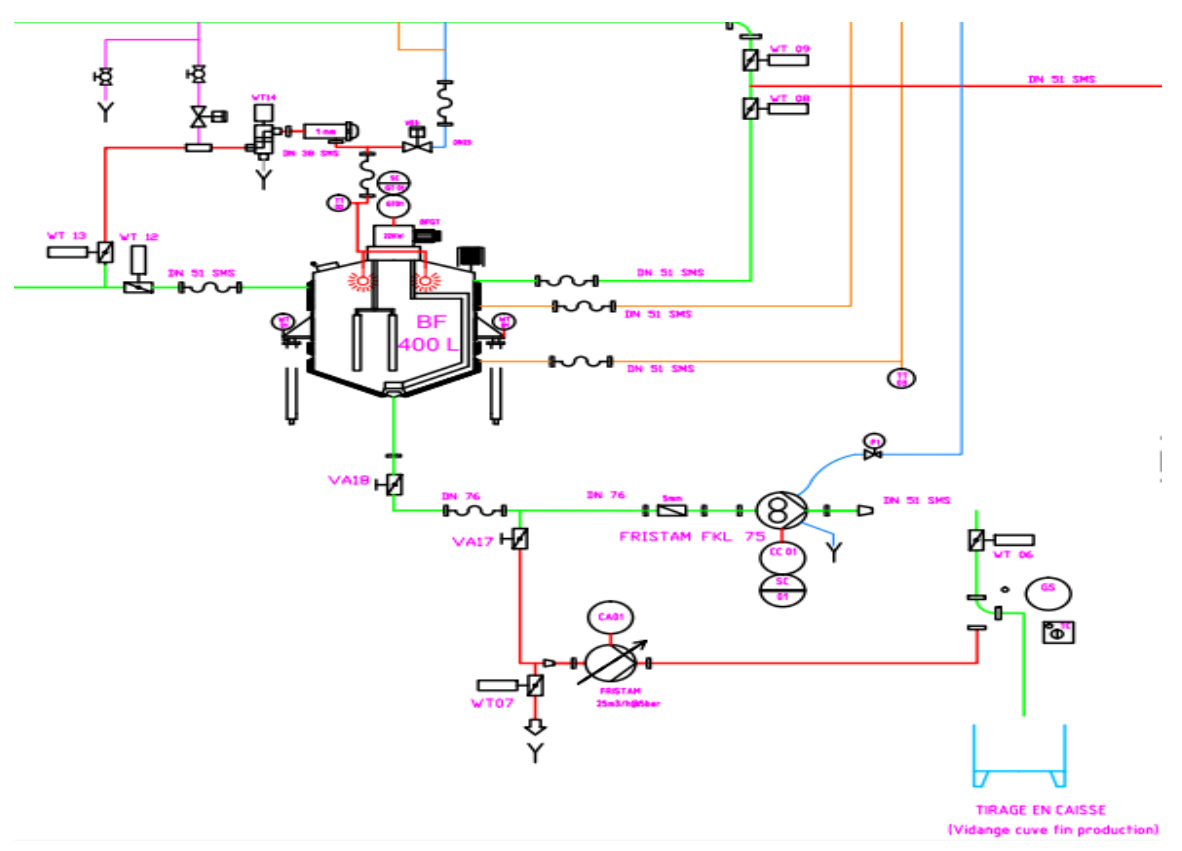

**Figure 2.3:** Diagramme de l'instrument de processus de PS [5]

#### **2.5 Corazza**

C'est une machine emballeuse / doseuse automatique à mouvement intermittent. Cette machine fabrique et emballe des portions individuelles de fromage fondu.la machine a un rendement élevé et un dosage à haute précision qui réduit le gaspillage [6].

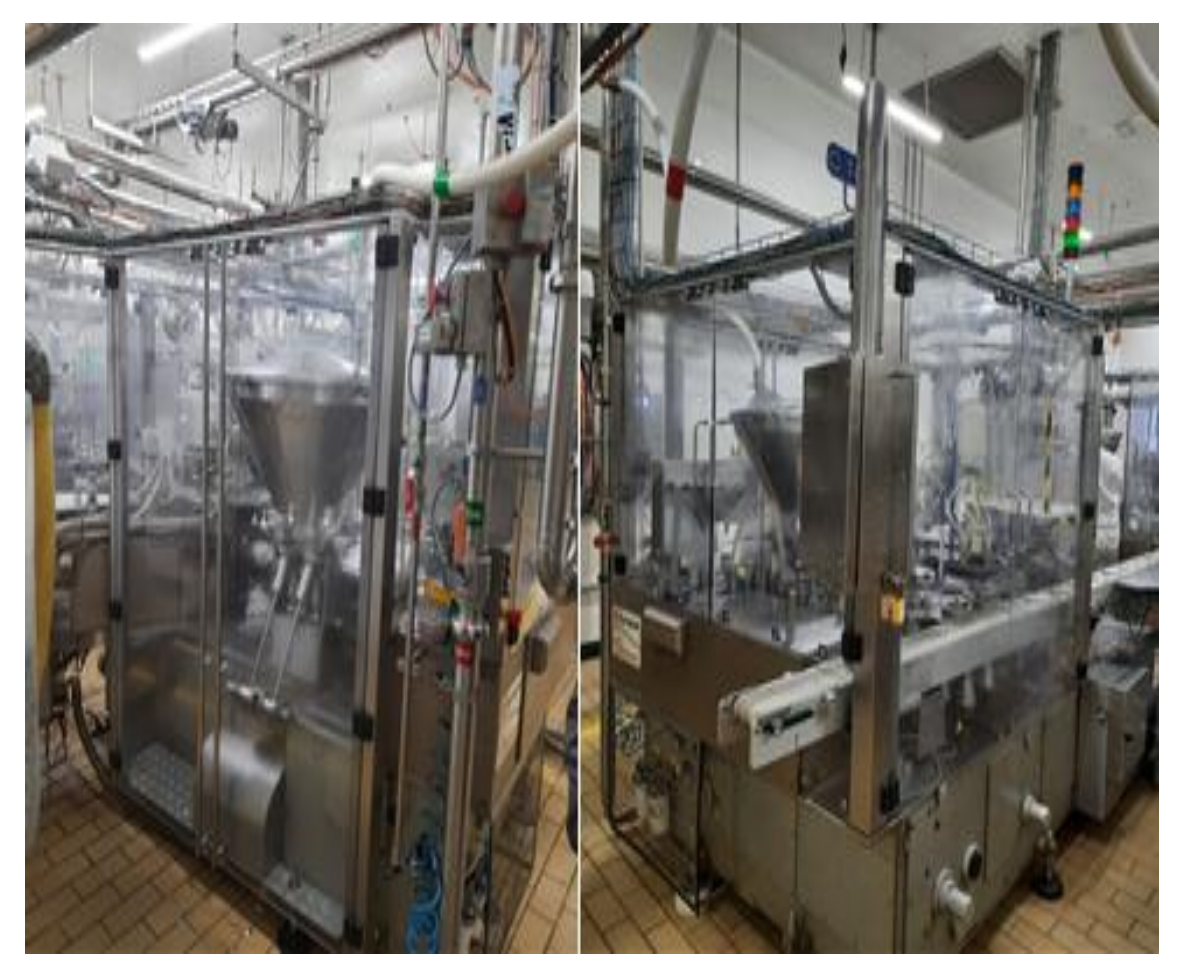

**Figure 2.4:** Corazza

#### **2.5.1 Trémie couleuse**

C'est un réservoir contenant le produit à doser (fromage fondu). Elle est munie d'hélices qui poussent le produit vers la vanne de dosage et un capteur de niveau règle l'arrivée du produit dans la trémie et sa distribution par des systèmes automatiques spécialement préparés. Elle est complétement démontable pour faciliter les opérations de nettoyage et de lavage. La trémie possède une double paroi pour la circulation de l'eau qui maintient le produit à une température constante et préserve son taux d'humidité [6].

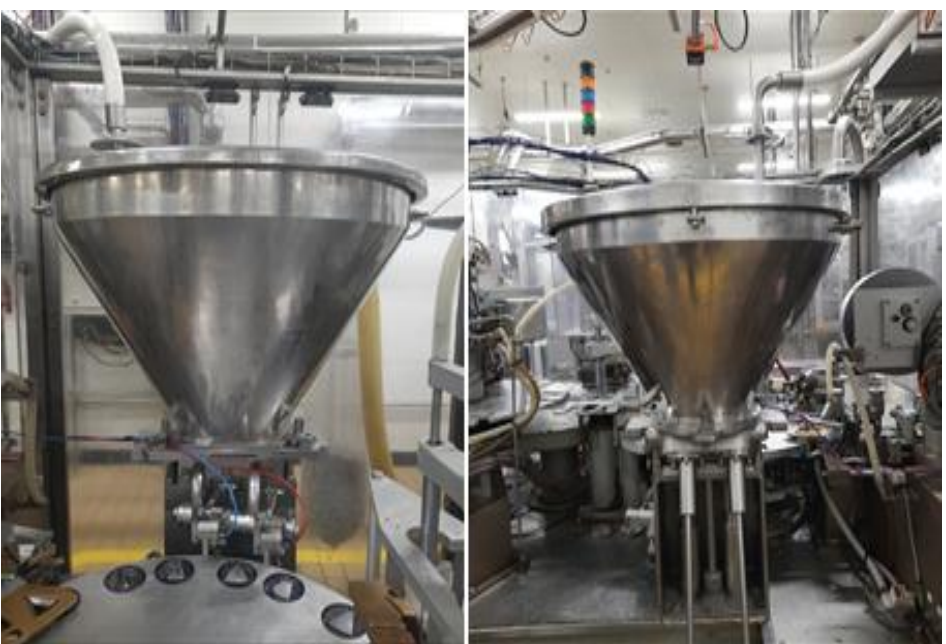

**Figure 2.5:** Trémie

#### **2.5.2 Principales pièces de la trémie**

Le couvercle (1) est fabriqué en acier inox, il se pose sur la trémie (2), un trou avec un raccord (3) permet de l'intégrer à l'installation d'alimentation automatique de fromage, un trou central (4) dans le couvercle permet au faisceau du capteur à cellule photoélectrique (5),

La connexion (6) permet de brancher la sonde qui relève la température de fromage dans la trémie [6].

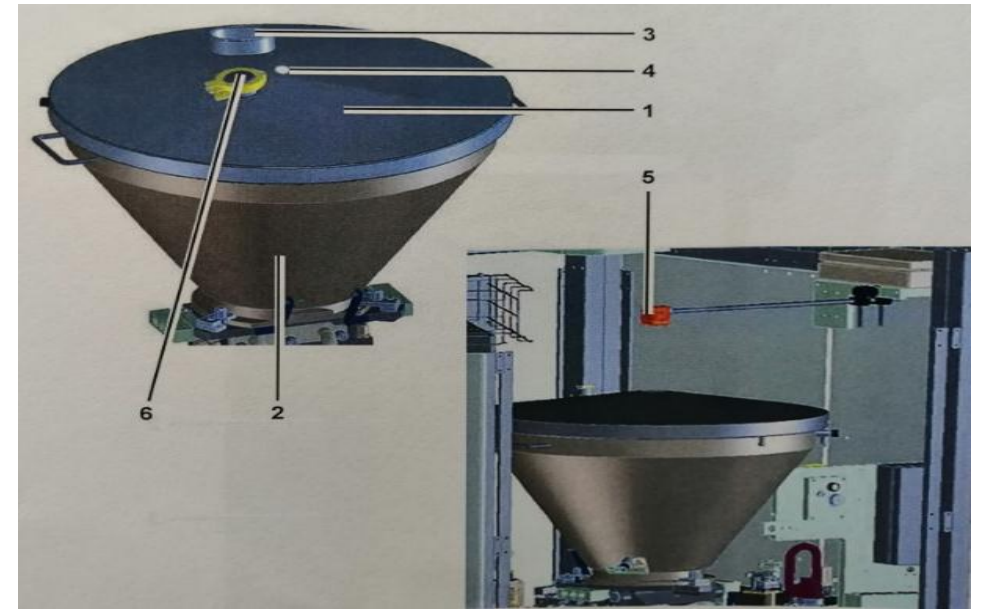

**Figure 2.6:** Principales pièces de la trémie [6]

#### **2.6 Les instruments utiliser**

On a utilisé plusieurs éléments pour fonctionner la PS et les trémies : les capteurs, les vannes, les sondes de températures, débit mètre, pompes.

#### **2.6.1 Capteur**

C'est un dispositif transformant l'état d'une grandeur physique observée en une grandeur utilisable (souvent un signal électrique : tension, courant, charge), il peut recueillir l'information en ayant un contacte directe avec le phénomène à mesurer ou à proximité de celui-ci [7].

Il existe un grand nombre des capteurs et ils différent par rapport à plusieurs critères, on peut les classer des plusieurs manières :

-Par le mesurande qu'il traduit (capteur de position, de température, de pression, etc.).

-Par son rôle dans le processus industriel (contrôle de produit finis, de sécurité, etc.).

-Par le signal qu'il fournit en sortie qui peut être (numérique, analogique, logique).

-Par leur principe de traduction du mesurande (capteur résistif, piézoélectrique, etc.).

-Par leur principe de fonctionnement : capteur Actif ou Passif.

Le brassage force sur le quelle nous allons intervenir est dotée des capteurs suivants :

#### **a) Capteur de pression affleurant avec afficheur analogique**

Capteur de pression affleurant avec afficheur analogique PG2794, affichage analogique, manomètre et transmetteur de pression en un seul appareil, très bonne lisibilité même de très loin. Ecran rotatif avec bargraphe a LED pour l'affichage des points de commutation, Boitier en acier inoxydable hygiénique pour répondre aux exigences de l'industrie alimentaire et des boissons [8].

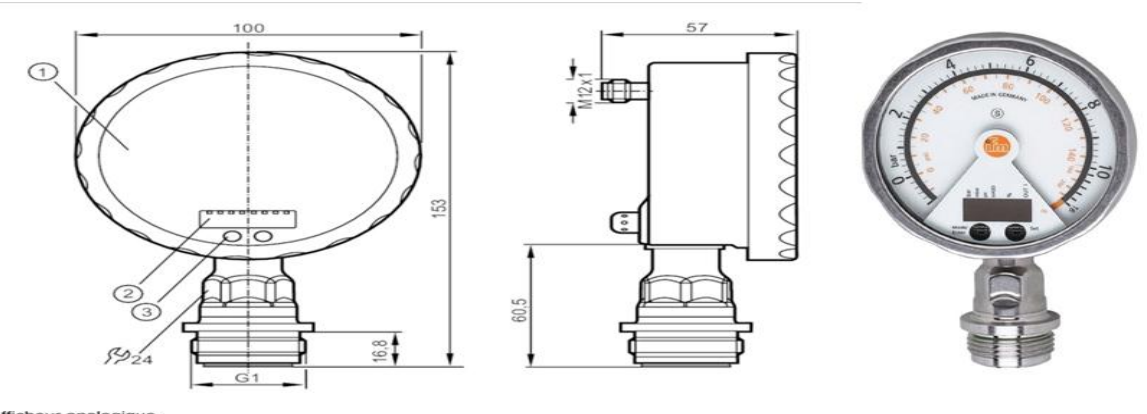

Afficheur analogique<br>affichage alphanumérique 4 digits<br>Touche tactile (bouton de programmation)  $\frac{1}{2}$ 

**Figure 2.7:** Capteur de pression [8]

#### **b) Capteur inductif IGT202**

Fonctionne selon le principe du changement d'impédance/inductance. Lorsque le détecteur de proximité s'approche d'un objet métallique, l'inductance/impédance de la bobine change. Ce changement d'inductance ou d'impédance dépend de la distance entre l'objet métallique et le capteur. Le capteur inductif est idéal pour détecter les métaux ferreux

(Alliages dont le fer est le composant principal) a une courte distance de détection et n'est pas affecté par les matériaux non conducteurs tels que le bois et le plastique [8].

Le capteur inductif électronique fonctionne avec une tension d'alimentation de 10...30 V DC. Le capteur inductif, avec une portée de 12 mm pour un montage non encastré, estun détecteur de proximité optimale pour l'utilisation dans l'industrie agroalimentaire grâce à son indice de protection élevé, la plage de température de 0…100 °C et la plaque gravée au laser. Le capteur est résistant aux chocs thermiques, aux nettoyages hauts pression et aux produits de nettoyage agressifs a été certifiée par un test ECOLAB [8].

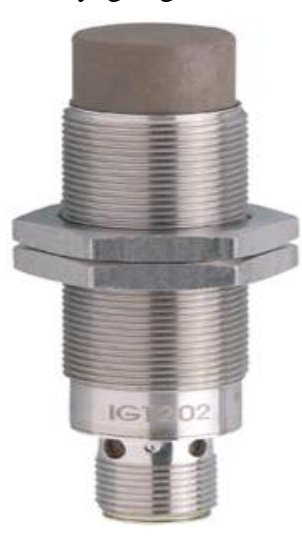

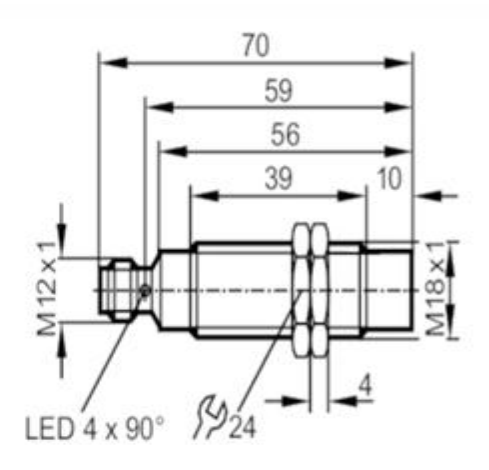

**Figure 2.8:** Capteur inductif IGT202 [8]

#### **c) Détecteur de sécurité inductif IG505S**

Le capteur de sécurité inductif fonctionne avec une tension d'alimentation de 19.2...30 V DC. , avec une portée de 12 mm pour un montage non encastré, est un détecteur de proximité optimale pour l'utilisation dans l'industrie agroalimentaire grâce à son indice de protection élevé, la plage de température de 0…70 °C et la plaque gravée au laser. Le capteur est résistant aux chocs thermiques, aux nettoyages hauts pression et durée d'utilisation 20 ans.la distance de déclanchement 30mm [8].
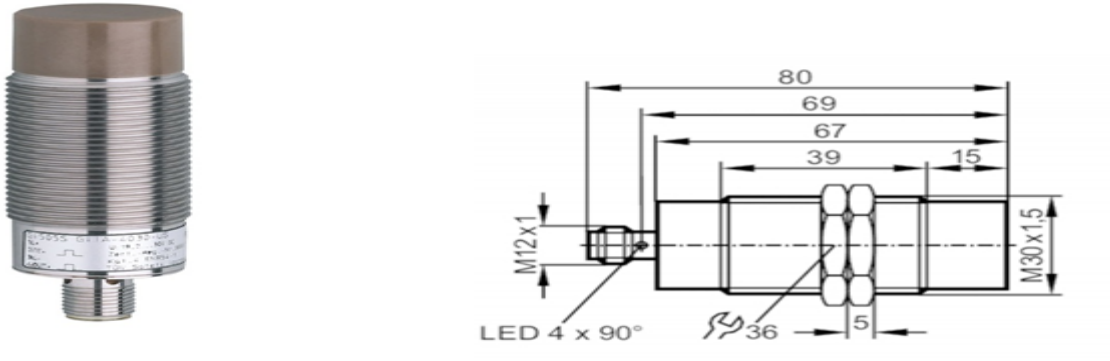

**Figure 2.9:** Détecteur de sécurité inductif IG505S [8]

#### **d) Débitmètre électromagnétique**

Les débitmètres électromagnétiques sont souvent choisis parce qu'ils offrent une conception sans obstruction, économique pour les produits chimiques agressifs et les boues, et extrêmement précise pour la mesure de débit volumique. La gamme de matériaux de revêtement, les options d'électrode et les diamètres de ligne permettent une adaptation à un grand nombre d'applications de procédé [8]. En outre, les débitmètres électromagnétiques peuvent mesurer les liquides dans les deux sens d'écoulement. Ils sont efficaces à la fois pour Les très petits et très grands débits volumiques.

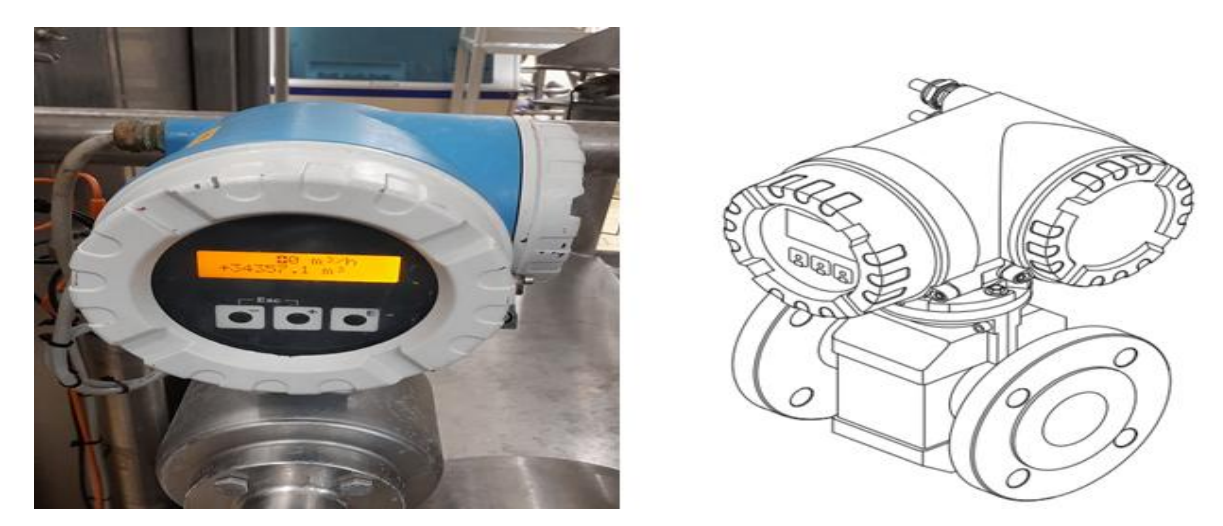

**Figure 2.10:** Débitmètre Proline Promag 53 HART [8]

#### **e) Capteur de pesage**

Le capteur de flexion en acier inoxydable MP 77 est disponible pour une portée de 10 kg à 500 kg. Le capteur de pesage est spécialement conçu pour une utilisation dans des platesformes de pesée et pour le pesage simple de cuves et de trémies. Étendue de mesure de 10 kg à 5oo kg, classe d'erreur : 0,02%, kit de montage correspondant : MP 97. [8]. La machine PS contienne 3 capteurs de pesage.

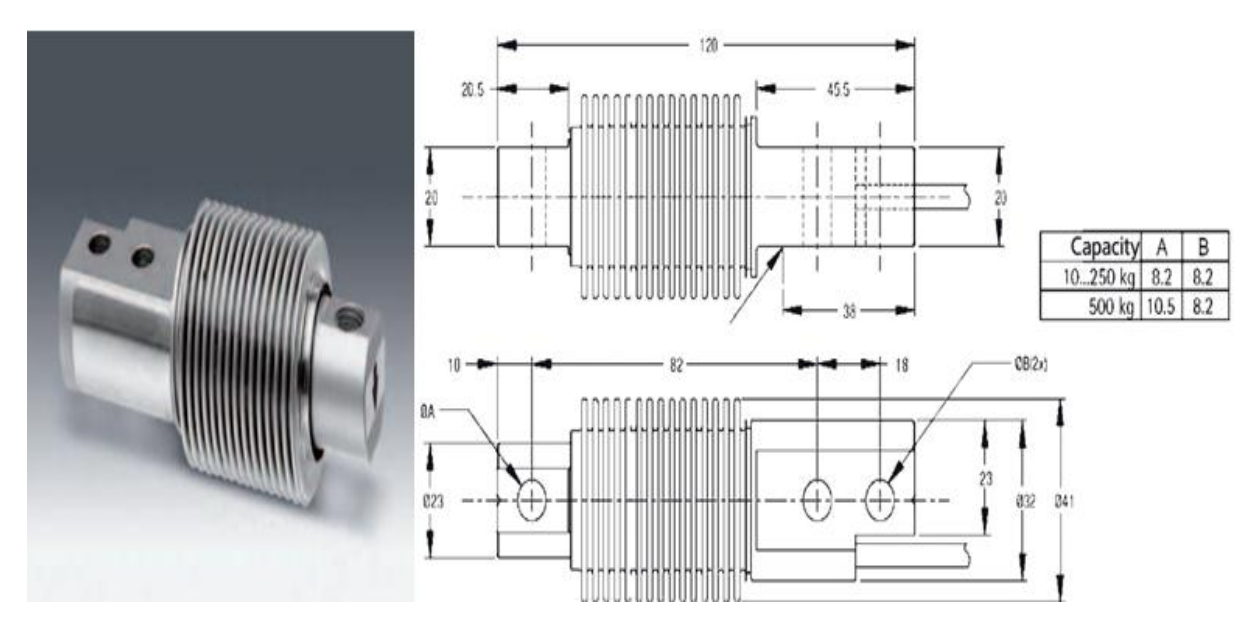

**Figure 2.11:** Capteur de pesage [8]

## **f) Capteur de température**

Mesure précise de la température dans les conteneurs, les réservoirs et les tuyaux pour le raccordement à une unité d'évaluation. Temps de réponse très court pour une utilisation dans des processus avec des fluctuations de température rapides, conception hygiénique pour les exigences de l'industrie agroalimentaire, raccord processus variable via adaptateurs. Etendue de mesure [-40 150], longueur d'installation 100mm [8].

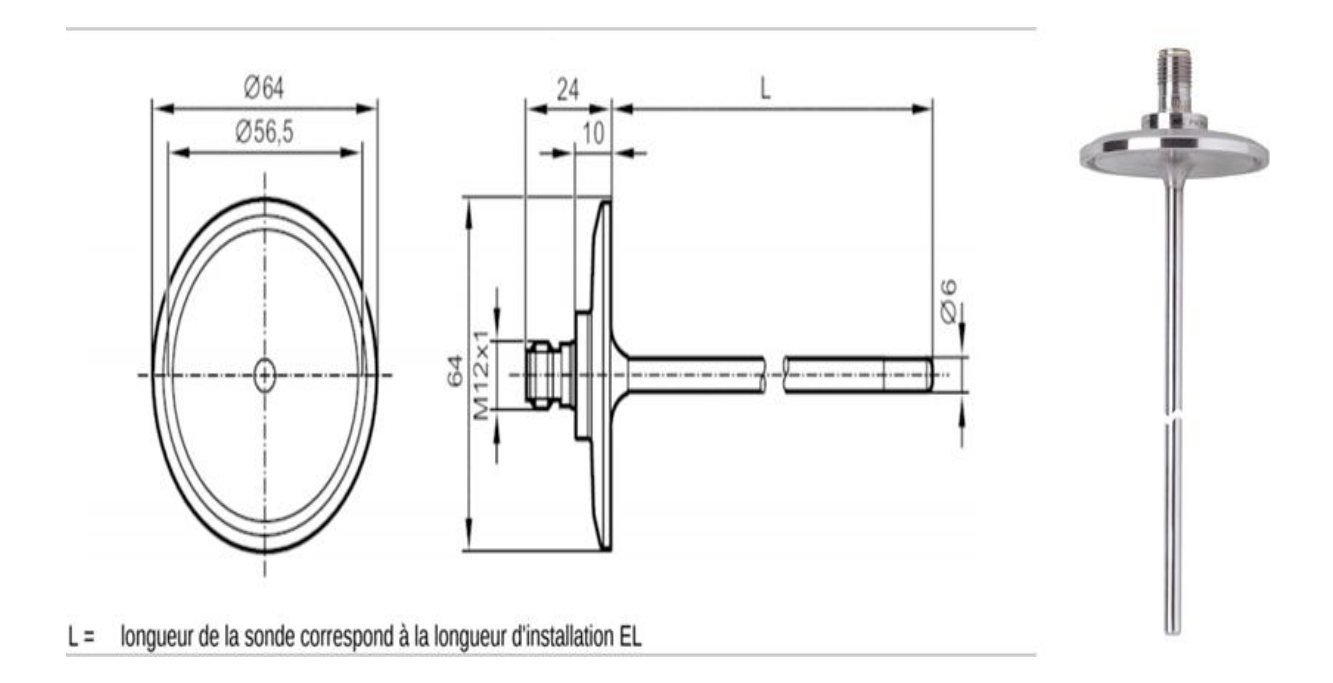

**Figure 2.12:** Capteur de température [8]

#### **g) Capteur de température compact**

Le capteur de température compact est composé d'une thermo résistance Pt 100. L'appareil mesure avec une Pt 100 4 fils ou en option avec un signal de sortie 4...20 mA analogique et linéarisé en température. Un transmetteur intégré dans l'appareil convertit le signal d'entrée Pt 100 en un signal 4...20 mA. Le capteur de température compact dispose de plusieurs éléments sensibles [8].

Cette construction innovante assure un transfert de chaleur idéal entre le processus et l'élément sensible. Ceci permet d'atteindre des temps de réponse extrêmement rapides et de bonnes précisions de mesure également dans le cas de longueurs d'immersion réduites [8].

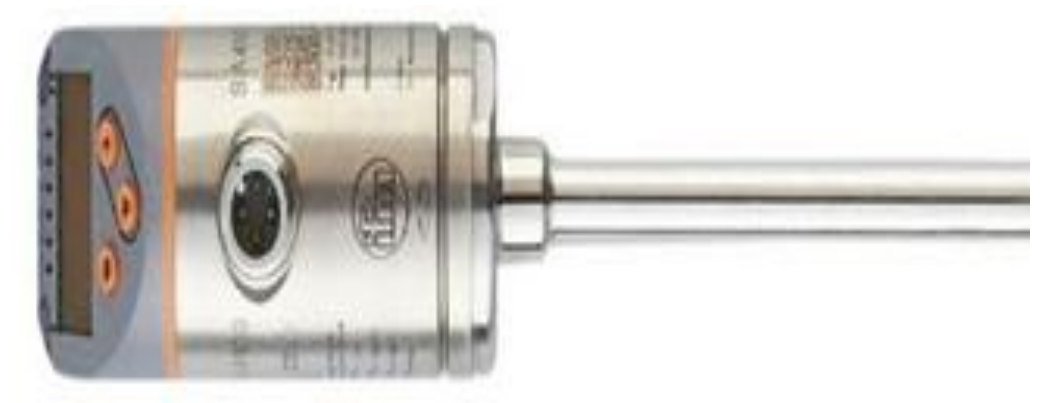

**Figure 2.13:** Capteur de température compact [8]

## **h) Détecteur de distance**

Le détecteur de distance mesure des distances entre 0.2….10m, la valeur mesurée est affichée sur un afficheur 10 segments [8], On a utilisé ce détecteur pour mesurée le niveau de fromage dans la trémie.

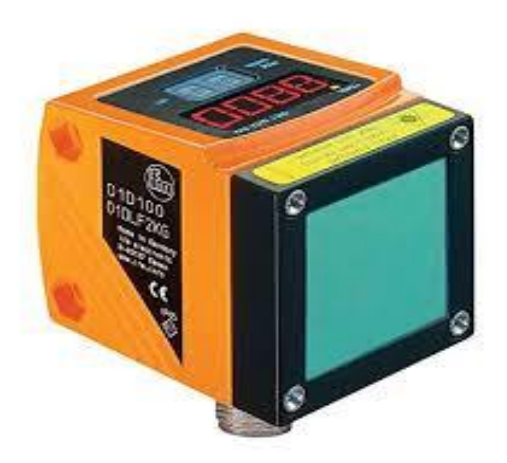

**Figure 2.14:** Détecteur de distance [8]

## **2.6.2 Actionneurs**

Ce sont des convertisseurs d'énergie, le plus souvent d'une forme électrique, pneumatique ou hydraulique vers une forme mécanique. Les actionneurs utilisés dans la PS sont des vannes et des pompes.

#### **a) Vanne papillon**

Une vanne papillon est une vanne de sectionnement de construction relativement simple. En position fermée, le disque bloque le passage de l'eau tandis qu'en position ouverte,

Les vannes papillon peuvent être utilisées pour un éventail d'applications tels que l'alimentation en eau, le traitement des eaux usées, la protection incendie, l'approvisionnement en gaz, les industries chimiques et pétrolières, les systèmes de manutention de combustible, etc. Leur construction simple qui ne prend pas trop d'espace, le poids léger et le coût inférieur comparé à d'autres types de vannes sont leurs principaux avantages [8].

Les vannes peuvent être actionnées par des leviers, des démultiplicateurs à volant ou des actionneurs s'adaptant à tout type de besoin [8].

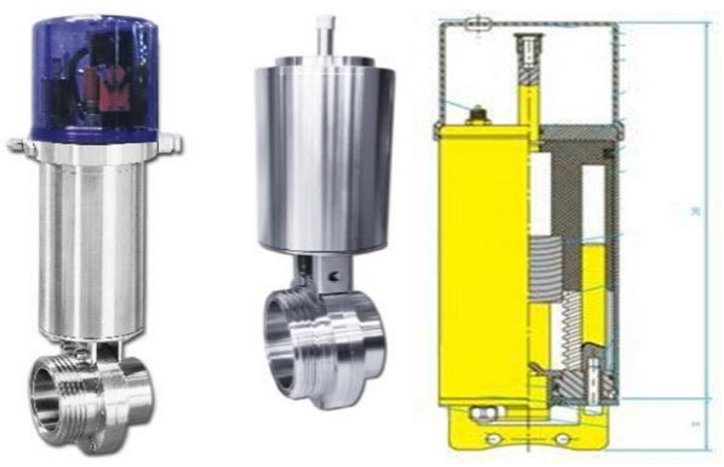

**Figure 2.15:** Vanne papillon [8]

#### **b) Pompe centrifuge**

Une pompe centrifuge est une machine rotative qui pompe un liquide en le forçant au travers d'une roue à aube ou d'une hélice appelée impulseur (souvent nommée improprement turbine). C'est le type de pompe industrielle le plus commun. Par l'effet de la rotation de l'impulseur, le fluide pompé est aspiré axialement dans la pompe, puis accéléré radialement, et enfin refoulé tangentiellement. Une pompe centrifuge accélère le fluide qui la traverse en lui communiquant un mouvement de rotation [9].en utilise cette pompe dans PS pour lavage.

- Caractéristiques : mode de couplage triangulaire,  $U = 400$  v,  $Vr = 2665$  tr/min,
- $P = 5.5$  KW, la fréquence = 50 Hz, poids = 30 Kg.

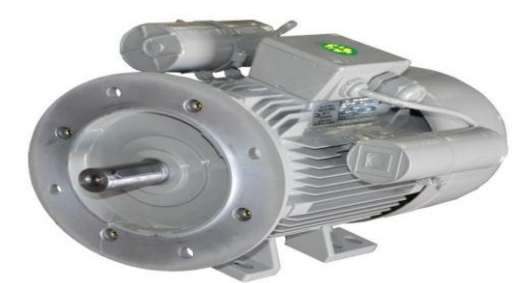

**Figure 2.16:** Pompe centrifuge [9]

#### **c) Pompe a lobe**

Le principe de fonctionnement de cette pompe est très simple : Les rotors à lobes qui tournent en sens inverse l'un par rapport à l'autre, entraînent le produit transféré par la périphérie. Deux pièces en mouvement seulement, pas de clapet ni de graissage avec un autoamorçage allant jusqu'à 8 m CE. Notre pompe volumétrique à lobes représente une solution très performante pour le transfert de produits très variés et ayant au niveau de la rhéologie, des contraintes très importantes. Deux matières en contact avec le produit transféré Entretien très facile par l'accès direct du couvercle de la pompe démontable très rapidement usure très faible des pièces en mouvement diminuant la maintenance dans des proportions importantes Possibilité de pompage de produits chargés de particules solides jusqu'à 30 mm de diamètre Encombrement réduit par rapport aux débits très importants Possibilité de gérer parfaitement le débit en jouant sur la vitesse de rotation Pression jusqu'à 10 bars [10]. En utilise cette pompe dans PS pour la production.

> • Caractéristiques : mode de couplage triangulaire, U= 332 V, P= 103 W, la fréquence= 60 Hz, I=0.31 A.

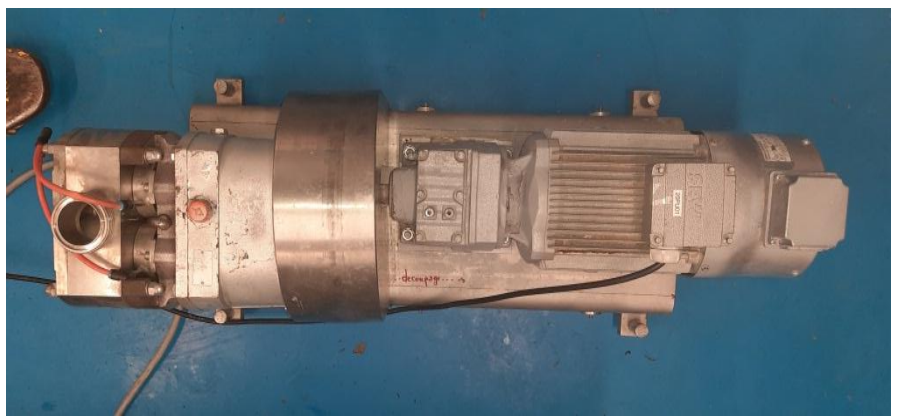

**Figure 2.17:** Pompe a lobe

## **2.7 Réchauffeur vulcanic 10811**

Les thermorégulateurs Vulcatherm® Vulcanic sont des unités autonomes destinées à la chauffe et au refroidissement de process industriels par fluide caloporteur (eau ou huile).

La régulation thermique des cuves double d'enveloppe (exemple : BF), cette technologie est particulièrement adaptée du fait de sa haute réactivité, de sa mobilité et de sa robustesse. Le thermorégulateurs Vulcatherm® disposant d'une puissance de chauffe de 10 KW capables de chauffer 90 °C, 400 VAC 3 phases, la fréquence 50Hz. Ces matériels compacts s'adaptent à toutes les configurations.

Les thermorégulateurs Vulcatherm® sont constitués d'un réchauffeur de fluide en circulation, d'une pompe, d'un coffret électrique avec automate de régulation communiquant (Modbus, Profibus, Canbus) et de sondes de mesure et de sécurité. L'ensemble est intégralement protégé par un carénage en acier peint ou inox [11].

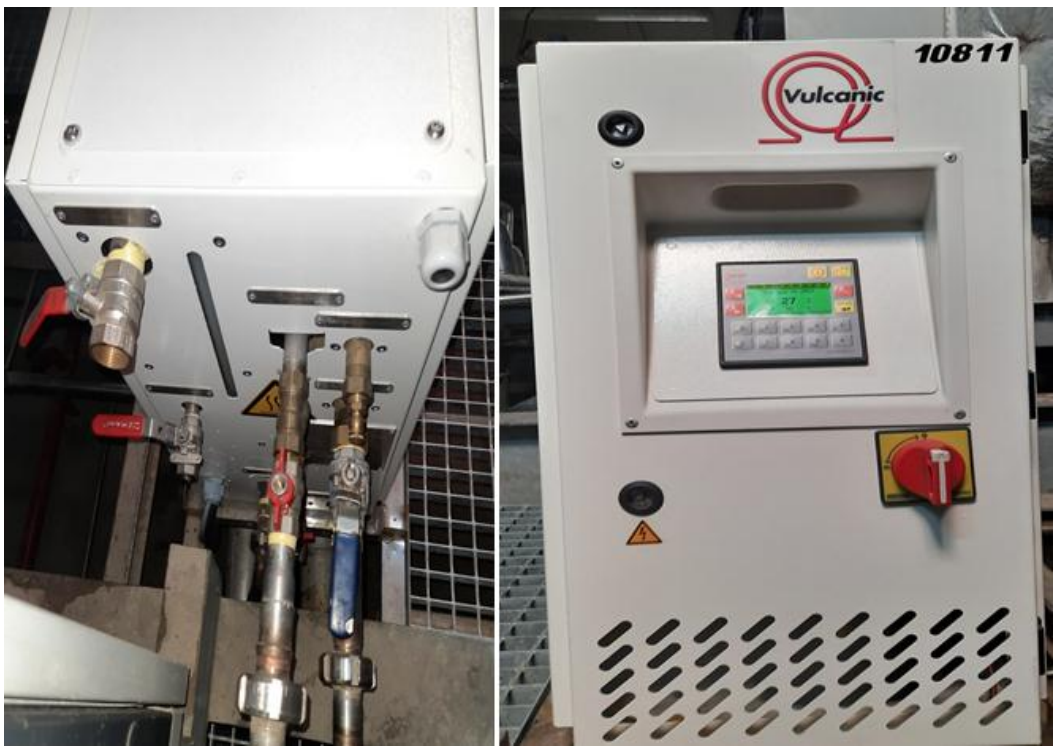

**Figure 2.18:** Réchauffeur vulcanic 10811

## **2.7.1 Dimension**

Vulcatherm® est manipulable par chariot à fourches, ou par élinguage lorsqu'il dispose d'anneaux de levage. Lors des opérations de manutantion ou de transport, prendre les précautions nécessaires pour éviter le basculement de l'appareil. Vulcatherm doit toujours être manipulé et/ou transporté verticalement [11].

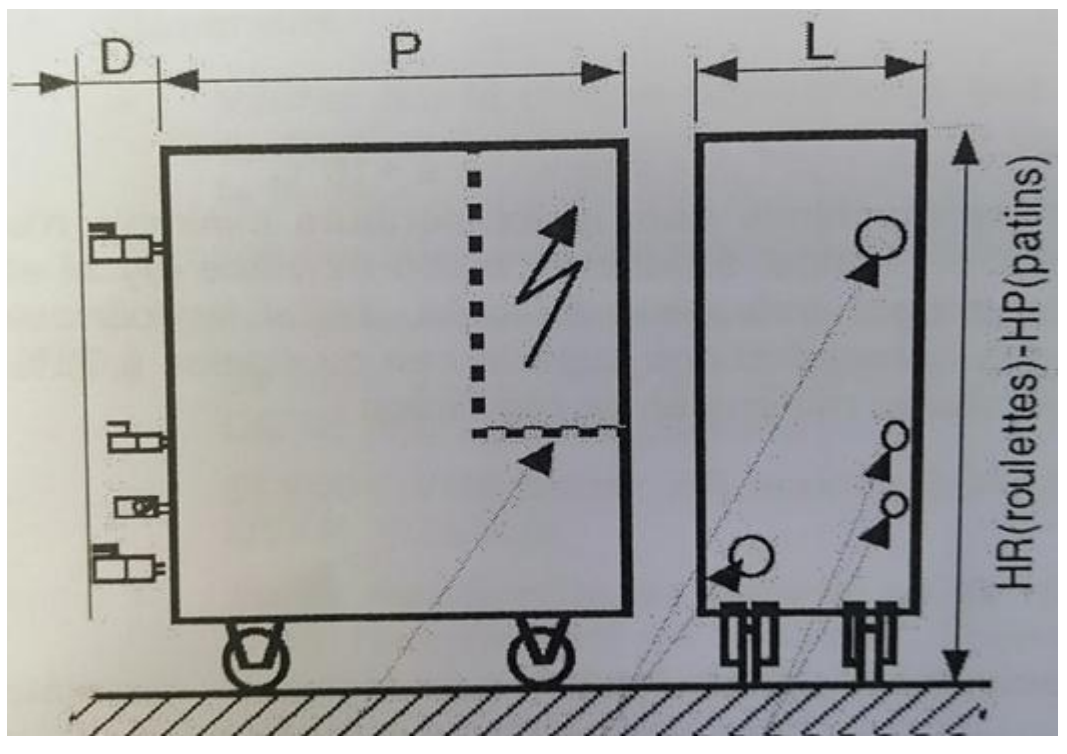

**Figure 2.19:** Dimensions de réchauffeur [11]

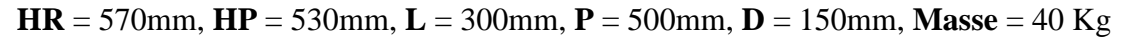

## **2.7.2 Interface de la machine**

L'interface de cette machine est composée : des boutons et une zone d'information pour saisie la consigne [11].

#### **a) Les boutons**

- Bouton Marche /Arrêt : Marche /Arrêt du thermorégulateur.
- Bouton de flèche Haut : Augmenter la consigne.
- Bouton de flèche Bas : Diminuer la consigne.
- La flèche Gauche : Aller à la page précédente.
- La flèche Droite : Aller à la page suivante.
- Bouton valider : permet d'enregistrer chaque modification.
- Bouton Reset : pour arrêt klaxon et réarmement des défauts.
- Un clavier alphanumérique.

#### **b) La zone d'information**

Dans cette zone on a une page d'accueil présente la synthèse des informations principales. Elle permet aussi la saisie de la consigne [11].

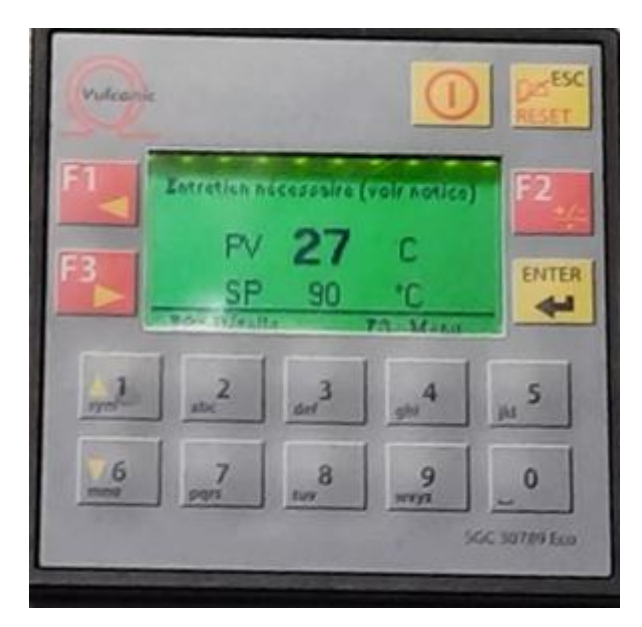

**Figure 2.20:** L'interface de la machine

## **2.8 Conclusion**

Nous avons détaillé dans ce chapitre les instruments utilisées dans le fonctionnement de nouvelle ligne. En plus du réchauffeur qui est la partie la plus importante dans cette ligne. Dans le troisième chapitre nous avons représenté l'Automate Programmable Industriel (API) et les logiciels utilisés dans notre programmation.

# Chapitre 3 L'automate Programmable Et Logiciels utilises

## **3.1 Introduction**

Les systèmes industriels deviennent compliqués toujours avec des fonctions de plus en plus complexes.

Un système de logique câblée est aujourd'hui trop limité, car difficile à créer et à maintenir. L'utilisation d'un automate dans un système permet de simplifier son câblage et son fonctionnement est assuré par programme contenu dans l'automate. Modifier ou améliorer le fonctionnement d'un système est obtenu uniquement en intervenant sur le programme.

La majorité des automates sont communicants, et toutes interventions sur son programme ou pour commander le système peuvent se faire à distance.

Ce chapitre doit expliquer la gamme des modules d'un Automate Programmable Industriel (API), et les logiciels utilisés pour la programmation.

## **3.2 Définitions**

**Automatique :** C'est l'ensemble des sciences et des techniques utilisées dans la conception et la réalisation des systèmes automatisés.

**Automatisation :** C'est l'exécution automatique de tâches sans interventions humaines. L'automatisation a plusieurs objectifs, notamment :

- $\checkmark$  Augmenter la sécurité
- $\checkmark$  Réduire le câblage et nombre de relais
- $\checkmark$  Accroître la fiabilité des procédés industriels
- $\checkmark$  Faciliter les modifications des programmes
- $\checkmark$  Amélioration en continu les procédés
- $\checkmark$  Accroitre la productivité
- $\checkmark$  Augmenter la compétitivité
- $\checkmark$  Améliorer la qualité des produits
- $\checkmark$  Economiser la matière première et l'énergie
- $\checkmark$  Simplifier le travail des agents
- $\checkmark$  Superviser les installations et les machines
- $\checkmark$  Éliminer les tâches répétitives

## **3.3 L'Automate Programmable**

Automate Programmable Industriel est un appareil électronique programmable similaire à un ordinateur servant à commander des procédés industriels. Il est spécialement conçu pour automatiser ces procédés. Sa programmation détermine quelles commandes il doit donner en fonction de l'état de différents dispositifs de détection (capteurs).

## **3.3.1 Les APIs historiquement**

Modicon (modular digital controller) entreprise américaine qui créa en 1968, aux USA, le premier automate programmable. La raison de son émergence à cette époque est que l'industrie automobile avait besoin d'un nouvel ensemble de technologies pour faciliter le processus industriel. Et bon contrôle des actionneurs [12].

## **3.3.2 Le rôle de l'API**

Les systèmes automatises sont toujours compose d'un Partie Commande (PC) et d'une Partie Opérative (PO) et d'une Partie Relation (PR) :

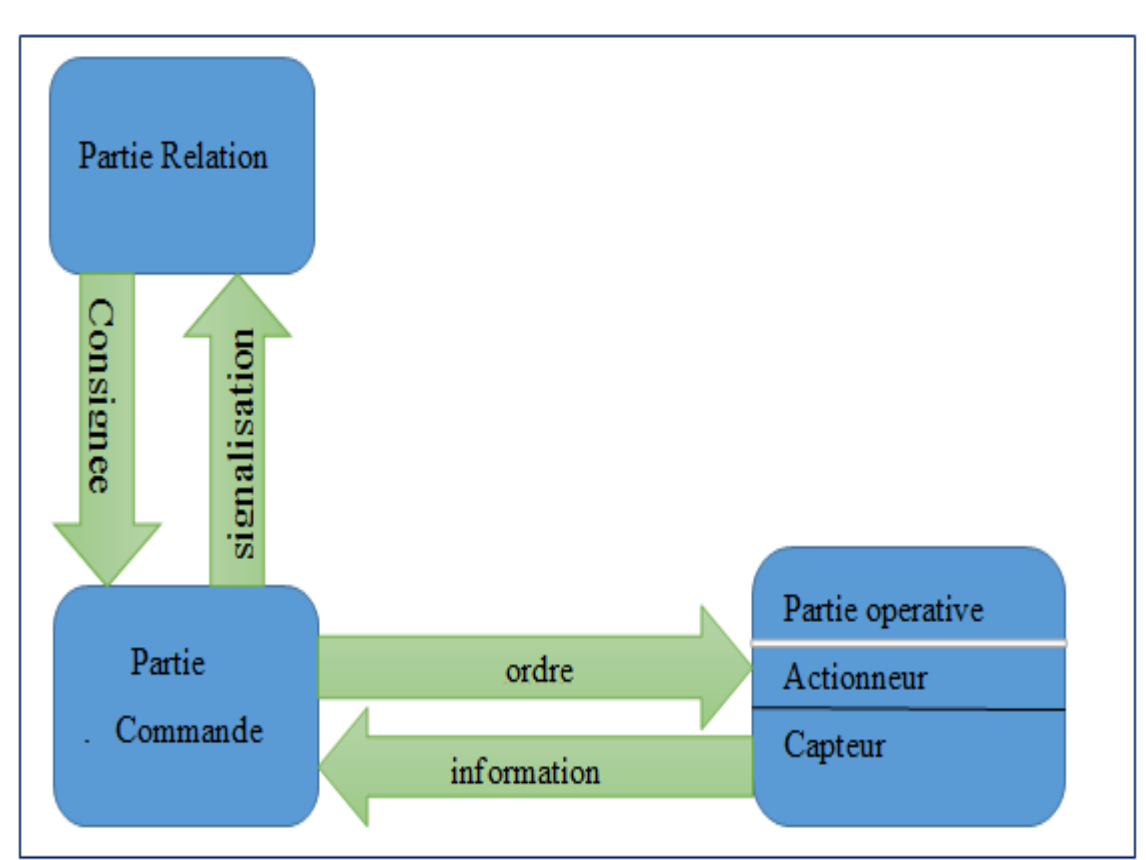

**Figure 3.1:** Structure d'un système automatise

## **a) Partie opérative**

C'est la partie où tous les mouvements et actions se produisent à travers des actionneurs (moteur, actionneur). Il nous permet d'obtenir les informations disponibles grâce aux capteurs. Et enfin les préréglages qui nous permettent de contrôler les déclencheurs en recevant des ordres de la partie commande.

#### **b) Partie commande**

C'est la partie qui gère le fonctionnement du système automatisé. Elle est en général composée d'un ordinateur qui contient dans ses mémoires un programme. Elle transmet les ordres aux actionneurs de la partie opérative. ET s'est ça le rôle de l'API.

#### **c) Partie relation**

C'est la partie du dialogue entre la machine et ses responsables, on peut connaître les informations sur les capteurs et actionneurs intégrés à la machine, et saisir des conseils (vitesses, températures, pressions nécessaires). Tout cela passe par l'IHM (Interface Humaine Machine) et des interrupteurs, bouton poussoir et arrêt d'urgence. Et nous pouvons également régler des alarmes sonores et lumineuses en cas de pannes pour attirer l'attention.

## **3.3.3 L'architecture des API**

## **a) Architecteur interne**

L'architecteur interne d'un API peut représenter comme suit :

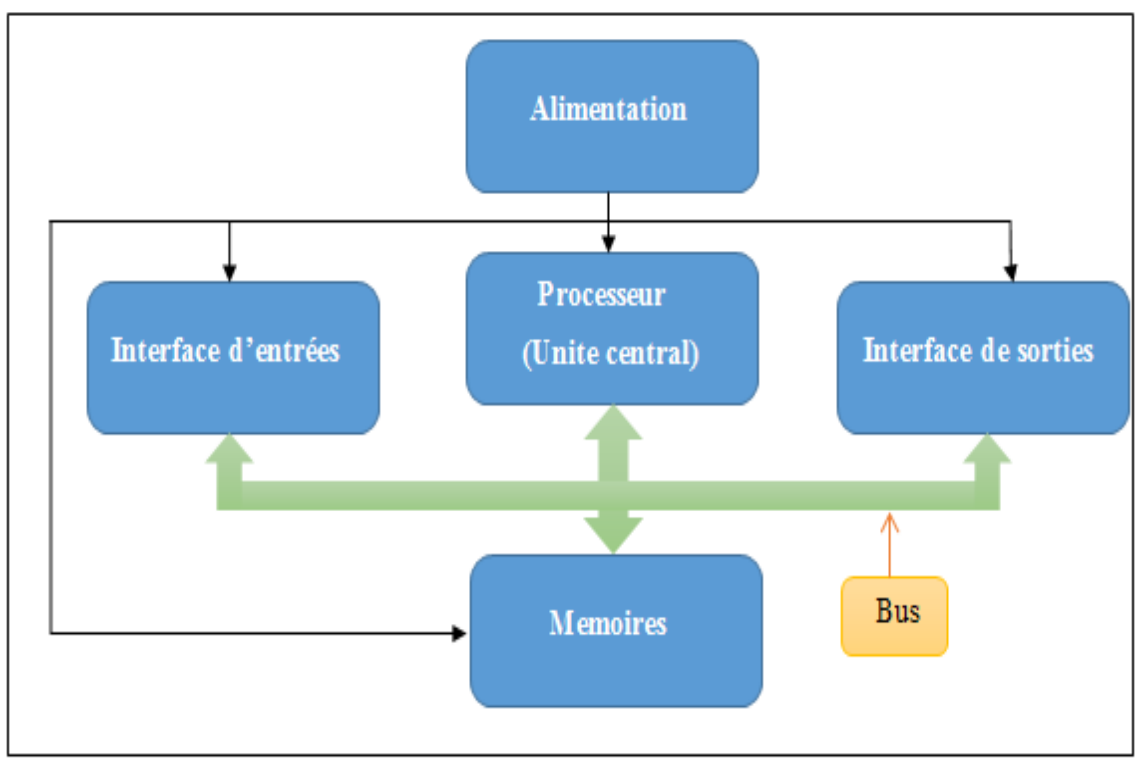

**Figure 3.2:** Structure interne d'un API

-Alimentation : Elle élabore à partir d'un réseau 220V en courant alternatif, ou d'une source 24V en courant continu, les tensions internes distribuées aux modules de l'automate.

-Processeur : Le processeur, ou Unité Centrale (UC), a pour rôle principal le traitement des instructions qui constituent le programme de fonctionnement de l'application (les fonctions logiques ET, OU, les fonctions de temporisation, de comptage, de calcul PID, etc..).

-Mémoires : Elles permettent de stocker le système d'exploitation (ROM ou PROM), le programme est généralement secouru par pile ou batterie. On peut, augmenter la capacité mémoire par adjonction de barrettes mémoires type PCMCIA.

-Interface d'entrées : elle permet de recevoir l'information en provenance des éléments de détection et de pupitre operateur.

-Interface de sorties : elle permet de transmettre l'information aux pré-actionneurs et éléments de pupitre.

-Bus : C'est l'ensemble de conducteurs qui réalisent la liaison entre les différents éléments de l'automate [12].

#### **b) Architecteur externe**

Il existe deux types des API :

#### **Type modulaire :**

Les modules de ce type sont séparables et fixes sur un ou plusieurs racks. Il trouve également deux types des racks, le premier nous permet de porter les modules et transmettre des informations en même temps. La seconde est seulement un support. Ces automates sont utilisés dans les automatismes complexes.

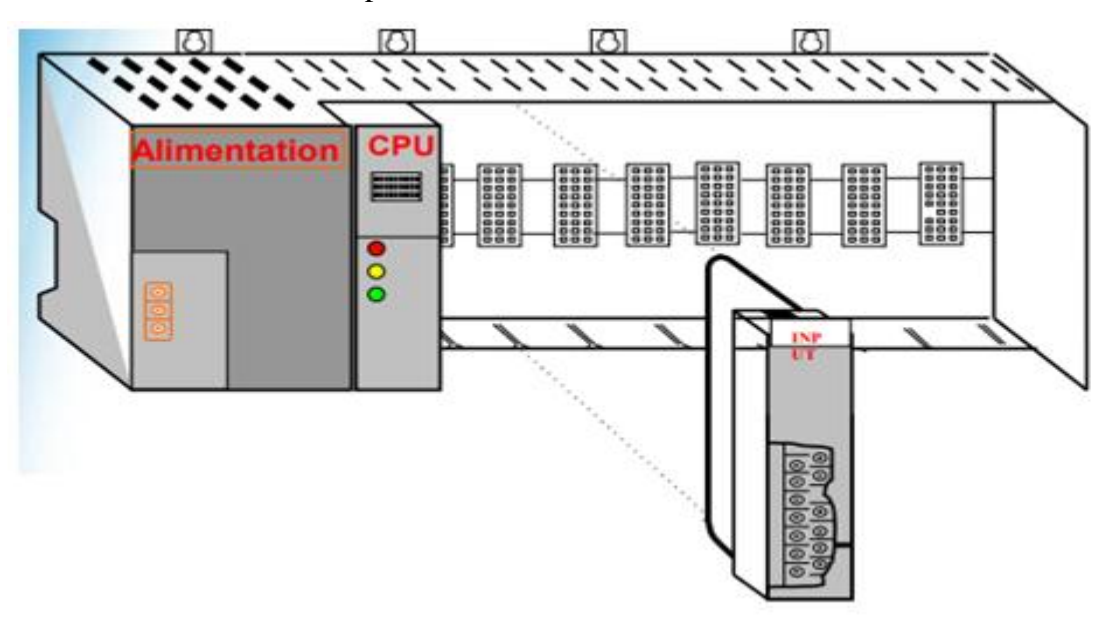

**Figure 3.3:** Illustration des APIs de type modulaire [12]

#### **Type compact**

Ce type sont des petites APIs utilises dans des installations simples (gestion d'éclairages, arrosage, chauffage etc...). Le processeur, l'alimentation, les entres et les sorties sont intégré dans une boite. Le nombre des sorties et entres est limité.

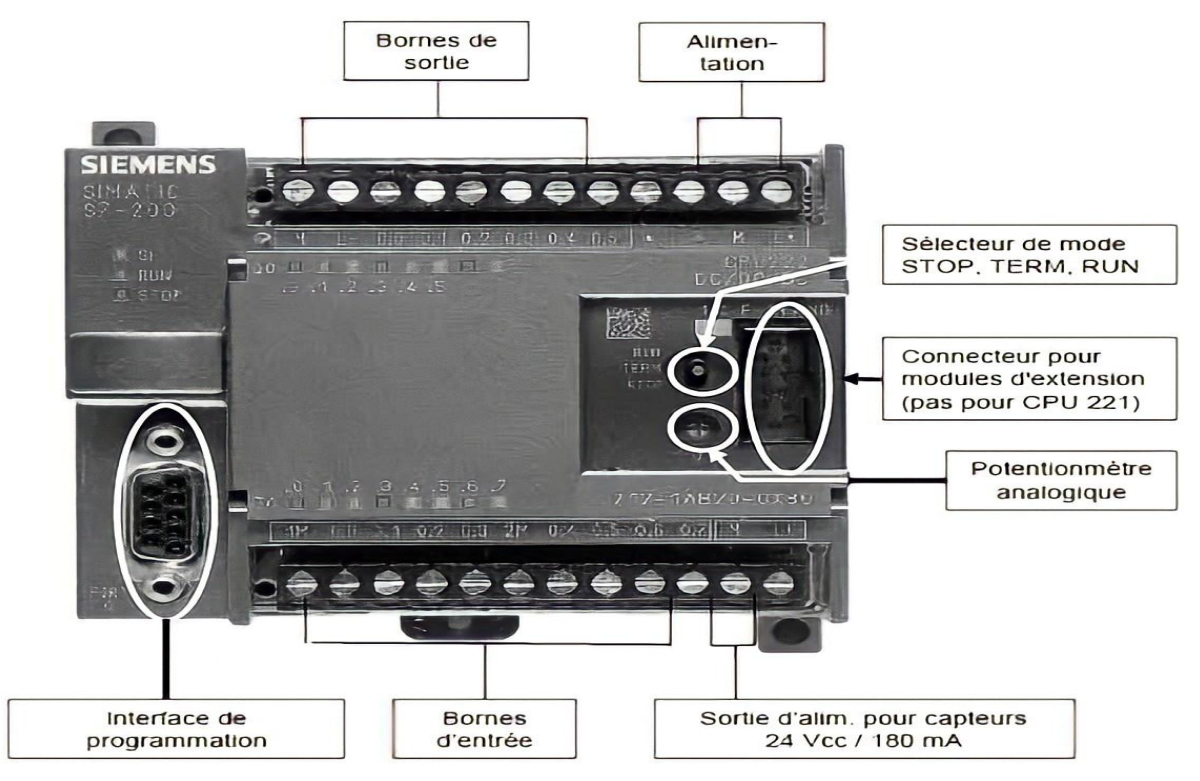

**Figure 3.4:** Les modules de l'API [13]

Parmi ces automates on peut citer (crouzet millenium 3, zelio télémécanique, logo siemens (**Figure3.5**)).

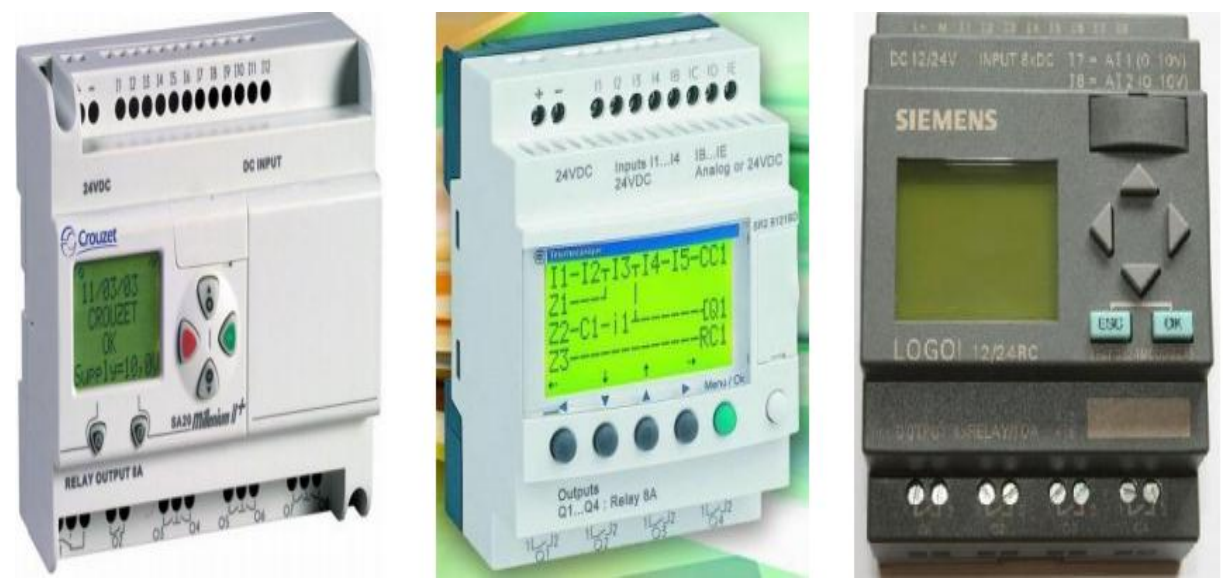

**Figure 3.5:** APIs de type compact [12]

## **3.3.4 Critères de choix d'un API :**

Le choix d'un automate programmable est en premier lieu le choix d'une société ou d'un groupe et les contacts commerciaux et expériences vécues sont déjà un point de départ. La possession d'un logiciel de programmation est aussi source d'économies (achat du logiciel et formation du personnel). Le personnel de maintenance doit toutefois être formé sur ces matériels. Il faut ensuite quantifier les besoins :

-Nombre d'entrées/sorties : le nombre de cartes peut avoir une incidence sur le nombre de racks dès que le nombre d'entrées/sorties nécessaires devient élevé.

-Type de processeur : la taille mémoire, la vitesse de traitement et les fonctions spéciales offertes par le processeur permettront le choix dans la gamme souvent très étendue.

-Fonctions ou modules spéciaux : certaines cartes (commande d'axe, pesage ...) permettront de "soulager" le processeur et devront offrir les caractéristiques souhaitées (résolution, ...).

-Fonctions de communication : l'automate doit pouvoir communiquer avec les autres systèmes de commande (API, supervision ...) et offrir des possibilités de communication avec des standards normalisés (Profibus, Profinet ...).

## **3.3.5 Les principaux constructeurs des APIs :**

- ABB (Suède)
- **ALLEN-BRADLEY (USA)**
- FUJI ELECTRIC (Japan)
- Hitachi (Japan)
- **HONEYWELL (USA)**
- **MITSUBISHI** (Japan)
- **•** OMRON (USA)
- **SIEMENS** (Allemagne)
- **TOSHIBA** (Japan)
- GROUPE SCNEIDER (Allemagne)
- GOULD/MODICON (USA)
- $\bullet$  SQUARE D (USA)
- **TELEMECANIQUE (France)**
- **MERLIN GERIN (France)**

## **3.4 L'API SIEMENS S7-300**

Dans notre réalisation, nous avons utilisé le SINAMIC S7-300 de la société siemens.

## **3.4.1 Définition**

Le système d'automatisation SIMATIC S7-300 est un automate destiné à des tâches d'automatisation moyennes et hautes gammes.

Le S7-300 est l'automate conçu pour des solutions dédiées au système manufacturier et constitue à ce titre une plate-forme d'automatisation universelle pour les applications avec des architectures centralisées et décentralisées.

Il permet de réaliser de nombreuses autres fonctions grâce à des modules intelligents qu'il dispose sur un ou plusieurs racks. Ces modules ont l'avantage de ne pas surcharger le travail de la CPU car il dispose bien souvent de son propre processeur [14].

## **3.4.2 Caractéristiques**

- Mini-automate modulaire pour les applications d'entrée et de milieu de gamme
- Gamme diversifiée de CPU
- Gamme complète de modules
- Possibilité d'extension jusqu'à 32 modules
- Bus de fond de panier intégré aux modules
- Possibilité de mise en réseau avec :
	- l'interface multipoint (MPI).
	- PROFIBUS.
	- Industriel Ethernet.
- Raccordement central de la (Pc Générale) PG avec accès à tous les modules.
- Liberté de montage aux différents emplacements

Configuration et paramétrage à l'aide de l'outil "Configuration matérielle"[15].

## **3.4.3 Les modules de l'API S7-300**

L'API est composée de plusieurs modules représentés dans (**Figure3.6)**

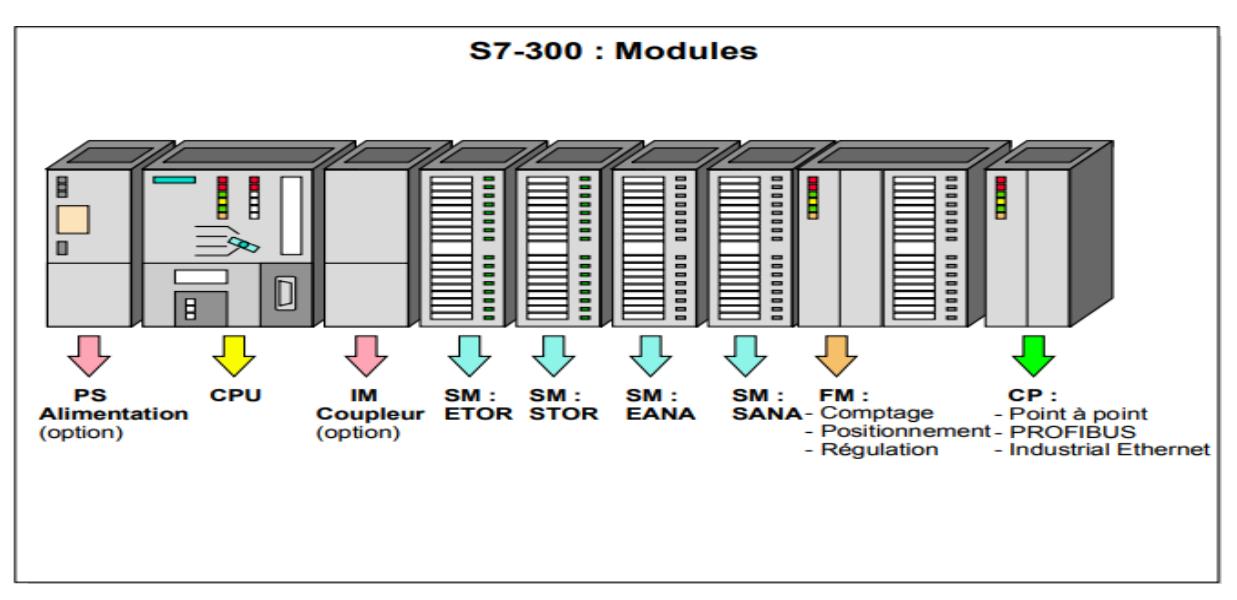

**Figure 3.6:** Les modules de l'API S7-300 [13]

**a) Unité centrale(CPU) :** 

-Commutateur de mode

- MRES= Effacement général (Modul Reset)
- STOP= Arrêt : le programme n'est pas exécuté
- RUN= Le programme est exécuté, accès en lecture seule avec une PG.
- RUN-P= RUN Le programme est exécuté, accès en écriture et en lecture avec une PG (sur les CPU livrées avant octobre 2002).

-Signalisation d'état (led)

.

- SF. = Signalisation groupée de défauts; défaut interne de la CPU ou d'un module avec fonction de diagnostic
- $\blacksquare$  BATF = Défaut de pile; pile à plat ou absente.
- DC5V = Signalisation de la tension d'alimentation interne 5 V Allumage fixe 5V Ok; Clignote: Surcharge courant
- FRCE = Forçage: signalisation qu'au moins une entrée ou une sortie est forcée de manière permanente.
- RUN = Clignotement à la mise en route de la CPU, allumage continu en mode Run.
- STOP = Allumage continu en mode STOP Clignotement lent lorsqu'un effacement général est requis, Clignotement rapide lorsqu'un effacement général est en cours,

Clignotement lent lorsqu'un effacement général est requis par enfichage de la carte mémoire.

-Carte mémoire : Une carte mémoire peut être montée à cet emplacement. Elle conserve le contenu du programme en cas de coupure de courant, même en l'absence de pile.

-Logement de la pile : Un emplacement protégé par un cache est prévu pour une pile au lithium permettant de sauvegarder le contenu de la mémoire RAM en cas de coupure de courant. (Sur les CPU's livrées depuis octobre 2002, pas de pile, le contenu de la RAM est sauvegardée sur la Compacte Flash). = Allumage continu en mode STOP clignotement lent lorsqu'un effacement général est requis, clignotement rapide lorsqu'un effacement général est en cours, clignotement lent lorsqu'un effacement général est requis par enfichage de la carte mémoire [13].

-Connexion MPI : Pour raccorder la console de programmation ou un autre appareil sur l'interface MPI.

-Interface DP : Interface de raccordement d'une périphérie décentralisée directement à la CPU

**b) Coupleur (IM) :** Les coupleurs IM360/IM361 ou IM365 permettent de réaliser des configurations à plusieurs châssis.

Le bus est relié en boucle entre les différents châssis.

 **c) Modules de fonction(FM) :** Les modules de fonction offrent des "fonctions spéciales": -Comptage

-Positionnement

- Régulation.

 **d) Modules de communication (CP) :** Les modules de communication permettent d'établir des liaisons : Point-à-point PROFIBUS Industriel Ethernet. Connecteur de bus et connecteur frontal [13].

 **e) module d'alimentation (PS)** : délivre un courant de sortie assignée de 2A, 5A ou 10A sous une tension de 24 volts pour alimenter l'automate S7-300, les modules ajoutés et les capteurs/actionneurs. Ce module est choisi selon un bilan de consommation d'énergie. La tension de sortie à séparation galvanique pour la protection de la CPU contre les courts circuits.

**f)** modules des signaux (SM): l'interface des entries  $(24v=120)$  /sorties  $(24v=)$ numérique, entries (tension, courant, résistance, thermocouple)/sorties (tension, courant) analogique [13].

# **3.5 Caractéristiques techniques de l'API**

## **3.5.1 CPU 315**

La CPU 315-2PN/DP de l'automate Siemens SIMATIC S7-300 est disponible au niveau de la chaine de production.

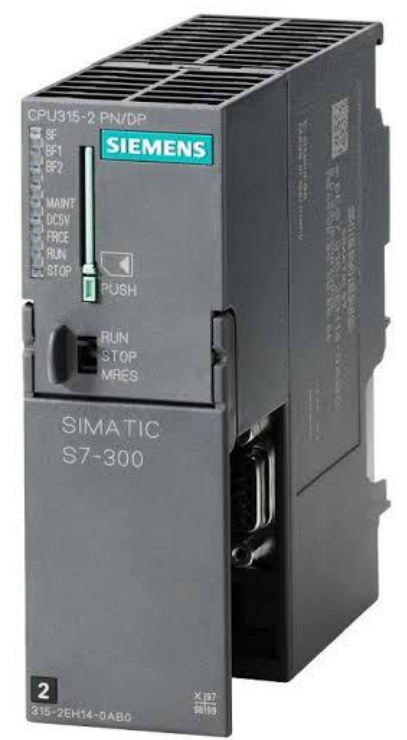

**Figure 3.7:** La CPU 315-2PN/DP [16]

Le tableau ci-dessous représente les principales caractéristiques de la CPU 315.

| Série fabricant                       | Siemens S7-300                                     |  |  |  |  |
|---------------------------------------|----------------------------------------------------|--|--|--|--|
| <b>CPU</b>                            | $315-2pn/dp$                                       |  |  |  |  |
| <b>Reference</b>                      | 6ES7 315-2EH14-0AB0                                |  |  |  |  |
| <b>Version de firmware</b>            | V3.2                                               |  |  |  |  |
| <b>Mémoire</b>                        | 384 ko                                             |  |  |  |  |
| <b>Courant</b>                        | 750 mA                                             |  |  |  |  |
| <b>Tension d'alimentation</b>         | $24V$ cc                                           |  |  |  |  |
| Type de réseau                        | Profinet, Ethernet, MPI (Multi Point<br>Interface) |  |  |  |  |
| Dimensions $l \times h \times p$ (mm) | $40 \times 125 \times 130$                         |  |  |  |  |
| <b>Poids</b>                          | $0.39$ kg                                          |  |  |  |  |

**Tableau 3.1:** Caractéristiques de la CPU 315-2PN/DP

## **3.5.2 Le module SM321**

Le module SM 321 DI 32× 24V cc, est un module d'entrées TOR

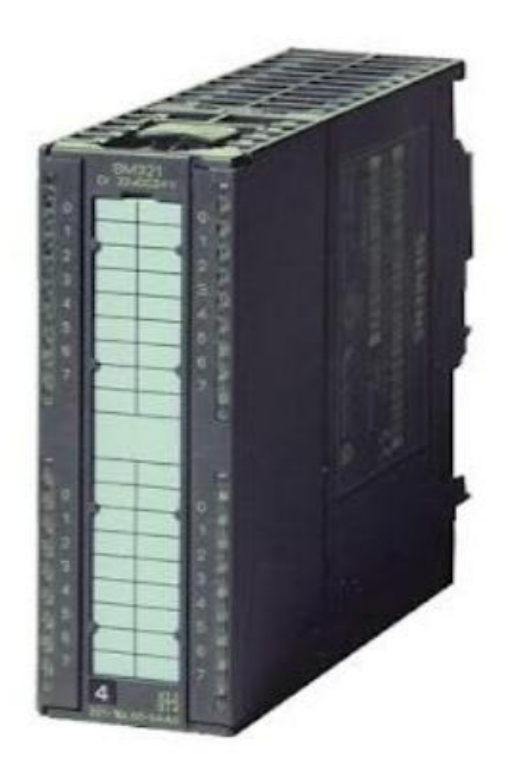

**Figure 3.8:** Le module SM321 [16]

Le tableau ci-dessous représente les principales caractéristiques du module

| <b>Fabricant</b>                      | <b>Siemens</b>                                                       |  |  |  |
|---------------------------------------|----------------------------------------------------------------------|--|--|--|
| Module d'entrées                      | SM 321 DI 32 $\times$ 24V cc                                         |  |  |  |
| <b>Reference</b>                      | 6ES7321-1BL00-0AA0                                                   |  |  |  |
| Nombre d'entrées                      | 32 entrées, séparation galvanique par groupe<br>de 16                |  |  |  |
| Courant d'entrée                      | $7 \text{ mA}$                                                       |  |  |  |
| <b>Tension d'entrée</b>               | $24V$ cc                                                             |  |  |  |
| Dimensions $l \times h \times p$ (mm) | $40 \times 125 \times 120$                                           |  |  |  |
| <b>Poids</b>                          | 260g environ                                                         |  |  |  |
| <b>Convenant pour</b>                 | Commutateur et contacts de détecteurs de<br>proximité 2, 3 ou 4 fils |  |  |  |

**Tableau 3.2:** Caractéristiques de la SM321

## **3.5.3 Le module SM322**

Le module SM 322 DO 32× 24V cc/0,5A, est un module de sorties TOR

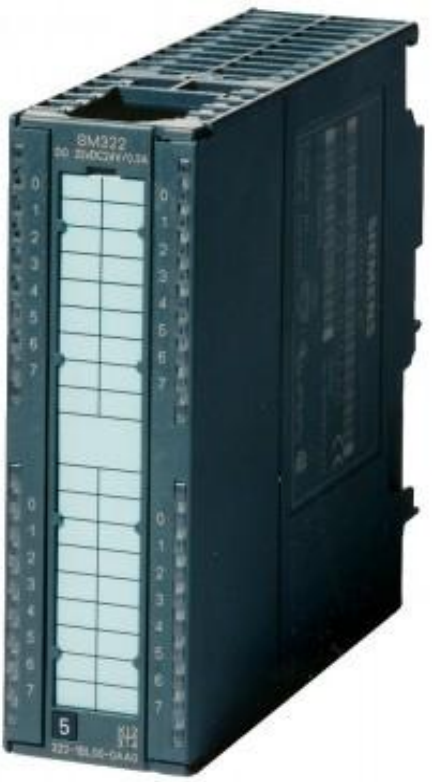

**Figure 3.9:** Le module SM322 [16]

Le tableau ci-dessous représente les principales caractéristiques du module

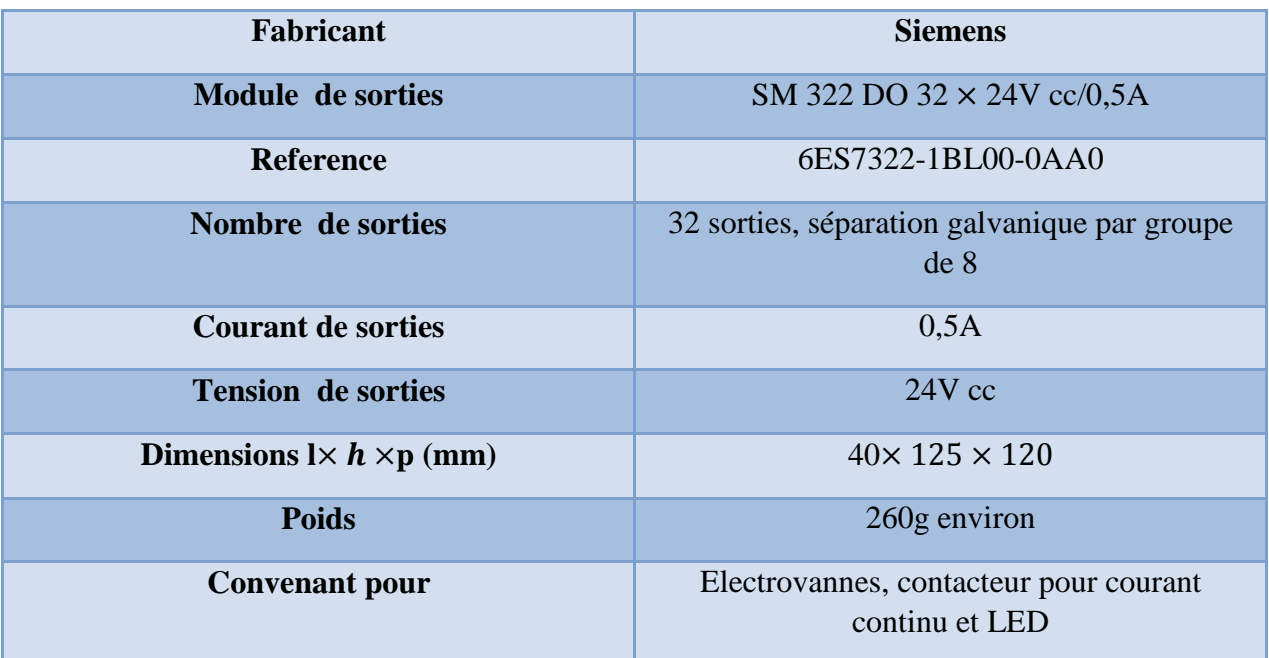

**Tableau 3.3:** Caractéristiques de la SM322

## **3.5.4 Le module SM331**

Le module SM 331 AI 8× 12Bit, est un module d'entrées analogique

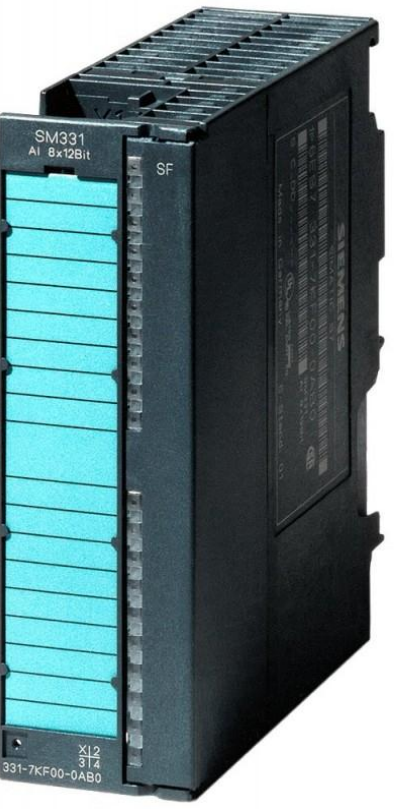

**Figure 3.10:** Le module SM331 [16]

Le tableau ci-dessous représente les principales caractéristiques du module

| Fabricant                             | <b>Siemens</b>               |  |  |  |
|---------------------------------------|------------------------------|--|--|--|
| Module d'entrées                      | SM 331 AI $8 \times 12$ bits |  |  |  |
| <b>Reference</b>                      | 6ES7331-7KF02-0AB0           |  |  |  |
| Nombre d'entrées                      | 8 entrées formant 4 groupes  |  |  |  |
| Courant d'entrée                      | 3,2 à 20mA                   |  |  |  |
| <b>Tension d'entrée</b>               | $2.5$ à $10V$ cc             |  |  |  |
| Dimensions $l \times h \times p$ (mm) | $40 \times 125 \times 117$   |  |  |  |
| <b>Poids</b>                          | 250g environ                 |  |  |  |

**Tableau 3.4:** Caractéristiques de la SM331

## **3.5.5 Le module SM332**

Le module SM 332 AO  $8 \times 12$ Bit, est un module de sorties analogique

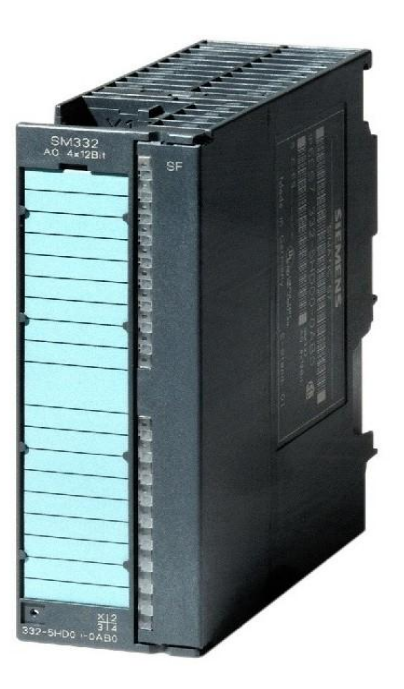

**Figure 3.11:** Le module SM332 [16]

Le tableau ci-dessous représente les principales caractéristiques du module

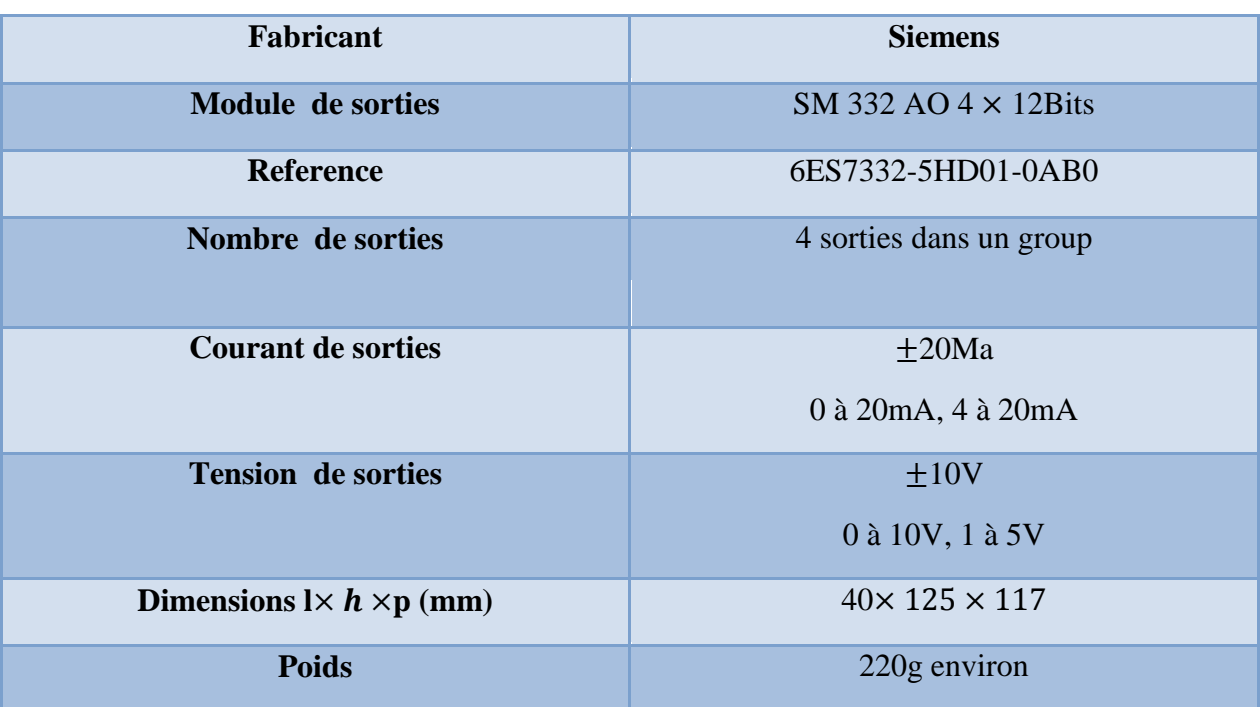

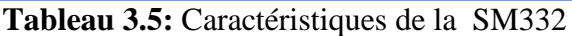

## **3.6 L'Interface Homme Machine TP277 6"**

Une Interface Homme-Machine (IHM) HMI est une interface utilisateur permettant de connecter une personne à une machine, à un système ou à un appareil. Ce terme définit globalement n'importe quel dispositif permettant à un utilisateur d'interagir avec un appareil en milieu industriel.

Dans notre travail on a utilisé l'HMI SIMATIC Panel TP277 6"

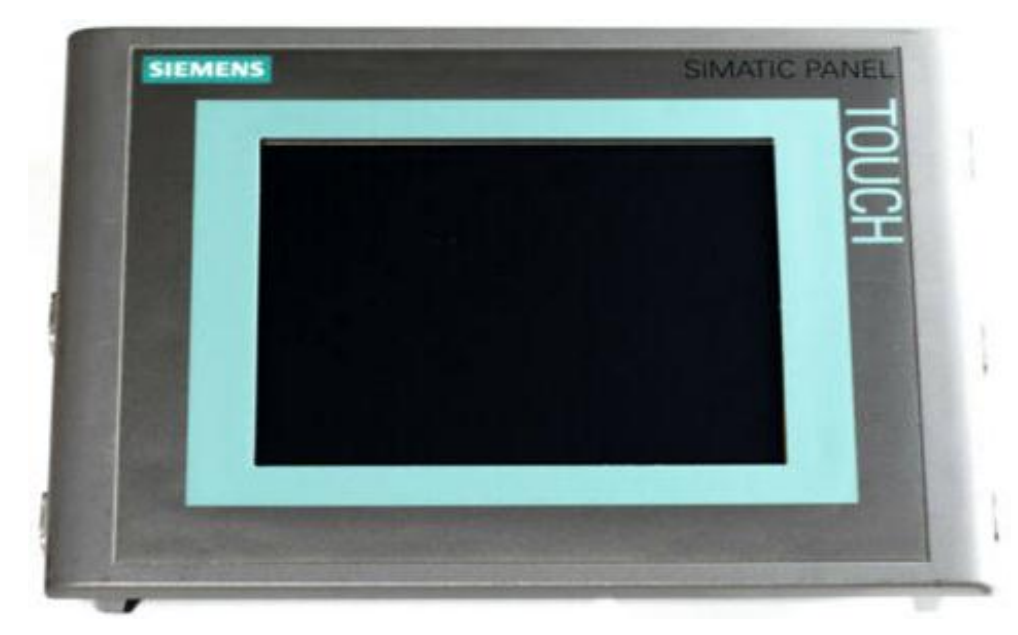

**Figure 3.12:** L'HMI TP277 6" [16]

Dans le tableau si dessous on représente les caractéristiques de l'HMI Panel TP277 6"

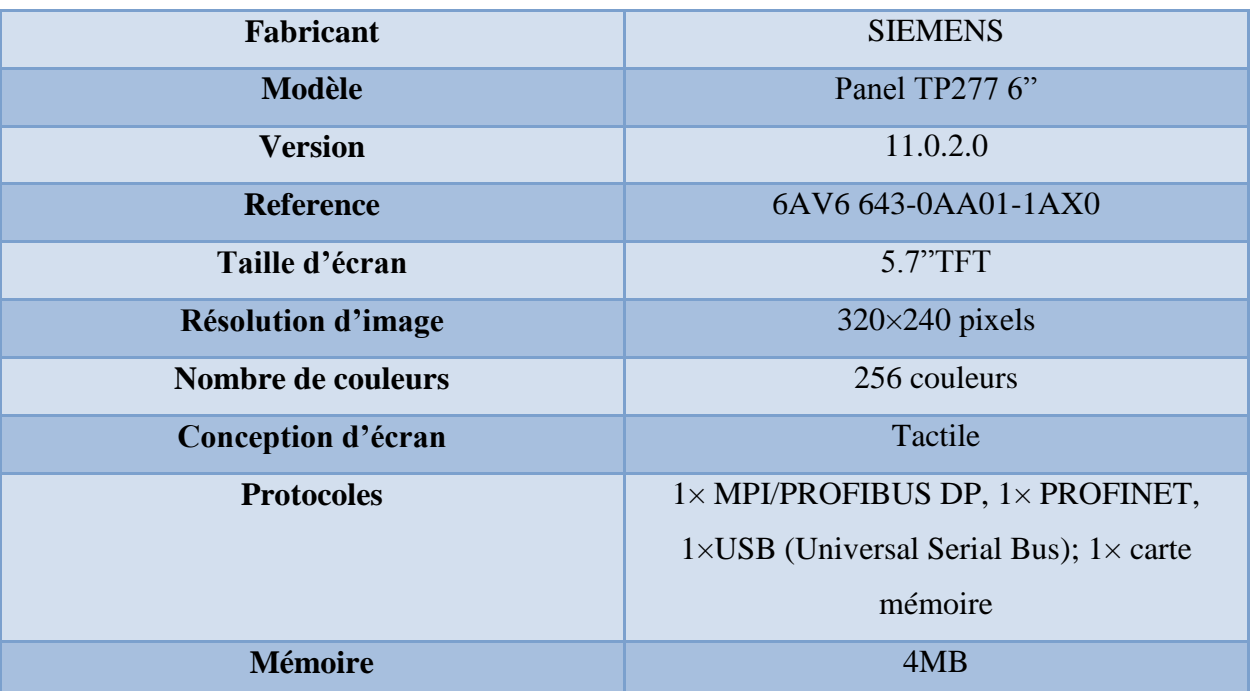

**Tableau 3.6:** Caractéristiques de Panel TP277 6"

## **3.6.1 Structure externe de l'HMI Panel TP277**

## a) **Vues de face et de cote**

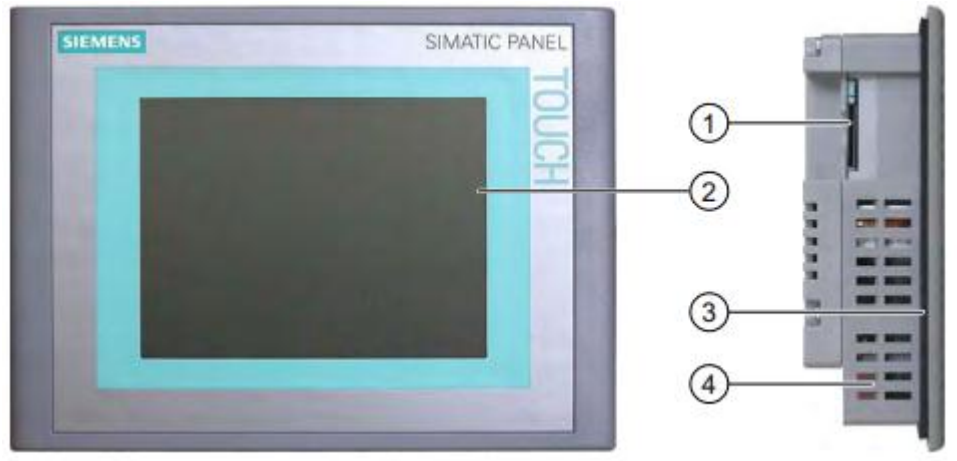

**Figure 3.13:** Face avant de HMI TP277 6" [17]

- **1-** Emplacement pour une carte mémoire
- **2-** Affichage/écran tactile
- **3-**joint de montage
- **4-**Découpes pour tendeurs
	- b) **Vue inferieur**

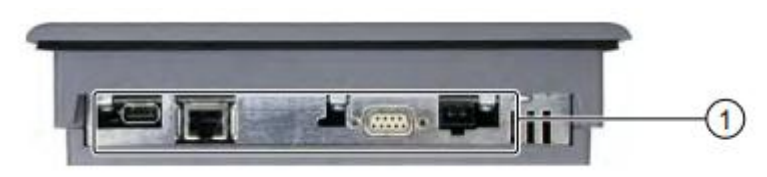

**Figure 3.14:** Vue inferieur de HMI TP277 6" [17]

## **Les portes**

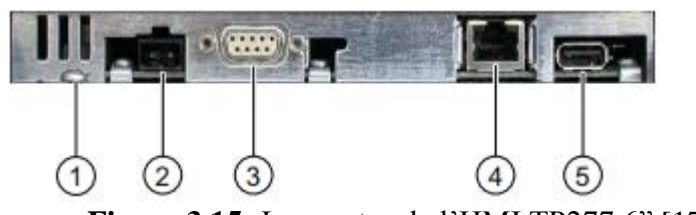

**Figure 3.15:** Les portes de l'HMI TP277 6" [17]

- 1- Connexion à la terre pour la liaison équipotentielle
- 2- Connexion pour l'alimentation
- 3- Port RS-422/RS-485 (IF1B)
- 4- port Ethernet
- 5- port USB

#### c) **Vue arrière**

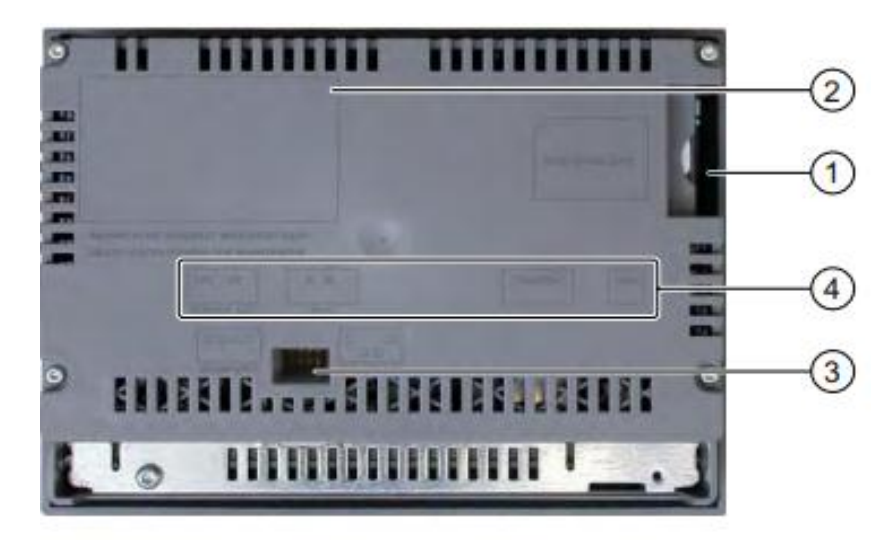

**Figure 3.16:** Face arrière de HMI TP277 6" [17]

- 1- Emplacement pour une carte mémoire
- 2- Plaque des caractéristiques
- 3- Commutateur DIL
- 4- nom du port

## **3.7 Logiciels utilises**

On a utilisée deux logiciels STEP7 et WinCC

## **3.7.1 Logiciel STEP7**

Logiciel STEP 7 est l'outil de programmation des systèmes d'automatisation :

- SIMATIC S7-300
- SIMATIC S7-400

STEP 7 offre les fonctions suivantes pour l'automatisation d'une installation :

- Configuration et paramétrage du matériel
- Paramétrage de la communication
- Programmation
- Test, mise en service et maintenance
- Documentation, archivage
- Fonctions de diagnostic et d'exploitation

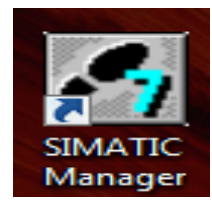

**Figure 3.17:** L'icône de STEP7 [18]

#### **a) Création d'un projet**

Si on lance le STEP7 montrez-nous la page si dessous, et clic sur le bouton (Next) pour créer un nouveau projet

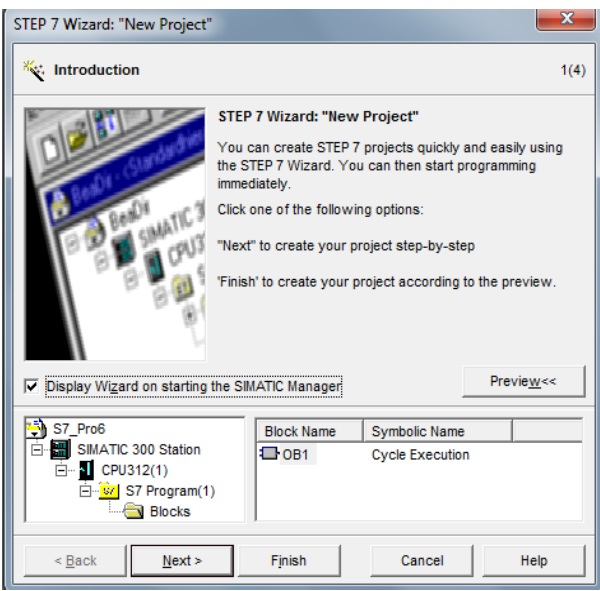

**Figure 3.18:** Création d'un nouveau projet

Ensuite, nous choisissons l'API dont nous avons besoin

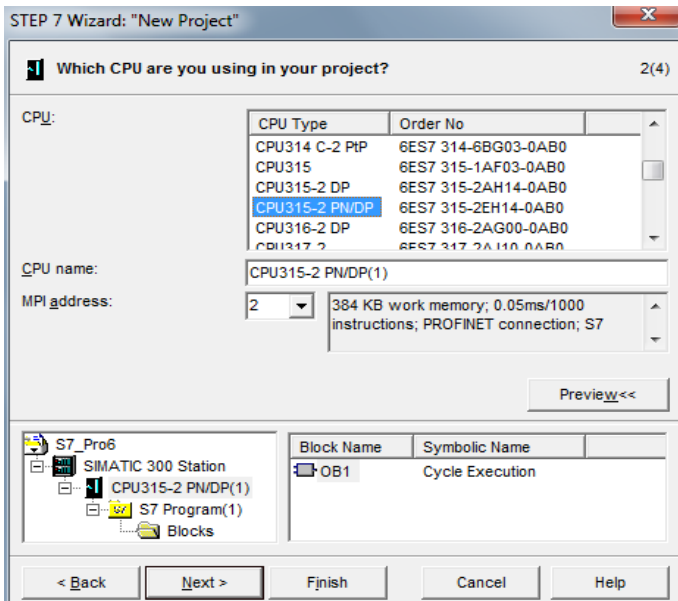

**Figure 3.19:** La sélection de l'API

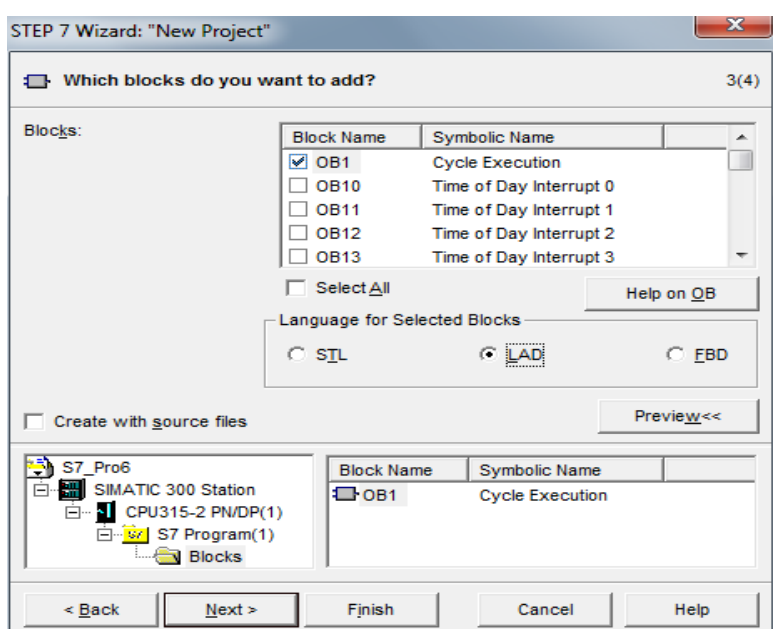

Ensuite, clic sur le bouton (Next) pour choisissons le langage de programmation

**Figure 3.20:** La sélection de langage

STL : ou (Statement List) ou encore (AWL) en allemand, c'est un langage bas niveau proche du matériel, il ressemble au langage IL (instruction list) de la norme IEC même s'il n'est pas conforme à cette norme. Il permet aussi d'avoir un temps d'exécution plus rapide.

LAD : Ladder ou KOP en allemand/FBD (function block diagram) : Ce sont aussi des langages graphiques, le ladder est très facile à prendre à main et idéale pour visualiser et diagnostiquer des programmes pendant les opérations de maintenance. Le FBD permet d'effectuer des opérations de calculs logiques ou arithmétiques [19].

Ensuite, clic sur le bouton (Next) pour donner un nom pour le projet

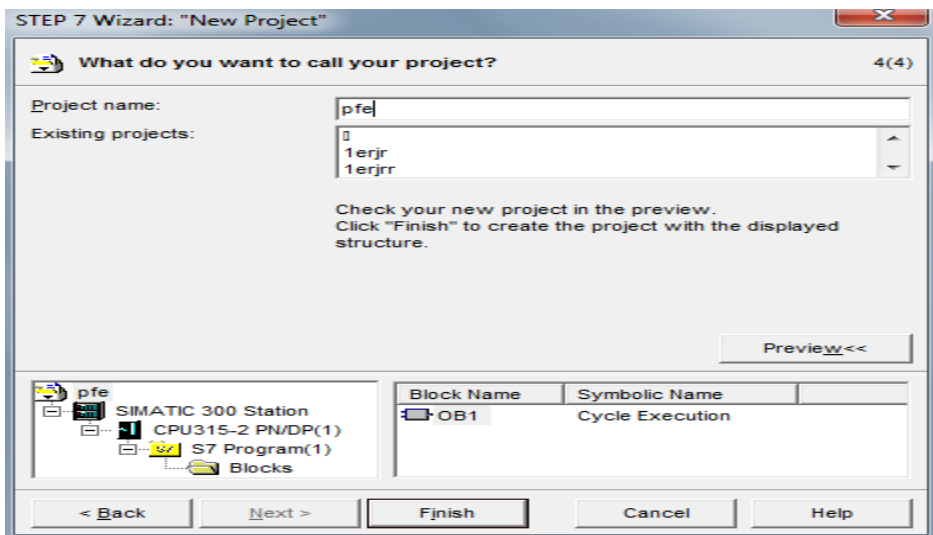

**Figure 3.21:** La sélection de langage

Et ainsi nous avons créé un projet nommée pfe.

## **b) Configuration de matériels**

Apres la création de projet Le programme ouvre devant nous la fenêtre suivante afin de choisir les éléments de l'API.

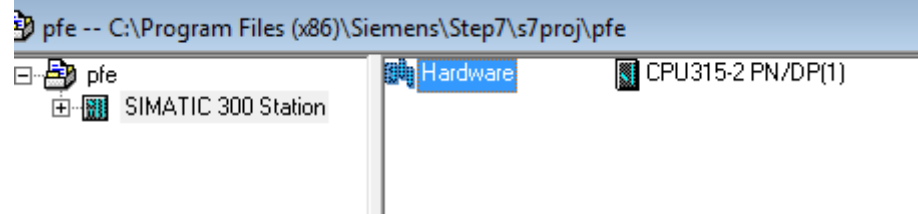

**Figure 3.22:** Configuration des matériels

Puis on clique sur [Hardware], et choisissions l'équipement dont nous avons besoin

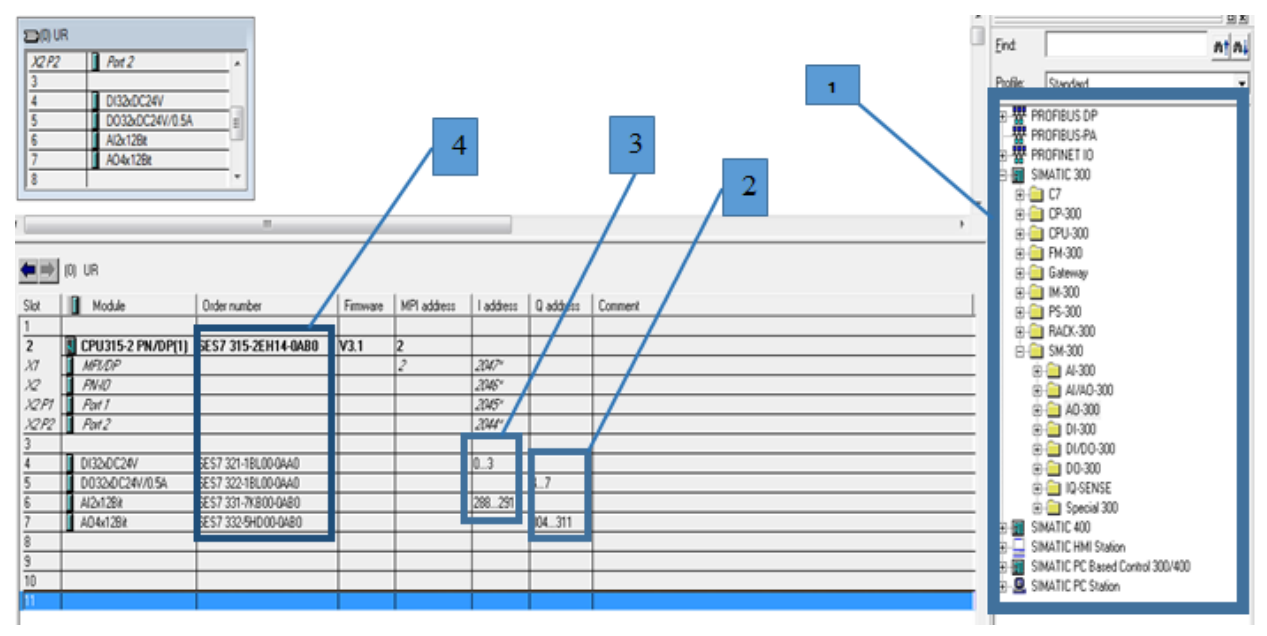

**Figure 3.23:** Configuration des matériels

- 1- Liste de matériels
- 2- Adressage des sorties
- 3- Adressage des entrées
- 4- Les références de matériels

## **c) Création de programme**

Il existe 2 types possibles de programmation sur le STEP7:

• Programmation linéaire

Ce type de programmation est utilisé pour des commandes simples et de volumes moins importants. Les multiples opérations et instructions de différentes fonctions sont stockées dans un seul bloc d'organisation (OB1) qui traite cycliquement le programme.

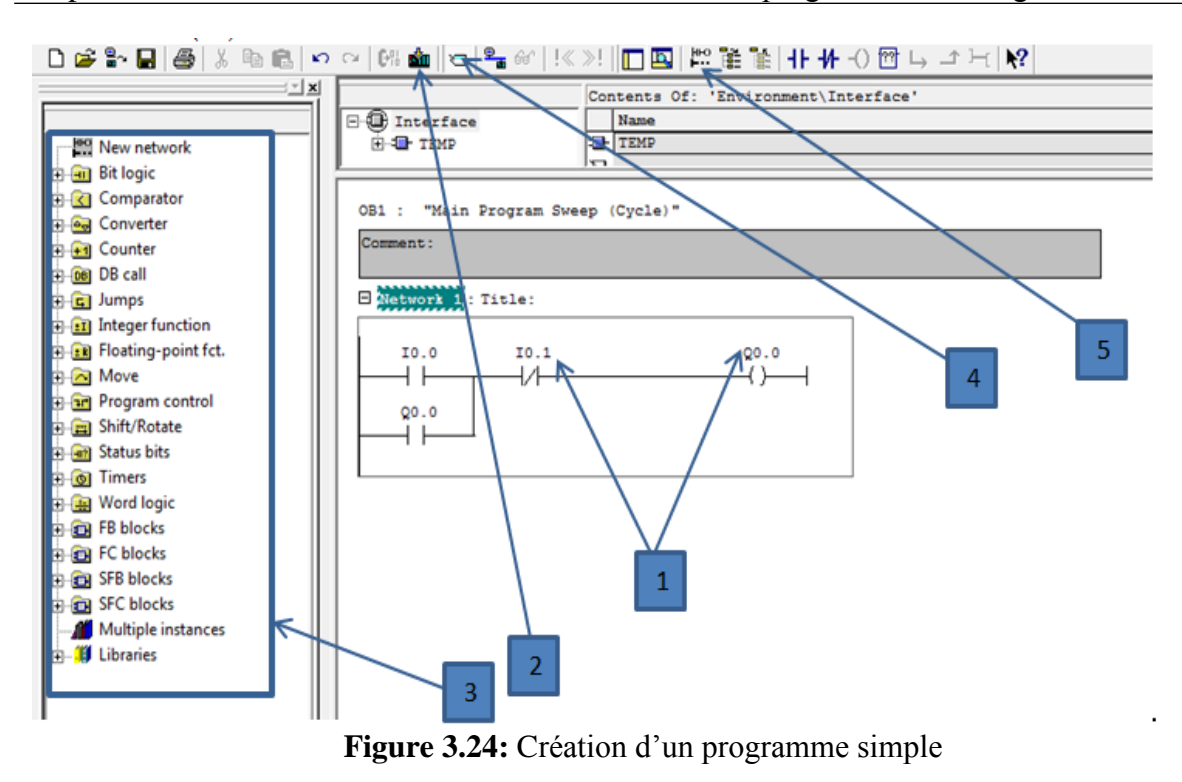

- 1- Les adresses des variables
- 2- Chargement de programme
- 3- Les instructions
- 4- Compilation
- 5- Ajoute un réseau
	- Programmation structurée :

Pour les automatismes complexes, le programme utilisateur est subdivisé en fonctions principales que l'on programme à l'aide des blocs de codes (OB, FB, FC).

#### **1- Les OBs (Bloc d'Organisation) :**

L'OB1 gère le programme en fonctionnement normal, on peut utiliser l'OB1 pour programmer directement à l'intérieur de celui-ci des ordres ou alors appeler des Blocks (FCs ou FBs) qui permettront de structurer le programme. Ainsi on pourra créer un Block pour un moteur avec tous ses défauts, ses statuts (HMI), ses modes opératoires (Auto/Manu), ces commandes (Marche/Arrêt), ceci est valable pour des vannes où autres.

#### **2- Les FCs (fonction) :**

Les FCs sont des fonctions permettant la programmation de sous-programmes. Ils peuvent être appelés via un OB, un FB ou même un autre FC. Le bloc utilise des variables temporaires à l'intérieur du bloc pour ces calculs et aussi pour l'affectation de des ES. En appelant ce FC dans un autre endroit du programme (FC, OB, ...), alors celui-ci exécutera son contenu à l'aide de ses paramètres d'entrées et modifiera des valeurs de sorties. On raccordera aux E/S du FC les variables faisant partie de notre table de mnémonique.

#### **3- Les FBs (Bloc de Fonction) :**

Les FBs obéissent aux mêmes principes que le FC, à la différence qu'un FB doit être impérativement associé à une DB d'instance. A chaque fois que l'on utilisera un FB, une DB différent devra lui être associé.

La différence entre un FB et un FC c'est que le FB permet de mémoriser les variables que l'on aura besoin au prochain appel de ce FB dans des variables statiques (STAT) dans un DB, alors que le FC ne peut qu'avoir des variables internes (TEMP) qui seront écrasé et ne pourront donc pas être utilisé au prochain tour.

#### **4- Les DB (Bloc de Donnée) :**

Les DBs permettent de stocker des valeurs. Une DB peut être de deux types différents:

- d'instance (propre à un FB ou à un SFB)

- global (interrogeable dans le programme n'importe où)

Comme les mémentos, les Blocs de Données (DBS) permettent d'enregistrer des valeurs mais contrairement aux mémentos:

- Les valeurs des DBS sont toutes sauvegardées Hors Tension

- Le nombre et la taille des DBs ne sont pas fonction de la CPU mais de la taille mémoire utilisateur. En effet les DBS prennent de la place mémoire, de la même manière que les FCs, FBS, OBS.

#### d) **Démarrage du simulateur**

• S7-PLCSIM :

Le S7-PLCSIM est une application de simulation dispose d'une interface simple permettant de visualiser et de forcer les différents paramètres utilisés par le programme (comme, par exemple, d'activer ou de désactiver des entrées). Tout en exécutant le programme dans l'API de simulation.

## Les donnes de [**figure 3.25**]

- 1- Démarrage de simulateur
- 2- Barre d'outils
- 3- L'état de CPU (Central unit logique)
- 4- L'état des entrées et des sorties
- 5- Chargement de matériels

| pfe -- C:\Program Files (x86)\Sientens\Step7\s7proj\pfe<br>$Q$ <sup><math>Q</math>B1</sup><br>B By pfe     |                                                                                                    | í                                                                                                    |
|----------------------------------------------------------------------------------------------------|----------------------------------------------------------------------------------------------------|----------------------------------------------------------------------------------------------------|
| SIMATIC 300 Station<br>白 图 CPU315-2 PN/DP(1)<br>S7 Program(1)<br><b>D</b> Sources<br><b>EN</b> Blocks<br>3 | ST-PLCSIM1<br>File Edit View Insert PLC Execute Tools<br>5<br>□ ■ 目 □ PLCSIM(MPI)<br>$\mathbf{v}$<br><b>a b b c a d a a a</b><br>P<br>EB<br>$\begin{array}{c c c c c c} \hline \multicolumn{3}{c }{\mathbb{Z}} & \multicolumn{3}{c }{\mathbb{Z}} \\ \hline \multicolumn{3}{c }{\mathbb{Z}} & \multicolumn{3}{c }{\mathbb{Z}} & \multicolumn{3}{c }{\mathbb{Z}} \\ \hline \multicolumn{3}{c }{\mathbb{Z}} & \multicolumn{3}{c }{\mathbb{Z}} & \multicolumn{3}{c }{\mathbb{Z}} \\ \hline \multicolumn{3}{c }{\mathbb{Z}} & \multicolumn{3}{c }{\mathbb{Z}} & \multicolumn{3}{c }{\mathbb{Z}} \\ \hline \$<br>$\Box$ $\Box$<br>23<br>$\Box_{\tt DP}^{\tt SF}$<br>$\Gamma$ RUN-P<br><b>IIB</b><br>$\theta$<br>$\Box$ RUN<br>$\mathsf{p}_\mathbb{C}$<br>RUN WES AT 3 2 1 0 | $\mathbf{Z}$<br>$= 0$<br>Window<br>Help<br>3 動画 看田女 2<br>4<br>$\overline{2}$<br><b>EQB</b>   can   ED   23<br>$\Sigma$<br>QB<br>Bits<br>$\blacktriangledown$<br>Bits<br>$\blacktriangledown$<br>7 6 5 4<br>3210 |
|                                                                                                    | Press F1 to get Help.                                                                                                    | Default: MPI=2 DP=2 Local=2 IP:                                                                                                    |

**Figure 3.25:** Démarrage de simulateur

#### e) **Lancement de visualisation**

La visualisation est lancée en appuyant sur le bouton (1) et démarre la CPU en RUN-P, le programme passe en vert lorsque la visualisation est lancée correctement(2). Le vert indique que le CPU fonctionne. Et la couleur rouge indique que le CPU est à l'arrêt(3).

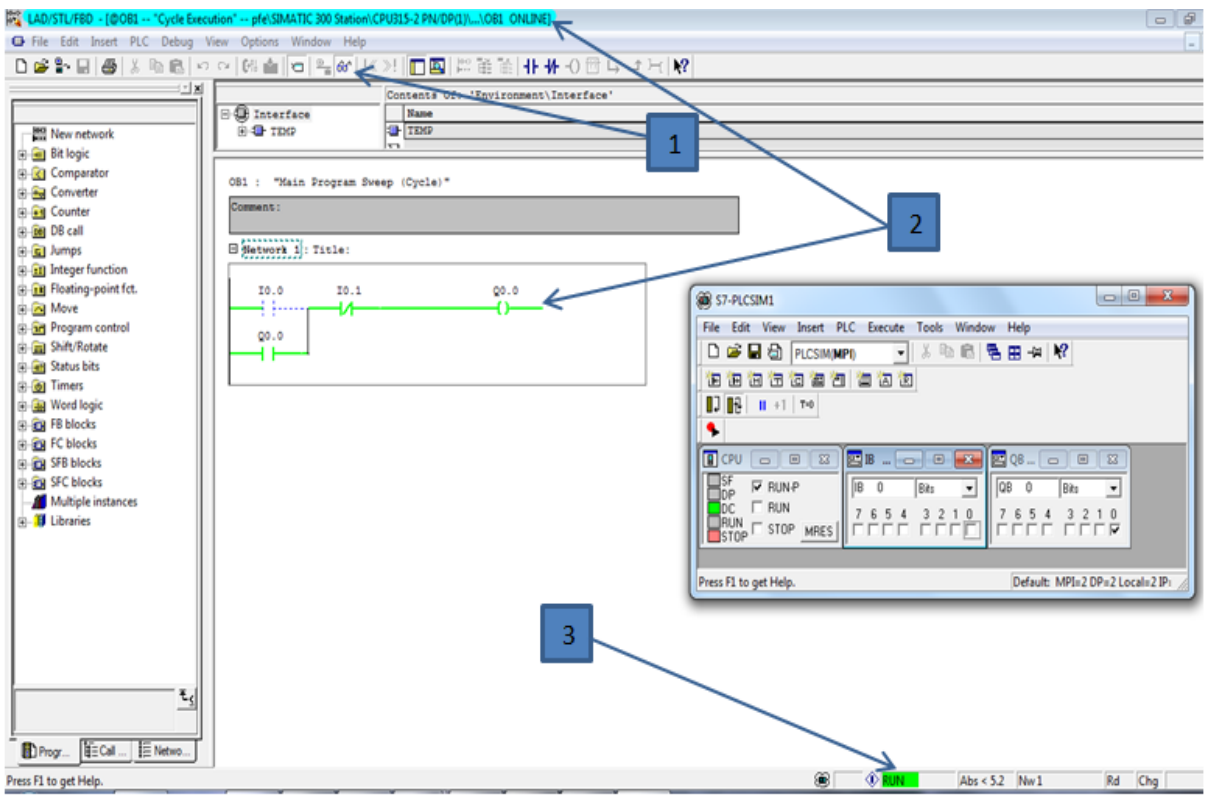

**Figure 3.26:** Démarrage de simulateur

## **3.7.2 WinCC flexible 2008**

Le logiciel d'ingénierie WinCC flexible permet de configurer tous les pupitres opérateur SIMATIC jusqu'aux postes de supervision sur PC dans la gamme SIMATIC HMI. Pour les solutions sur PC, WinCC flexible met également à disposition le logiciel runtime approprié.

WinCC flexible est proposé en plu- sieurs versions, échelonnées en prix et fonctionnalités, et optimisées respectivement pour une classe spécifique de pupitres opérateur. Une fois créées, les configurations sont réutilisables sur tous les appareils de la famille de produits SIMATIC HMI. Les projets sont modulables et transportables sans conversion sur diverses plates-formes IHM.

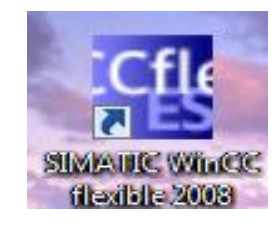

 **Figure 3.27:** Icone de WinCC

## a) **Création d'un projet**

 Nous ouvrons l'application et cliquons sur Nouveau projet. Ensuite, nous choisissons notre écran.

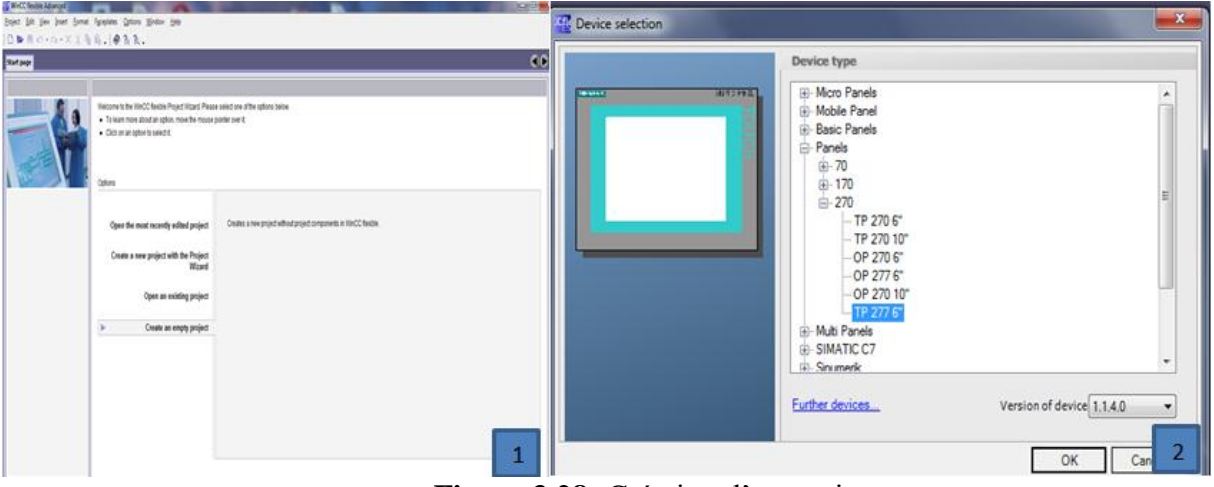

**Figure 3.28:** Création d'un projet

## b) **Vue de projet**

En utilisant les outils fournis dans la plateforme de téléchargement, nous pouvons créer le programme dans l'espace de travail. Et voir les caractéristiques des outils dans le vue de propriété.

| WinCC flexible Advanced - Project1.hmi                                                                                                    |                                                |                                                                                       |                    |                     |                | $-6$                                                                                                    |
|----------------------------------------------------------------------------------------------------|------------------------------------------------|---------------------------------------------------------------------------------------|--------------------|---------------------|----------------|----------------------------------------------------------------------------------------------------|
| Project Edit View Insert Format Faceplates Options Window                                                                                                    |                                                |                                                                                       |                    |                     |                |                                                                                                    |
|                                                                                                    |                                                | 급New 19-78 Ko o XX N & V G G %   &   &   # 9 N   .   _ _ _ _ _ _ _ _ _ _ _ _ Q Q 100% |                    | $\Box$ . $\Delta$   | Menu et barres |                                                                                                    |
| English (United States)<br>$\sim$                                                                                                    |                                                |                                                                                       |                    |                     | d'outils       | 55<br>All Select +                                                                                                    |
| $\left  \mathcal{C} \right $<br>Project                                                                                                    | Screen <sub>1</sub>                            |                                                                                       |                    |                     | $- - -$        | $\mathcal{C}(\mathbf{x})$<br>Tool                                                                                                    |
| <b>Ing Project</b><br>Device_1(TP 277 6")<br><b>B-</b> Screens<br>Add Screen<br>Template<br>$-T$ Screen 1<br><b>E-</b> Communication<br><b>Hall</b> Tags<br>$S$ Connections<br><b>List Cycles</b><br>Ram Management<br>- <b>Bill</b> Analog Alarms<br>- <b>Bill</b> Discrete Alarms<br>in Tr. Settings<br><b>B-20 Recipes</b><br><b>B-Zip Historical Data</b><br><b>Gi-Ard Scripts</b><br><b>B-Reports</b><br>iii- Mix. Text and Graphics Lists<br>Runtime User Administration<br><b>B</b> -C Device Settings<br>B-43 Language Settings | <b>SIEMENS</b><br>Screen_1 (Screen)<br>General | Espace de<br>travail                                                                  | SIMATIC PANEL<br>m |                     | $\bigcirc$     | 上上头<br><b>Simple Objects</b><br>$\angle$ Line<br><b><i><u>A</u></i></b> Polyline<br>Polygon<br><sup>O</sup> Ellipse<br>C Circle<br>Rectangle *<br>A Text Field<br>abil 10 Field<br>Cate-Time Field<br>4 Graphic 10 Field<br>Symbolic IO Field<br><b>Sraphics View</b><br><b>DIG</b> Button *<br>$\frac{1}{2}$ Switch<br>Π<br>Bar |
| <b>Project Languages</b><br><b>Id</b> Graphics<br><b>Project Texts</b><br><b>B</b> Dictionaries<br><b>B</b> Structures<br>G-Tan Version Management<br>Vue de projet                                                                                                    | Properties<br>Animations<br>Events             | Settings<br>Name Screen 1<br>Number 1<br>Use template V<br>Background color   v       | 쉬                  | Vue de<br>propriete | Gener          | Palette<br>d'outils<br><b>Enhanced Objects</b><br>Graphics<br>Library<br>Drop any<br>object here to<br>delete it.                                                                                                    |

**Figure 3.29:** Interface de travail sur WinCC

## **3.8 Conclusion**

Dans ce chapitre nous avons présenté les éléments nécessaires pour l'automatisation d'un processus industriel, à savoir les automates programmables. Et en particulier l'automate programmable SIMATIC S7-300 de SIEMENS, le logiciel de programmation STEP7, ainsi que le logiciel de supervision SIMATIC WinCC flexible. Dans le chapitre suivant, nous allons développer un programme et une interface homme- machine pour notre projet.

Chapitre 4 Programmation et simulation du projet

## **4.1 Introduction**

Après avoir présenté la partie opérative (les composantes) et la partie commande (API S7-300) et leurs logiciels de programmation dans le chapitre précédent, nous sommes prêts pour programmer et simuler notre projet pour voir le bon fonctionnement.

## **4.2 Programmation**

Pour réaliser notre projet on va suivre la méthodologie de programmation suivante :

## **4.2.1 Les blocs et les variable de STEP7**

On a utilisé les blocs OB, FB, DB, FC, ainsi une table des variables.

#### **a) Structure d'appels**

La **figure 4.1** montre la structure d'appels des différentes fonctions (FC et FB), ainsi que les blocs des données (DB) utilisés pour la programmation (**figure 4.2**).

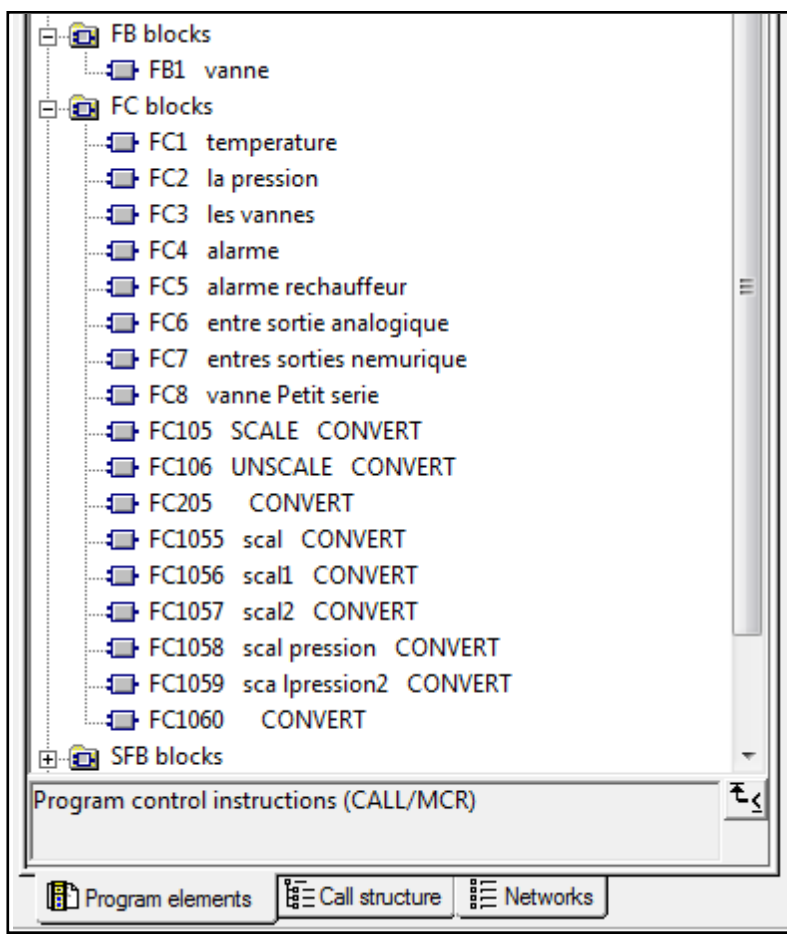

**Figure 4.1:** Structure d'appels
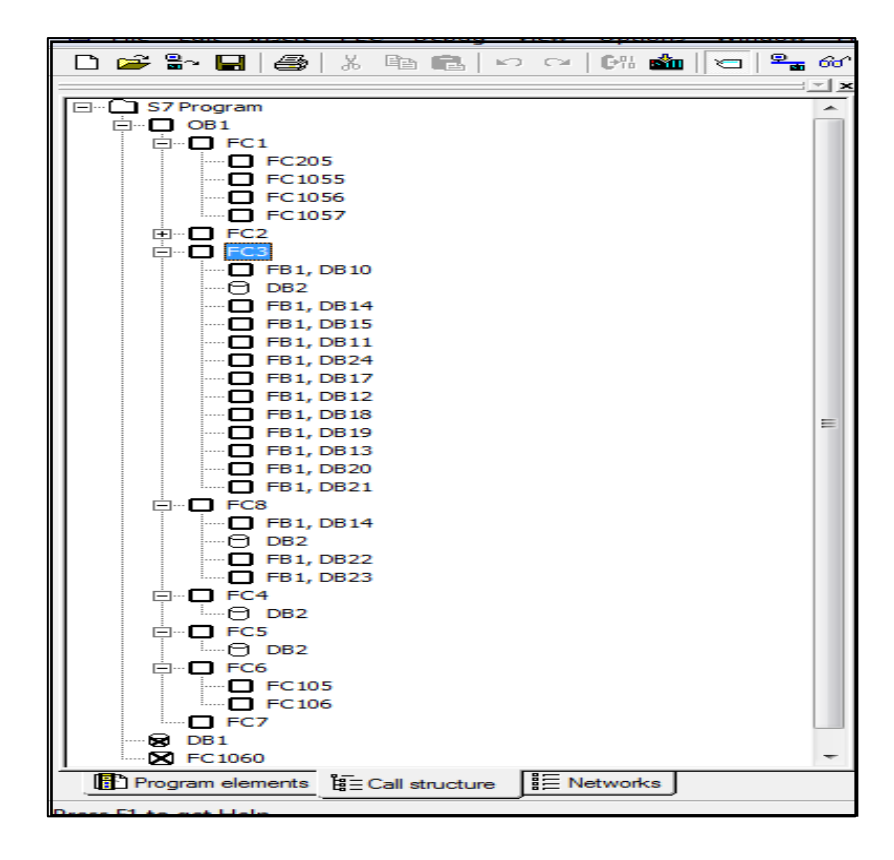

**Figure 4.2:** Les fonctions FC et bloc FB utilisés

# **b) La table des variables**

On à remplir la table des variables par les variables physiques et les mémentos.

|                |    |              |                                  | Address Symbol Deplay format Status value Bodify value |  | 끠                         | u | 0.7 "alarme BOOL  |  |
|----------------|----|--------------|----------------------------------|--------------------------------------------------------|--|---------------------------|---|-------------------|--|
| št.            |    | $-0.0$       | 'capteu BOOL                     |                                                        |  | ጣ                         | u | 1.0 "alarme BOOL  |  |
| 12             |    | $1 - 0.1$    | "capteu BOOL                     |                                                        |  | 泻                         | u | 1.1 S'alarme BDOL |  |
| īΣ             |    | 1.02         | "capteu BOOL"                    |                                                        |  | 되                         | u | 12 "auto" BOOL    |  |
| $\sqrt{t}$     |    | 1.03         | "capteu BOOL                     |                                                        |  | on)<br>37                 | м | 1.3 F.O va BOOL   |  |
| $\bigcirc$     |    | $1 - 0.4$    | "capteu BOOL                     |                                                        |  | 늷                         | u | 1.4 F.O les BOOL  |  |
| 16             |    | 1:95         | "capteu BOOL                     |                                                        |  | 늛                         |   |                   |  |
| T              |    | 1.06         | "capteu BOOL                     |                                                        |  |                           | u | 1.5 FF vs BOOL    |  |
| 581            |    | 1.97         | "capteu BOOL                     |                                                        |  | 긂                         | u | 1.6 F.F.les BOOL  |  |
| 59             |    | $1 - 1.0$    | "capteu BOOL                     |                                                        |  | 긂                         | u | 1.7 Alarme BOOL   |  |
| 手間             |    | 1.11         | "capteu BOOL"                    |                                                        |  | 42                        | u | 20 F.O va BOOL    |  |
| $\sqrt{12}$    |    | 1112         | "flexible BOOL                   |                                                        |  | 43                        | u | 21 FF va BOOL     |  |
|                |    | 1.13         | "fexible BOOL                    |                                                        |  | 4                         | u | 22 "Alarme BOOL"  |  |
| 回              |    | $1 - 1.4$    | "finitie BOOL                    |                                                        |  | $\langle \hat{E} \rangle$ | u | 23 F.O va BOOL    |  |
| 画<br>悔         | и. | 1.5          | "findsie BOOL                    |                                                        |  | 급                         | M | 24 F.F.va BDOL    |  |
| 同              |    | 1.16<br>1:17 | "flexible BOOL<br>"flexible BOOL |                                                        |  | 끍                         | u | 25 "Alarme BOOL   |  |
| 17             |    | $1 - 20$     | "findsie BOOL                    |                                                        |  | 피                         |   |                   |  |
| 扫描             |    | 1:21         | "Rexible BOOL"                   |                                                        |  | 긃                         | м | 26 F.O va BOOL    |  |
| 同              |    | 122          | "flexible BOOL                   |                                                        |  |                           | u | 27 F.F va BOOL    |  |
| 囩              |    | $1 - 23$     | 'Yexble BOOL                     |                                                        |  | 50                        | м | 3.0 "Alarme BOOL  |  |
|                |    | 1:24         |                                  | 8000                                                   |  | 51                        | u | 3.1 "automa BOOL  |  |
|                | ш  | 25           |                                  | BOOL                                                   |  | 52                        | 丝 | 3.2 Trearme BOOL  |  |
|                | п  | 28           |                                  | BOOL                                                   |  |                           | M | 33 F.O va BOOL    |  |
| <b>Nakista</b> | ı. | 27           |                                  | BODL.                                                  |  | 221                       | u | 3.4 FF va BOOL    |  |
| M <sub>2</sub> | ×. | 3.0          |                                  | BOOL                                                   |  | 881881                    | M | 3.5 "Alarme BOOL  |  |
|                |    | w            | 0.0 "squitm BOOL                 |                                                        |  |                           | a | 0.0 cmd-v BDOL    |  |
| E              |    | u            | 0.1 "alarm p BOOL                |                                                        |  | 킈                         | Q | 0.2 "cmd-v BOOL   |  |
|                |    | u            | 02 Mate d 1800L                  |                                                        |  |                           |   |                   |  |
|                |    | u            | 0.3 <sup>*</sup> alame   BOOL    |                                                        |  | 왴                         | ٥ | 0.4 Tottd-v BOOL  |  |
| 图图             |    | u            | 0.4 "alarme" BOOL                |                                                        |  | 59                        | ٥ | 0.6 "cm6-v BDOL   |  |
|                |    | M            | 0.5 <sup>*</sup> alame   800L    |                                                        |  | 60)                       |   |                   |  |
| $\frac{1}{2}$  |    |              | 0.6 Valence BOOL                 |                                                        |  | 61                        |   |                   |  |

**Figure 4.3:** La table des variables

#### **c) Bloc Fonction FB de la vanne**

LAD/STL/FBD - [FB1 -- "vanne" -- S7 Pro5\SIMATIC 300 Station\CPU315-2 PN/DP(1)\...\FB11 File Edit Insert PLC Debug View Options Window Help ◘ఆ€-日⊜¦∦ਥ€│∽∼│ଊଈ│包│<del>°</del>∞′│≪≫│<mark>⊡⊠</mark>│₩≧≋⊪∣⊹⊬⊙@∟⊐⊢∣<mark>∨</mark>?  $\pm$   $\overline{\mathbf{x}}$ fermer #auto manuel #cmd vanne #auto #forcer0 #cmd vanne **HEO** New network H F -171-イト **H**-**An** Bit logic **E** Comparator #forcer1 ⊥<br>⊞ ea Converter ouvert manuel ∄- <u>ਜਿ</u>¶ Counter #forcer1 **H**-DB DB call  $+ +$ **E** Jumps  $\frac{1}{\vert \mathbf{H} \vert \cdot \vert \mathbf{f} \cdot \mathbf{I}}$  Integer function F ER Floating-point fct.  $\Box$  Network 2 : Title: **E**-**A** Move Fi-Fin Program control #Iovrt capteur Bhift/Rotate  $T1$ ‡auto  $ouvert$ **‡alarme E-RIP Status bits** #auto #Iovrt #alarme S\_ODTS **E- o** Timers 47F  $\left\{ \right\}$ ⊣ ⊦  $\circ$ **E** Word logic **E**-**EB** blocks S5T#15S-TV. BI **E**-En FC blocks **BCD #aguitment E-G SFB** blocks aquitement **E-C** SFC blocks  $\texttt{taquitment} - R$ Multiple instances **E** UD Libraries E Network 3: Title: #Iferm capteur **‡auto** ferm T<sub>2</sub> **‡alarme** #Iferm #alarme #auto S\_ODTS 47 171 ( )s  $\overline{Q}$ S5T#15Sltv BI  $\mathbf{t}_\leq$ #aquitment **BCD** aquitement  $#$ aquitment  $-R$  $\overline{R}$  $\overline{P}$ 画

Le bloc FB de la vanne est représenté dans la figure suivante

**Figure 4.4:** Bloc Fonction de la vanne

Le bloc fonction de la vanne contient 3 réseaux :

- **Réseau 1 :** Marche / Arrêt (Automatique et Manuel).
- **Réseau 2 :** Alarme d'ouverture (Quand on appuie sur le bouton de marche auto, le capteur d'ouverture de la vanne est fermé ; le temporisateur compté 15sec, si le capteur resté fermer, on reçoit une alarme).
- **Réseau 3 :** Alarme de fermeture (Quand on appuie sur le bouton d'arrêt auto ; le capteur de fermeture de la vanne est fermé ; le temporisateur compté 15sec, si le capteur resté fermer, on reçoit une alarme).

Pour ignorer les alarmes on ajoute un bouton d'acquittement dans l'IHM.

#### **d) La fonction de la température FC1**

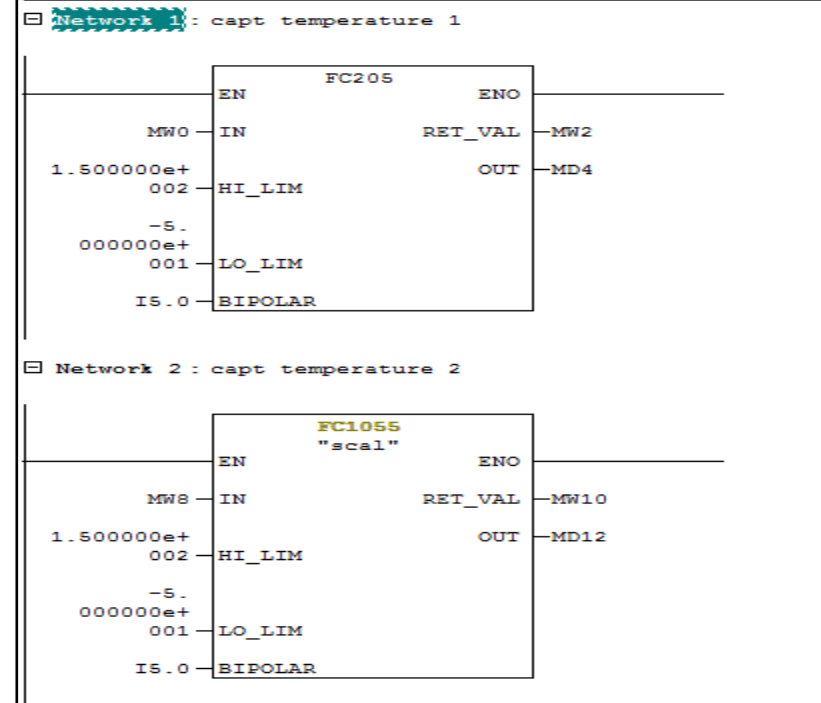

Le bloc FC1 de la température est représenté dans la figure suivante

**Figure 4.5:** La fonction de température FC1

On a besoin de 4 capteurs de températures dans les trémies, donc on a 4 réseaux dans ce FC et chaque réseau contient (HI\_LIM= 150 C°, LO\_LIM= -50 C°).

#### **e) La fonction de la pression FC2**

Le blocFC2 de la pression est représenté dans la figure suivante

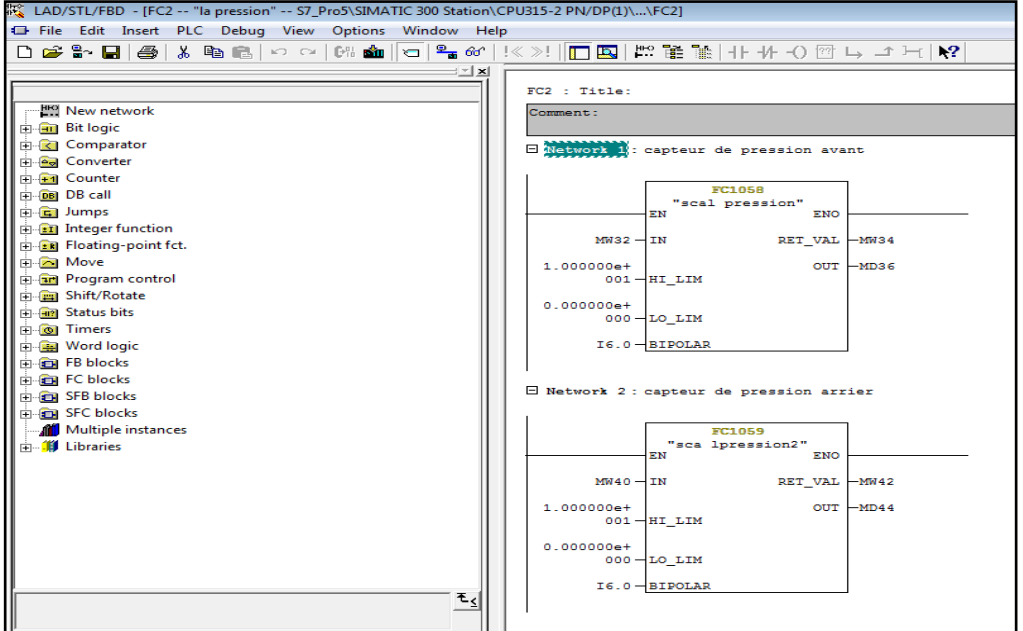

**Figure 4.6:** La fonction de la pression FC2

On ajoute deux capteurs de pression pour détecter les fuites d'eau dans le circuit, capteur de pression dans la ligne d'aller et le deuxième capteur dans la ligne de retour. Et pour chaque capteur on a (HI\_LIM= 10 bar, LO\_LIM= 0 bar).

#### **f) La fonction des vannes FC3**

On a 12 vannes chaque trémie contient 3 vannes, on peut forcer les vannes manuellement pour les ouvrir, ou automatique avec une obligation de montage des flexibles (flexible d'entre et flexible de sorti).

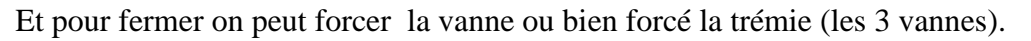

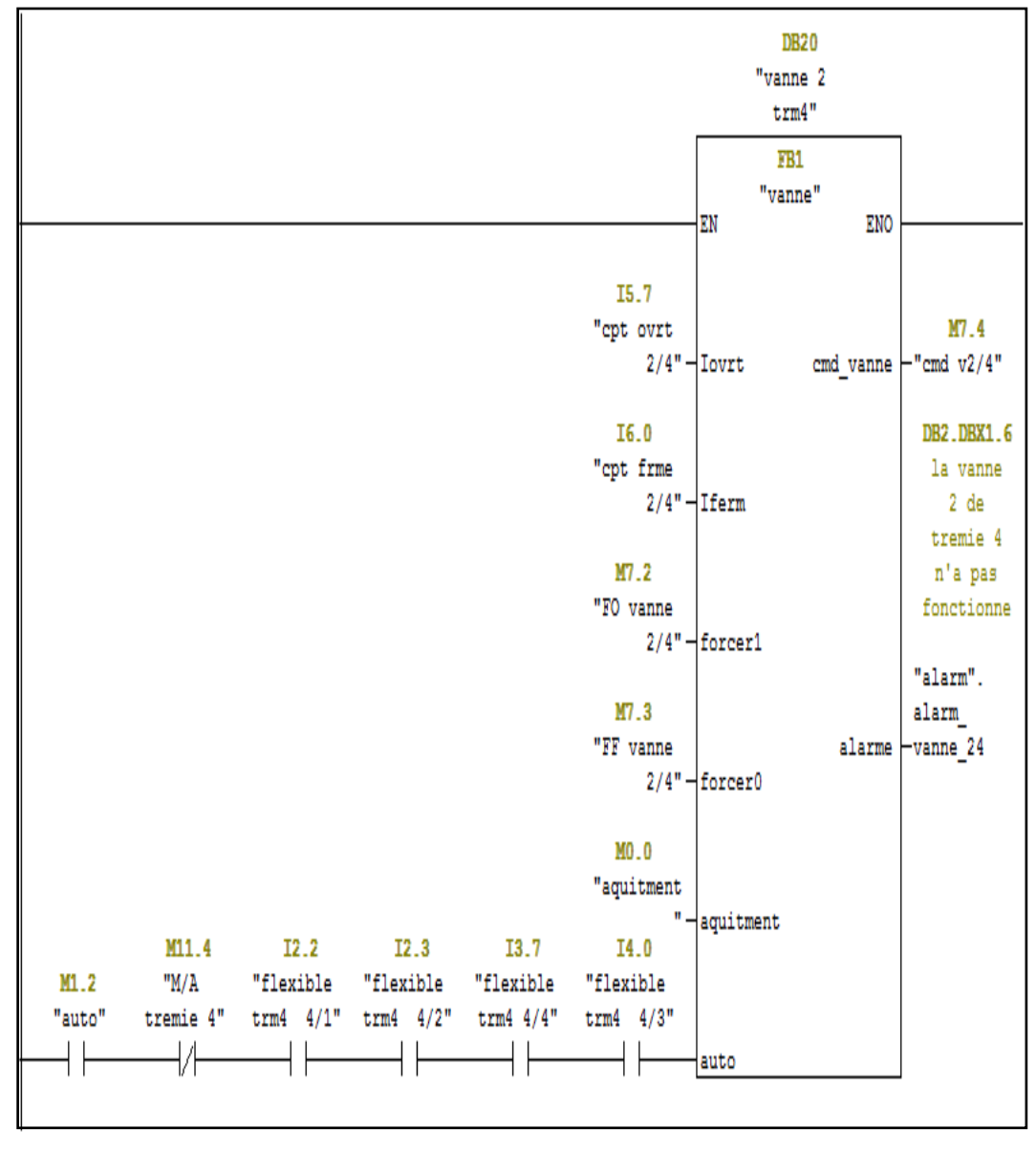

**Figure 4.7:** La fonction des vannes 1 et 2 des trémies

La vanne 3 de chaque trémie fonctionne en alternance avec les deux vannes.

**La figure 4.8** représente la fonction de vanne 3.

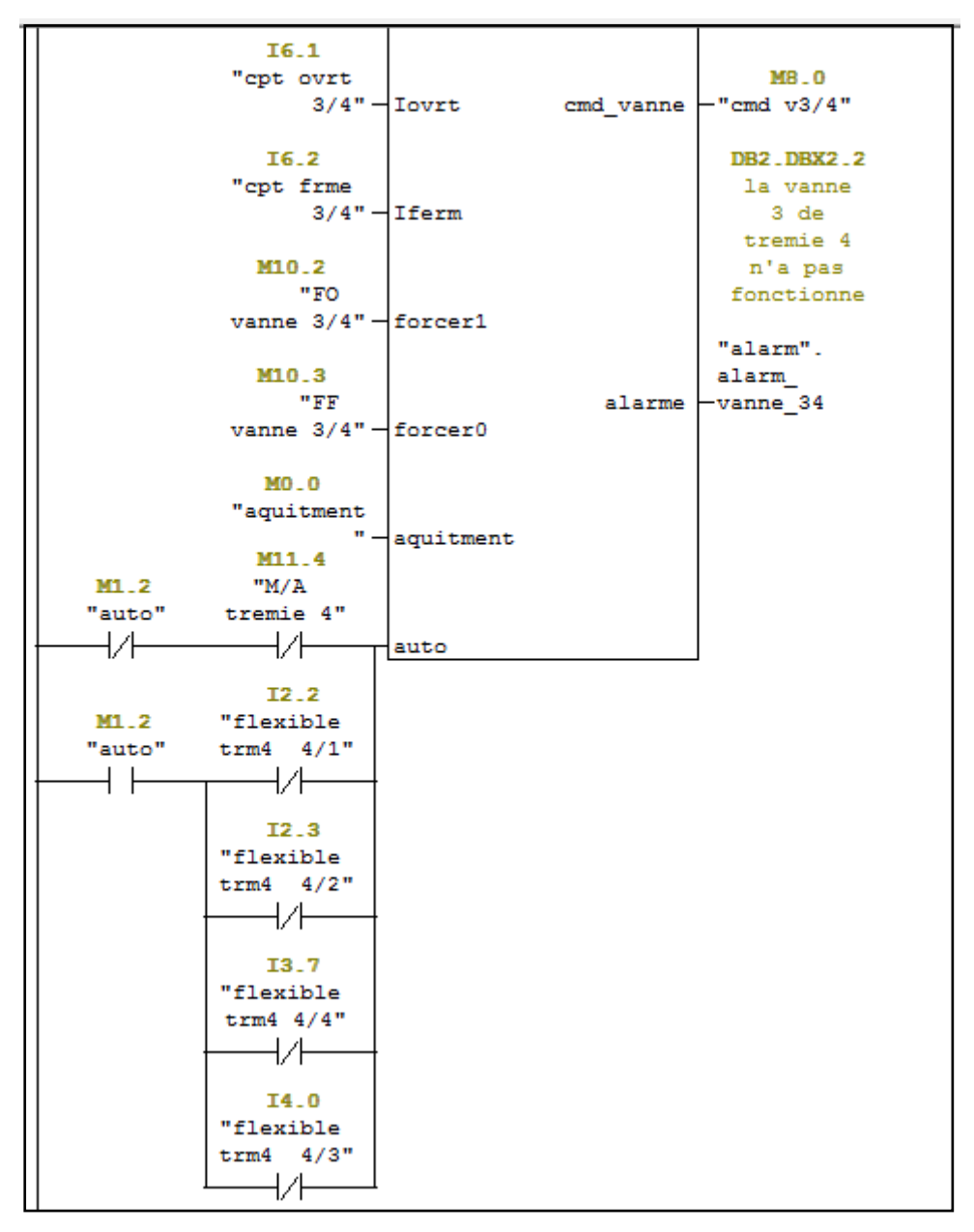

Figure 4.8: La fonction de vanne 3

La troisième vanne est toujours ouverte, si les flexibles ne sont pas montés pour éviter les diguas.

#### **g) La fonction des alarmes FC4**

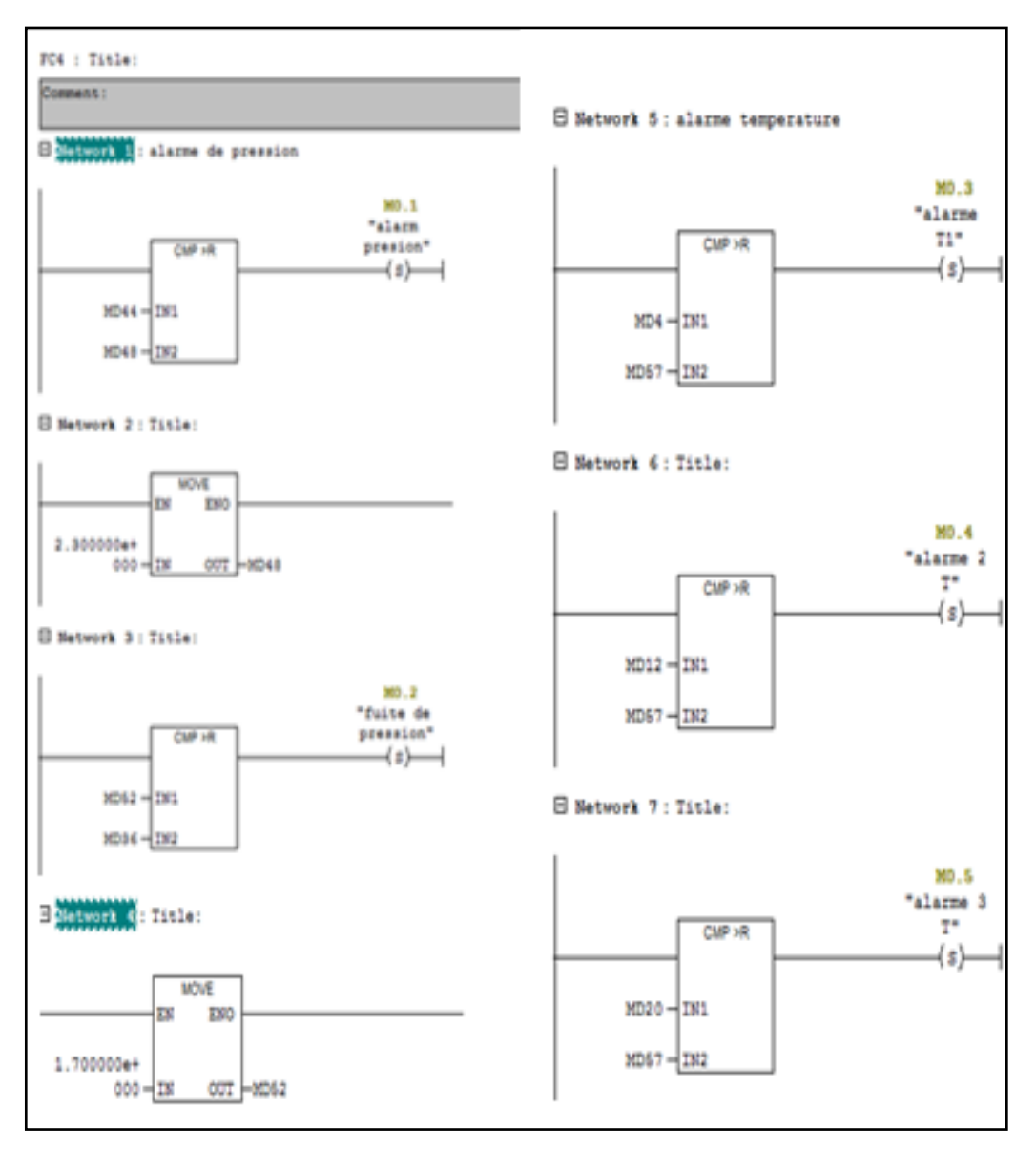

#### **Figure 4.9:** La fonction des alarmes FC4

Dans cette fonction on a deux alarmes :

**Alarme de pression :(** réseau 1 jusqu'à réseau 4)

On a des instructions de comparaison de pression. Si la pression est supérieure à la valeur 2.3 bar ou inférieure à la valeur 1.7 bar, on reçoit une alarme de pression.

**Alarme de température :(** réseau 5 jusqu'à réseau 7**)**

On a des instructions de comparaison de température. Si la température est inférieure à la valeur 75C°, on reçoit une alarme de température.

#### **h) La fonction alarme de réchauffeur**

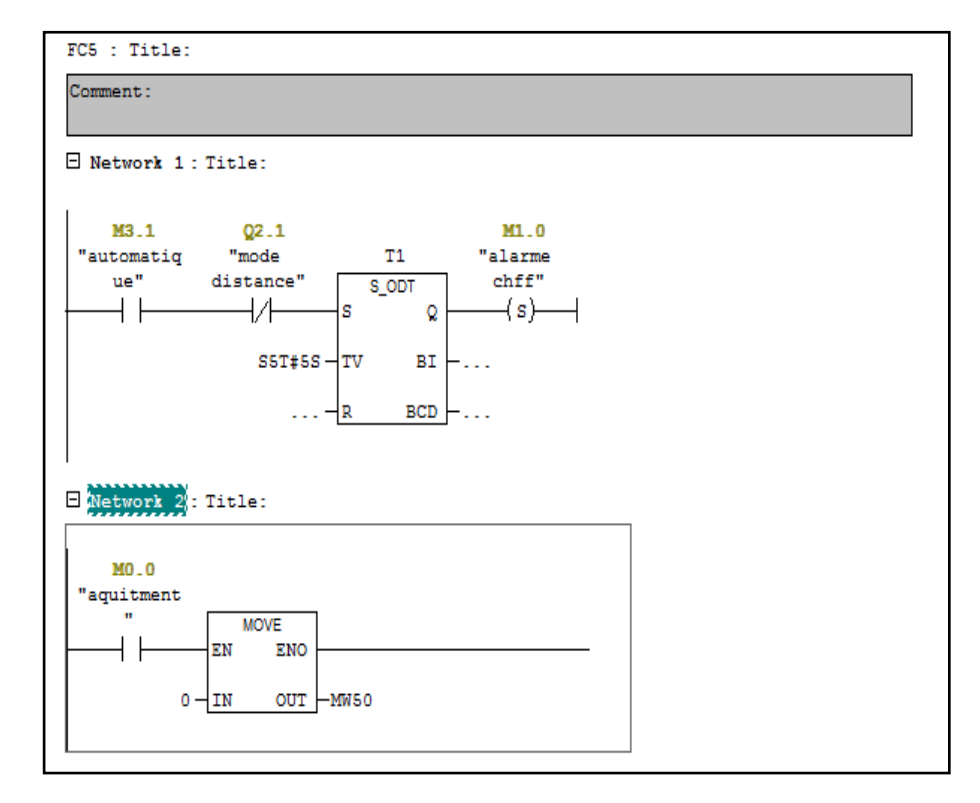

**Figure 4.10:** La fonction alarme réchauffeur FC5

Dans cette fonction on a deux réseaux :

- **Réseau 1 :** lorsqu'on activer le mode automatique le temporisateur compte 5 sec et on reçoit une alarme car le bouton de mode distance est désactiver.
- **Réseau 2 :** le réseau 2 pour l'acquittement (mise à 0 le défaut).

#### **i) La fonction entrée sortie analogique FC6**

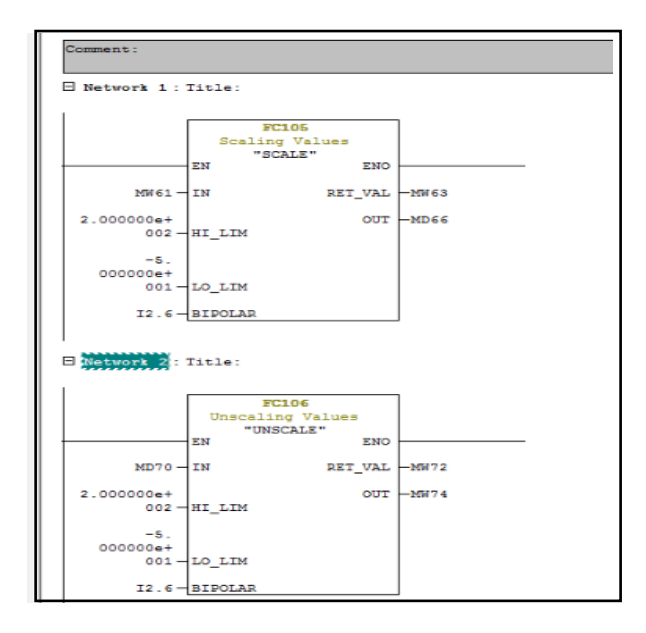

**Figure 4.11:** La fonction entrée sortie analogique FC6

### **j) La fonction entrer sortir numérique**

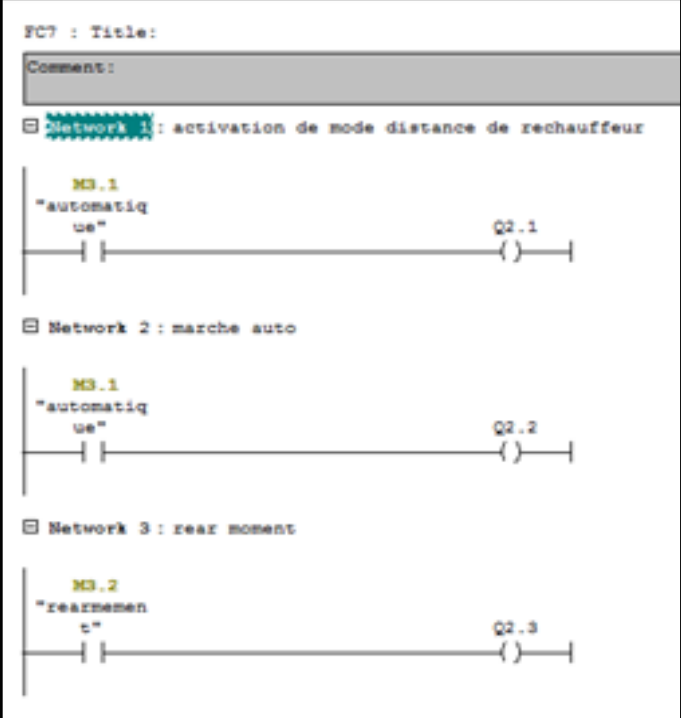

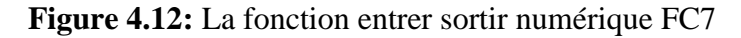

Dans cette fonction on à 3 réseaux :

- **Réseau 1 :** pour l'activation du mode distance de réchauffeur.
- **Réseau 2 :** pour la marche automatique.
- **Réseau 3 :** pour le réarmement (mise à 0 les défauts).
- **k) La fonction de la vanne de petit série**

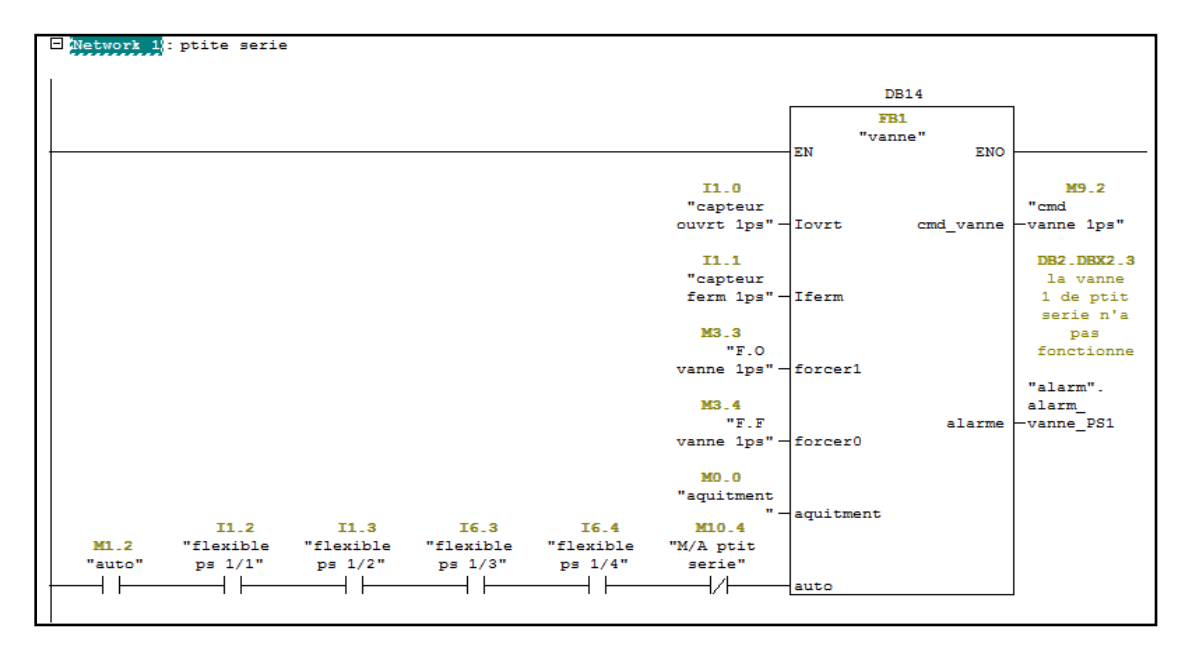

**Figure 4.13:** La fonction de la vanne de Petit Série FC8

La Petit Série contient trois vannes comme les trémies (deus vannes pour les flexibles)

#### **l) Bloc d'Organisation OB1**

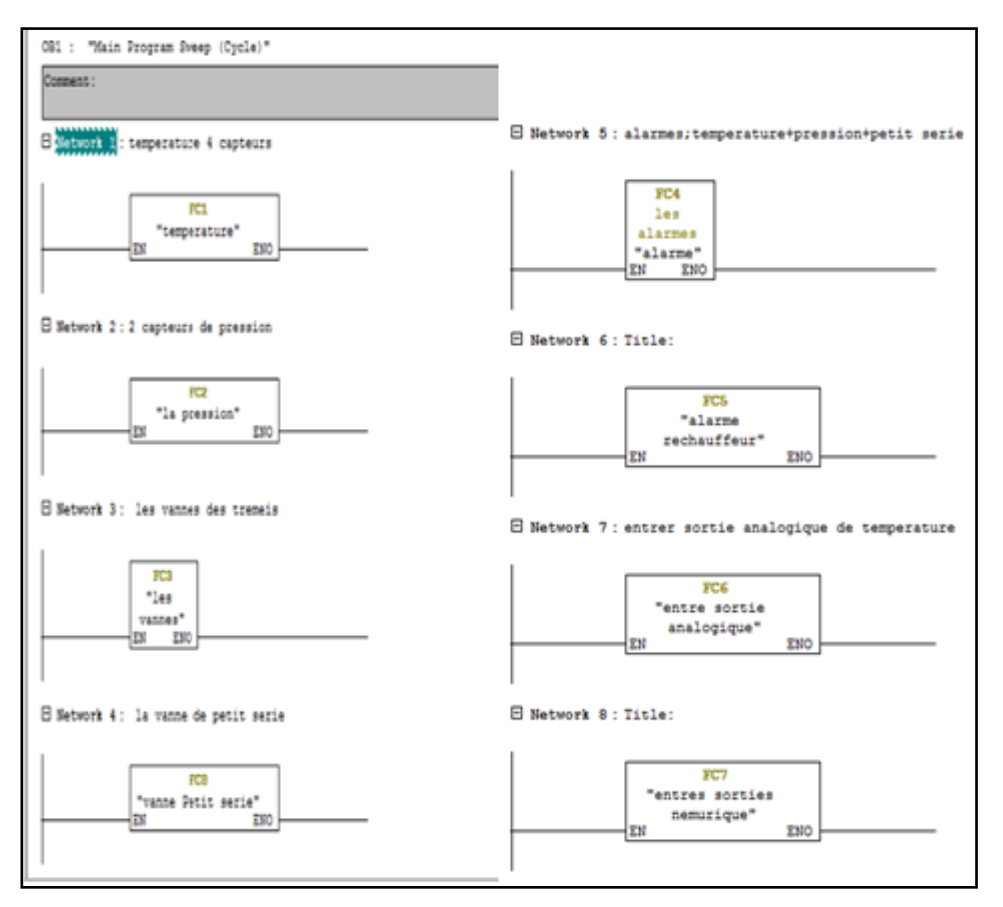

**Figure 4.14:** Le bloc d'organisation OB1

Dans ce bloc on représente tous les blocs FC qui permet de structurer le programme.

# **4.2.2 La réalisation des vues de l'HMI**

Pour faire des vues de l'HMI on a utilisé le logiciel de programmation WinCC flexible

#### **a) Configuration des boutons**

Nous avons besoin les variables de programme dans le STEP\_7 pour configurer chaque outils on a utilisée, on a utilisé tous ces variables sont mentionnée dans le tableau si dessous avec la connexion entre la CPU et l'HMI, le type et l'adresse réservé dans la CPU.

| $\epsilon$ Tags           |                     |                   |                           |                                               |                            |                           | $\blacksquare$ $\blacksquare$ $\blacksquare$ |
|---------------------------|---------------------|-------------------|---------------------------|-----------------------------------------------|----------------------------|---------------------------|----------------------------------------------|
|                           |                     |                   |                           |                                               |                            | TA                        | GS                                           |
| Name                      | <b>Display name</b> | <b>Connection</b> | Data type                 | Symbol                                        | <b>Address</b>             | Array elements            | Acq                                          |
| $auto_1$                  |                     | CPU315-2 PN/DP(1) | $\blacktriangledown$ Bool | $\blacktriangleright$ <undefined></undefined> | $\blacktriangledown$ M 1.2 | $\mathbf{v}$ <sub>1</sub> | $1 -$                                        |
| $F.O$ vanne $1/1$         |                     | CPU315-2 PN/DP(1) | Bool                      | <undefined></undefined>                       | M <sub>1.3</sub>           | -1                        | 1                                            |
| cmd $v3/4$                |                     | CPU315-2 PN/DP(1) | Bool                      | <undefined></undefined>                       | M 8.0                      |                           |                                              |
| FF vane 2/2               |                     | CPU315-2 PN/DP(1) | Bool                      | <undefined></undefined>                       | M 9.6                      |                           |                                              |
| alarm fuite de pression_0 |                     | CPU315-2 PN/DP(1) | Bool                      | <undefined></undefined>                       | Q <sub>1.1</sub>           |                           |                                              |
| cmd $v$ $3/2$             |                     | CPU315-2 PN/DP(1) | Bool                      | <undefined></undefined>                       | M 6.0                      | 1                         |                                              |
| automatique_0             |                     | CPU315-2 PN/DP(1) | <b>Bool</b>               | <undefined></undefined>                       | M 3.2                      |                           |                                              |
| PS manuele                |                     | CPU315-2 PN/DP(1) | Bool                      | <undefined></undefined>                       | M 10.5                     |                           |                                              |
| F.F vanne 1/2_0           |                     | CPU315-2 PN/DP(1) | Bool                      | <undefined></undefined>                       | M <sub>2.1</sub>           | $\mathbf{1}$              |                                              |
| pression 1                |                     | CPU315-2 PN/DP(1) | Real                      | <undefined></undefined>                       | <b>MD 36</b>               | 1                         |                                              |
| cmd vanne 3 0             |                     | CPU315-2 PN/DP(1) | <b>Bool</b>               | <undefined></undefined>                       | M 9.0                      |                           |                                              |
| manuel tremaie 1          |                     | CPU315-2 PN/DP(1) | <b>Bool</b>               | <undefined></undefined>                       | M 10.7                     |                           |                                              |
| auto_0                    |                     | CPU315-2 PN/DP(1) | Bool                      | <undefined></undefined>                       | $M_1$ , $2$                | и                         |                                              |
| F.O vanne 1ps             |                     | CPU315-2 PN/DP(1) | Bool                      | <undefined></undefined>                       | M 3.3                      | 1                         |                                              |
| FF vanne 2/4              |                     | CPU315-2 PN/DP(1) | Bool                      | <undefined></undefined>                       | M 7.3                      | ٠                         |                                              |
| FO vanne 2/4              |                     | CPU315-2 PN/DP(1) | <b>Bool</b>               | <undefined></undefined>                       | M 7.2                      |                           |                                              |
| alarm v2_0                |                     | CPU315-2 PN/DP(1) | Bool                      | <undefined></undefined>                       | $Q$ 0.3                    |                           |                                              |
| FF <sub>v2</sub>          |                     | CPU315-2 PN/DP(1) | Bool                      | <undefined></undefined>                       | M 8.3                      | 1                         |                                              |
| cmd vanne 1ps             |                     | CPU315-2 PN/DP(1) | Bool                      | <undefined></undefined>                       | M 9.2                      |                           |                                              |
| cmd $v2/4$                |                     | CPU315-2 PN/DP(1) | <b>Bool</b>               | <undefined></undefined>                       | M 7.4                      | -1                        |                                              |
| alarm presion             |                     | CPU315-2 PN/DP(1) | Bool                      | <undefined></undefined>                       | $M$ 0.1                    | $\mathbf{1}$              |                                              |
| temperature de system     |                     | CPU315-2 PN/DP(1) | Real                      | <undefined></undefined>                       | MD 66                      | $\mathbf{1}$              |                                              |
| F.F vanne 1/3             |                     | CPU315-2 PN/DP(1) | Bool                      | <undefined></undefined>                       | M <sub>2.4</sub>           | ×.                        |                                              |
| M/A tremie 2              |                     | CPU315-2 PN/DP(1) | <b>Bool</b>               | <undefined></undefined>                       | M 11.0                     | -1                        |                                              |
| FF v2/1                   |                     | CPU315-2 PN/DP(1) | Bool                      | <undefined></undefined>                       | M 4.3                      | 1                         |                                              |
| F.F vanne 1ps             |                     | CPU315-2 PN/DP(1) | Bool                      | <undefined></undefined>                       | M 3.4                      | 1                         | $1 -$                                        |
|                           | $\leftarrow$<br>m.  |                   |                           |                                               |                            |                           | $\mathbf{r}$                                 |

**Figure 4.15:** Table des variables

Dans la **Figure 4.16** est la configuration d'un bouton qui active une vue dans le WinCC on choisit l'évènement qui nous aide, l'action de bouton et la vue concernée.

| . .                       |                | o<br><b>ENTRER</b>      |  |           |
|---------------------------|----------------|-------------------------|--|-----------|
| <b>Button_1 (Button)</b>  |                |                         |  |           |
| General<br>Properties     |                | म ⊟∎                    |  |           |
| Animations                | $\mathbf{1}$   | <b>□ ActivateScreen</b> |  |           |
| Events<br>$\bullet$ Click |                | Screen name             |  | principal |
| <b>Press</b>              |                | Object number           |  | 0         |
| <b>Release</b>            | $\overline{2}$ | <no function=""></no>   |  |           |
| ■ Activate                |                |                         |  |           |
| Deactivate                |                |                         |  |           |
| <b>B</b> Change           |                |                         |  |           |

**Figure 4.16:** Configuration d'un bouton d'activation d'une vue

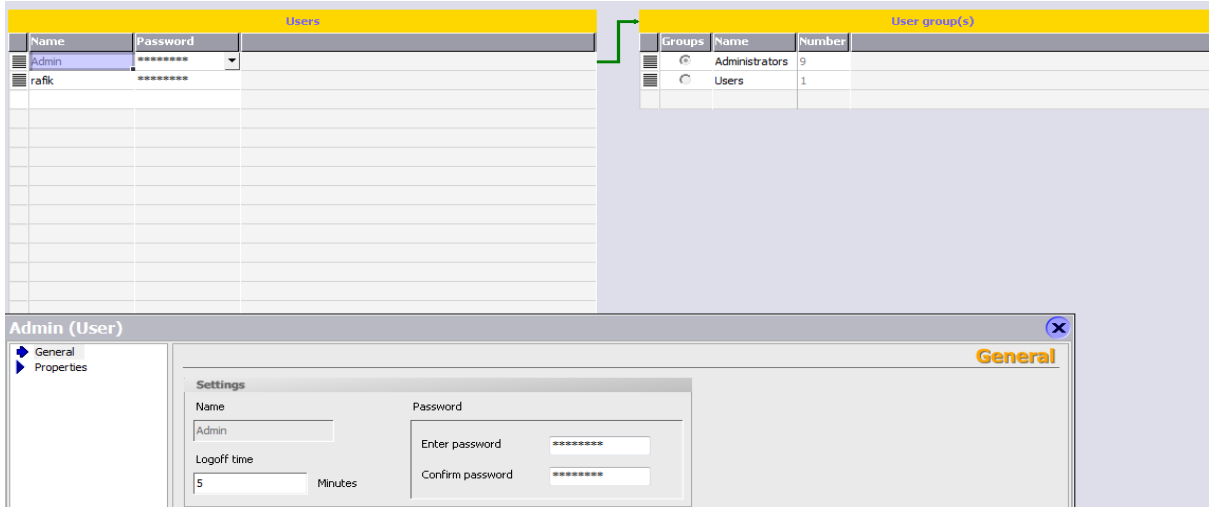

**Figure 4.17:** Mot de passe d'un bouton securise

La **Figure 4.17** pour créer un mot de passe de bouton sélectionné.

Si nous voulons afficher la température ou une quantité on travaille sur (i/o field)

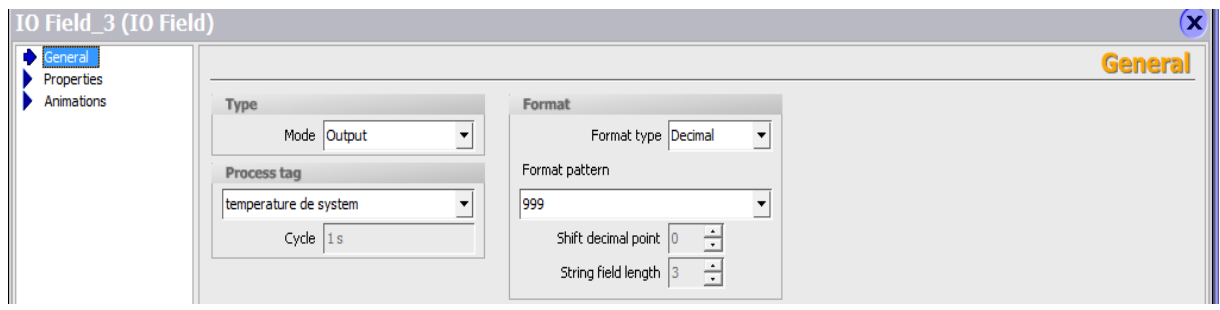

**Figure 4.18:** Configuration d'un espace d'affichage

#### **b) Les vues concernées :**

#### **La vue principale :**

 La vue principale de l'HMI représente le circuit d'eau chauffé dans les trémies et la petite série. Aussi les vannes utilisée pour commander la circulation d'eau, et on a l'affichage de température et la pression.

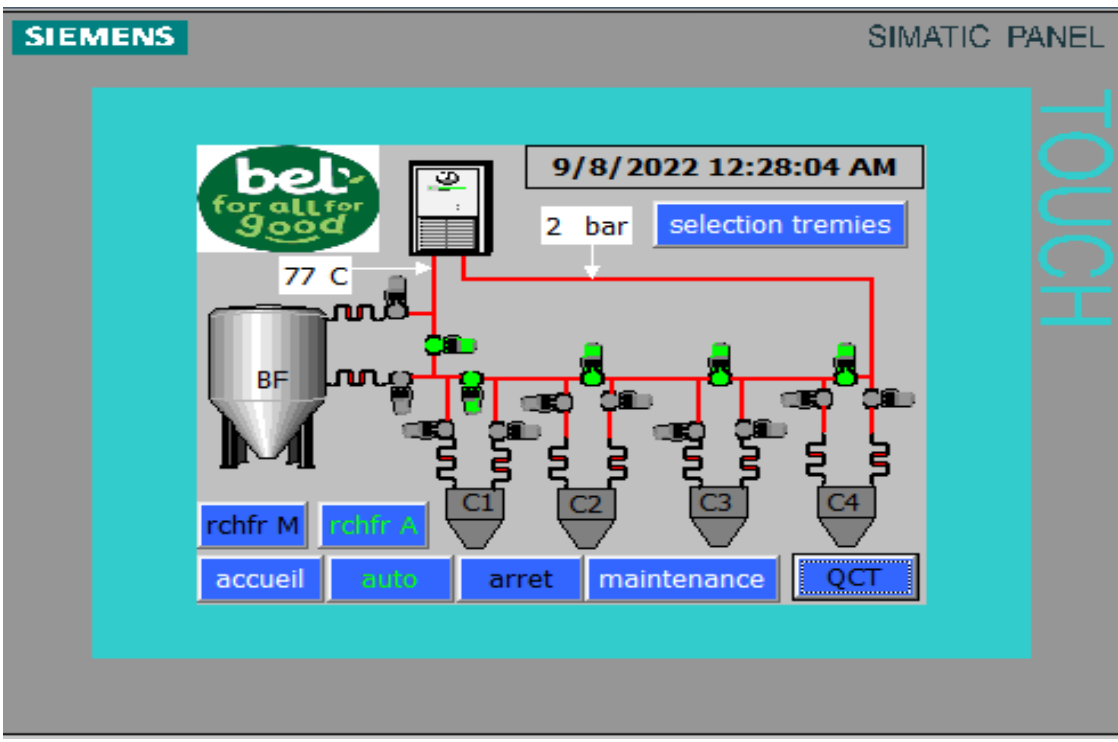

**Figure 4.19:** La vue principale

-Le bouton (selection tremies) pour activer la vue de forcage des tremies.

-Le bouton (accueil) pour activer la vue accueil.

-Le bouton (maintenance) pour activer la vue de groupe de maintenance et est securise.

- Le bouton (auto) pour le demarrage de rechauffment automatiquement.

- Le bouton (arret) pour stoper le rechauffment automatiquement.

- Le bouton (rchfr M) pour demarrer le rechauffeur et (rchfr A) pour arreter le rechauffeur

- Le bouton (QCT) pour l'aquitement des alarmes.

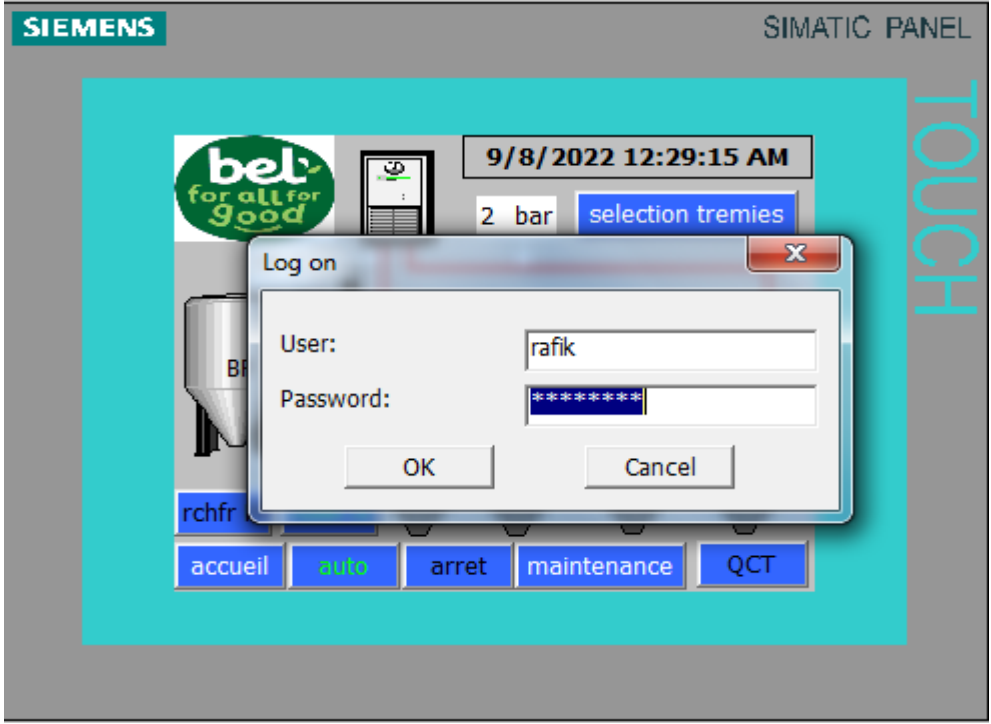

Pour entrer le mot de passe si on clique sur le bouton (maintenance)

**Figure 4.20:** Mot de passe d'un bouton securise

## **La vue de maintenance :**

Est une vue spéciale pour les techniciens de travailler sur les vannes des trémies (forçage a1 et forçage a0) et petite séries. Bouton (principal) pour le retour à la vue principale

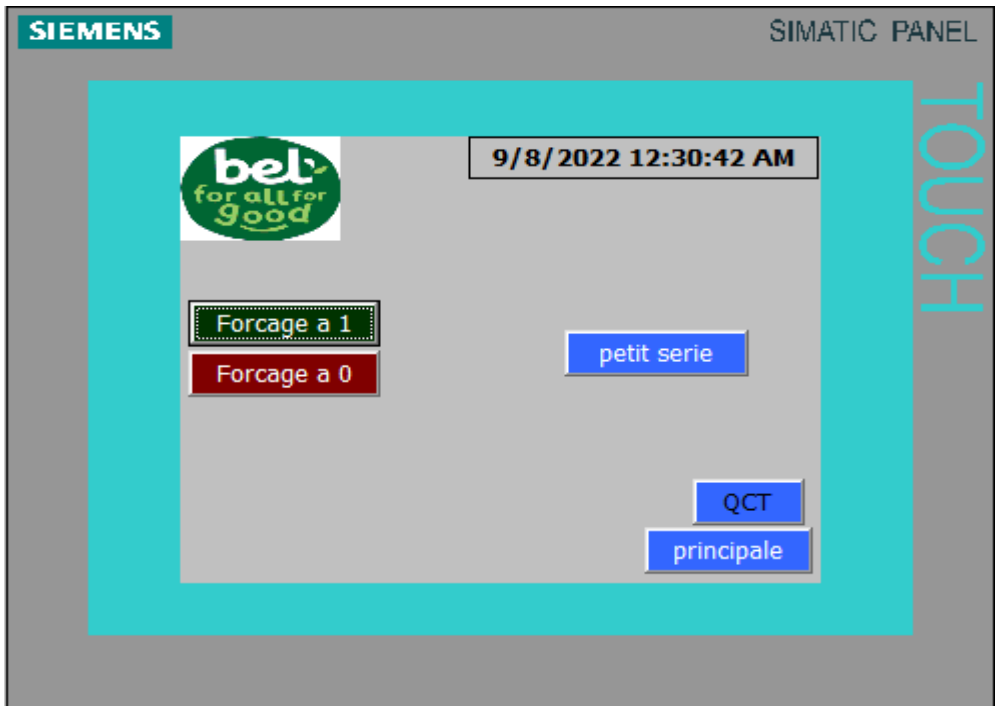

**Figure 4.21:** Vue de maintenance

# **La vue de forçage a1**

Les boutons en bas pour forcer les 12 vannes des trémies à l'ouverture sous n'importe quelle condition sauf le forçage à la fermeture. Egalement on a affiché la température des trémies, le bouton (retour) pour retour à la vue de maintenance.

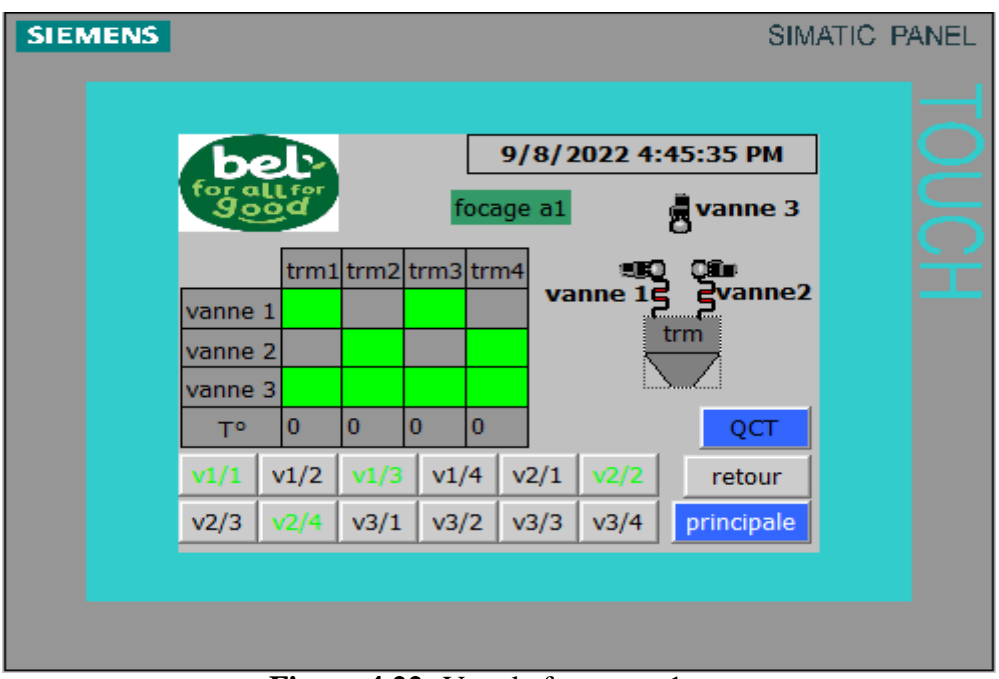

 **Figure 4.22:** Vue de forcage a 1

# **La vue de forçage a0 :**

Les boutons en bas pour forcer les vannes à l'ouverture sous n'importe quelle

condition

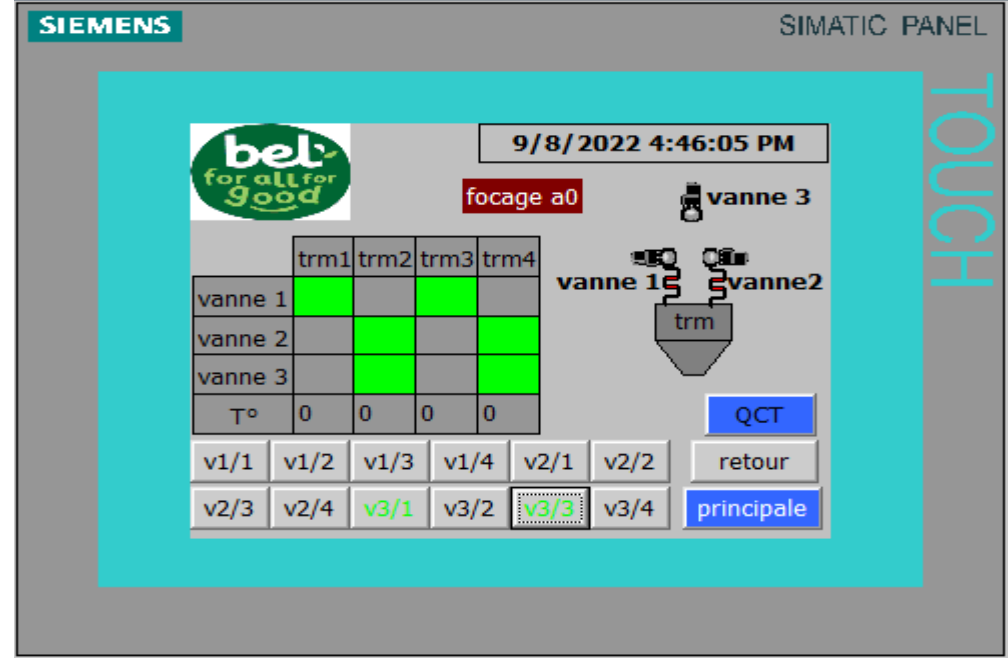

 **Figure 4.23:** Vue de forcage a 0

### **La vue de selection des trémies :**

Dans ce vue on peut sélectionner les trémies que nous voulons faire fonctionner.

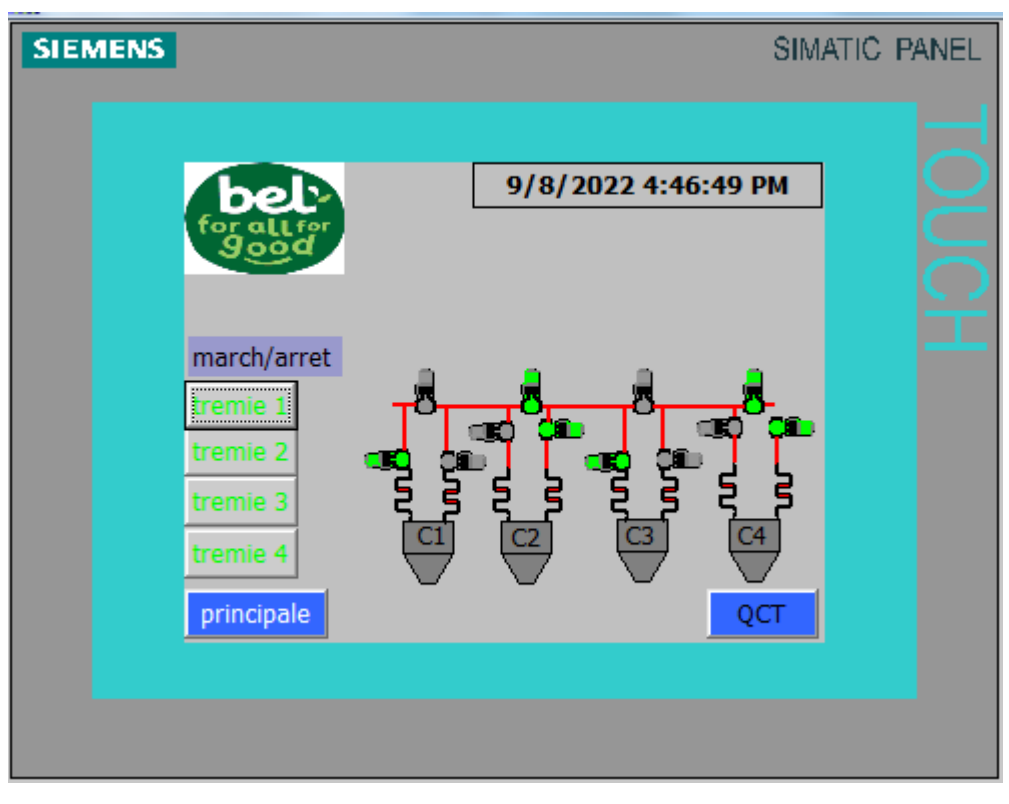

**Figure 4.24:** La vue de sélection des trémies

# **La vue de petite série :**

Les boutons en bas pour forcer les 3 vannes de la petite série à l'ouverture (vert) et la fermeture (rouge). Egalement on a affichée la température de la petite série, et bouton d'active et désactive la petite série.

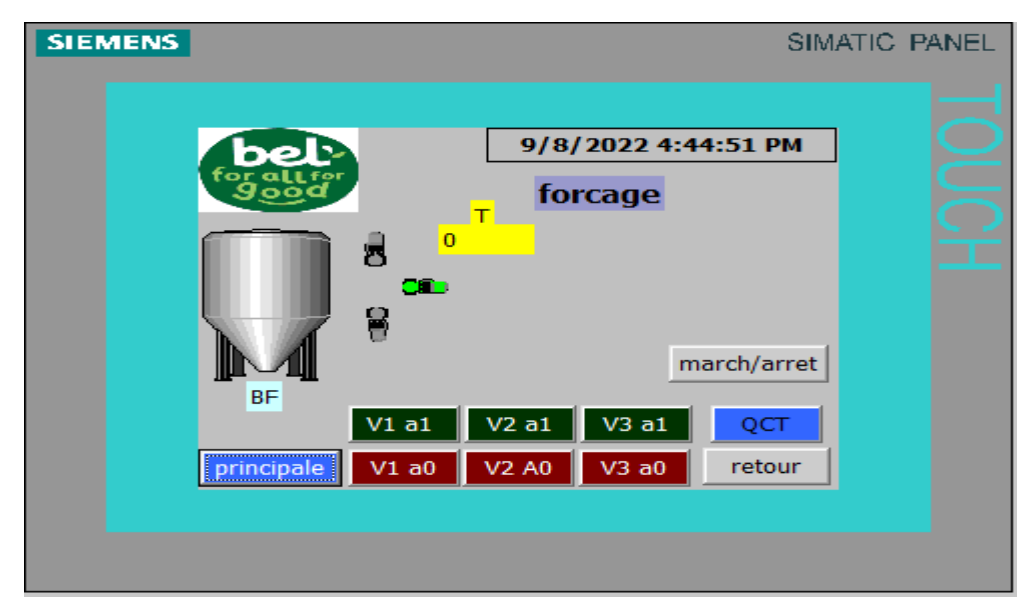

**Figure 4.25:** La vue de forçage de petite série

#### **c) Configuration des alarmes :**

#### Dans **Figure 4.26** present la configuration des alarmes programmee

|                                                                |                |               |                      | DISCRETE ALARMS                   |
|----------------------------------------------------------------|----------------|---------------|----------------------|-----------------------------------|
| Text                                                           | <b>Number</b>  | <b>Class</b>  | <b>Trigger Tag</b>   | Trigger bit<br>Trigger addre:     |
| a pression tombe en dessous du niveau requis                   |                | $\div$ Errors | $\mathbf{r}$ alarm 1 | $\div$ DB 2 DBX 0.1 $\sim$<br>و∣▼ |
| la vanne 2 de tremie 1 n'a pas fonctionne                      | 3              | <b>Errors</b> | alarm1               | 3<br><b>DB 2 DBX 1.3</b>          |
| la temperature de tremie 3 tombe en dessous du niveau requis   | 14             | Errors        | alarm1               | 12<br>DB 2 DBX 0.4                |
| a vanne 2 de tremie 3 n'a pas fonctionne                       | 5              | Errors        | alarm1               | 5<br><b>DB 2 DBX 1.5</b>          |
| a vanne 3 de tremie 1 n'a pas fonctionne                       |                | Errors        | alarm1               | 7<br>DB 2 DBX 1.7                 |
| a vanne 2 de tremie 2 n'a pas fonctionne                       | 4              | Errors        | alarm1               | DB 2 DBX 1.4<br>4                 |
| la temperature de tremie 4 tombe en dessous du niveau requis   | 15             | Errors        | alarm1               | 13<br>DB 2 DBX 0.5                |
| a temperature de ptite serie tombe en dessous du niveau requis | 16             | Errors        | alarm1               | DB 2 DBX 0.6<br>14                |
| a vanne 1 de tremie 1 n'a pas fonctionne                       | 17             | Errors        | alarm1               | 15<br>DB 2 DBX 0.7                |
| a vanne 1 de tremie 3 n'a pas fonctionne                       | 11             | Errors        | alarm1               | DB 2 DBX 1.1                      |
| a vanne 1 de tremie 4 n'a pas fonctionne                       | 12             | <b>Errors</b> | alarm1               | DB 2 DBX 1.2<br>2                 |
| la temperature de tremie 1 tombe en dessous du niveau requis   | 10             | <b>Errors</b> | alarm1               | DB 2 DBX 0.2<br>10                |
| la temperature de tremie 2 tombe en dessous du niveau requis   | 13             | Errors        | alarm1               | DB 2 DBX 0.3<br>11                |
| depassement la limit de pression                               | 8              | Errors        | alarm1               | <b>DB 2 DBX 0.0</b><br>8          |
| la vanne 1 de tremie 2 n'a pas fonctionne                      | $\overline{2}$ | Errors        | alarm1               | <b>DB 2 DBX 1.0</b><br>0          |
| la vanne 2 de tremie 4 n'a pas fonctionne                      | 6              | Errors        | alarm <sub>1</sub>   | 6<br><b>DB 2 DBX 1.6</b>          |

**Figure 4.26:** Configuration des alarmes

La **Figure 4.27** presente l'affichage des alarmes avec le temps et la date de chaque alarme

| <b>SIEMENS</b>   |                      |                                                                                                    | SIMATIC PANEL |  |
|------------------|----------------------|----------------------------------------------------------------------------------------------------|---------------|--|
|                  |                      |                                                                                                    | x             |  |
| No.              | <b>Time</b>          | <b>Date</b>                                                                                                    |               |  |
| ٩                | 10:42:38 PM 9/8/2022 |                                                                                                    |               |  |
| 14               | 10:42:33 PM 9/8/2022 | la pression tombe en dessous du niveau requis                                                                                |               |  |
| 10 <sub>10</sub> | 10:42:33 PM 9/8/2022 | la temperature de tremie 3 tombe en dessous du niveau requis<br>la temperature de tremie 1 tombe en dessous du niveau requis |               |  |
|                  |                      |                                                                                                    | 3             |  |
|                  |                      |                                                                                                    |               |  |
|                  |                      |                                                                                                    |               |  |
|                  |                      |                                                                                                    |               |  |

**Figure 4.27:** Affichage des alarmes

# **4.3 Conclusion**

Dans ce chapitre, nous avons présenté le programme qui nous a permis d'effectuer la tâche d'automatisation pour le réchauffement étudiée, ainsi que les vues de l'HMI développées, elles permettront de gérer toutes les opérations assignées de la chaine réchauffée, par des moyens d'ingénierie simple et efficaces. On a simulé le projet avec l'HMI, où on a constaté le bon fonctionnement.

# Conclusion Générale

La réalisation de notre projet de fin d'études à l'usine **BEL Algérie** a été très intéressante, car elle nous a permis de nous connecter avec le monde professionnel et d'intégrer nos connaissances théoriques avec le monde d'industrie.

Ce projet de fin d'étude concerne en particulier l'étude et la réalisation d'un réchauffeur d'une cuve de lancement et des trémies couleuse, pour résoudre le problème de chute de température dans une nouvelle ligne **KIRI TRIANGULAIRE**.

Ce travail est réalisé d'une manière claire et facile à l'aide d'un système automatisé, cette automatisation a été réalisée à l'aide d'un Automate Programmable Industriel **SIEMENS S7-300**, le fonctionnement de ce système a été programmer par le langage **LADDER** a l'aide de logiciel **STEP7**, et la simulation sur une **IHM** à l'aide du logiciel **WinCC flexible** pour Controller les étapes de fonctionnement de notre travail.

La réalisation de ce travail est passée par plusieurs étapes :

- Principe de fonctionnement de la ligne KIRI triangulaire.
- Les instruments utilisés.
- La programmation sur logiciel STEP7.
- Création des vues de l'IHM.
- La simulation sur l'IHM.

Les difficultés que nous avons rencontrées pour terminer ce travail sont la programmation et la courte durée pour la réalisation du travaille demandé, sachons que nous avons commencé notre stage dans l'entreprise qu'au mois de juin. Mais malgré cela Le programme a été compilé avec succès, les résultats obtenus par la simulation ont été satisfaisants.

Comme perspectives à ce travail, il faut penser à :

 Améliorer l'installation de réchauffeur pour chauffer directement les tuyaux de production de fromage.

Enfin, nous pouvons dire que ce mémoire de fin d'étude est une expérience qui nous a été très bénéfique, nous espérons que ce travail sera un début réussi pour notre avenir.

Bibliographie

[1] « Le Groupe Bel, site des filiales Bel », https:[//www.groupe-bel.com/fr/](http://www.groupe-bel.com/fr/) [consulté le20/06/2022].

[2] « Plan général du site », BASIQUE 2019.11 PREZ USINE\_ PowerPoint.

[3] « Magasine des MP de la VQR, Les étapes de préparation », Formation fonte pour nonfondeurs - 29.01.14.

[4] « STEPHAN\_UM\_SK\_130\_MECA », Notice d'utilisation\_Word.

[5] « PID Projet Triangulaire », Notice d'utilisation PDF.

[6] « IMA, CORAZZA, 7488M3 », USINE\_ DOCUMENT.

[7]«Capteurs\_Généralités»2017,https://notesdecoursbeauraing.emonsite.com/medias/files/capte ur s-complet-prof.pdf. [Consulté le 22/06/2022].

[8] IFM électronique », Notice d'utilisation PDF USINE.

[9] «Pompe centrifuge », [https://www.electro-industries.com](https://www.electro-industries.com/) [consulté le 24/06/2022].

[10] «Pompe a lobe », [https://www.electro-industries.com](https://www.electro-industries.com/) [consulté le 24/06/2022].

[11] «Vulcanic 10811 », Notice d'utilisation \_Document usine.

[12] « Automate Programmable Industriel », A. MEKHICI, Institut Algérien du Pétrole, 2015.

[13] « Système d'automatisation S7-300 caractéristiques des modules manuel», PDF.

 [14] « AUTOMATION & SENSE, » 2011. [En ligne]. Available: [https://www.automation](https://www.automation-/) [sense.com/pages/cours-step-7.html.](https://l.facebook.com/l.php?u=http%3A%2F%2Fsense.com%2Fpages%2Fcours-step-7.html%3Ffbclid%3DIwAR22zk5ypsQciGet1zvFjWOhhXqQSOVwGtgoYLn79tvmd-g8mzRhdub2IR0&h=AT2g4hE8jFqh0LDbhZE6nvxaeLbd_a3apQfmDYruI7MGFJAiBnqdPQBDewZis354Z6paGtjk-kpZV6YDIRXxkLPVCB1Aa4vwpU9c-VVWSbH-PiRjIl0Q-3avTg8pfOOgMI4w) [Accès le 20/07/2022].

[15] « SITRAIN Formation Automatisation et entrainements », PDF.

[16] « Produit d'automatisation industriel », [https://www.plccity.com.](https://www.plccity.com/) [Consulté le 20/07/2022]

[17] « WINCC flexible »TP277, Instrucciones de servicio 09/2007, [consulté le10/07/2022].

[18] « STEP7 », SIEMENS .PDF [consulté le 24/07/2022].

[19] « Langage de programmation », [https://www.automation](https://l.facebook.com/l.php?u=https%3A%2F%2Fwww.automation-sense.com%2Fblog%2Fautomatisme%2Flangage-de-programmation-siemens-lad-stl-fbd-scl-sfc.html%3Ffbclid%3DIwAR3tMPjNdJR5UeSNenxyiEZyM6aGvo4FvxGDE6xZyaln7HdI3yJihxVLcvo&h=AT1vMQuHCl4A5h1Wjpb2HTOFOOW5S_l8NYqCJcLQTKi9KLbP8NcbZfctKNXxEQ6-QlkzwS6y1c_sDJ7-zCZiwT_9yVLZXYyoKQpTxvXrgShaGftx8hdY2F1v42AUXXsbyjWc)[sense.com/blog/automatisme/langage-de-programmation-siemens-lad-stl-fbd-scl-sfc.html.](https://l.facebook.com/l.php?u=https%3A%2F%2Fwww.automation-sense.com%2Fblog%2Fautomatisme%2Flangage-de-programmation-siemens-lad-stl-fbd-scl-sfc.html%3Ffbclid%3DIwAR3tMPjNdJR5UeSNenxyiEZyM6aGvo4FvxGDE6xZyaln7HdI3yJihxVLcvo&h=AT1vMQuHCl4A5h1Wjpb2HTOFOOW5S_l8NYqCJcLQTKi9KLbP8NcbZfctKNXxEQ6-QlkzwS6y1c_sDJ7-zCZiwT_9yVLZXYyoKQpTxvXrgShaGftx8hdY2F1v42AUXXsbyjWc) [Consulté le 25/07/2022].

Ĭ,